## **BIBLIOTEKA** POLSKIEGO KRÓTKOFALOWCA

34

# **KRZYSZTOF DABROWSKI OE1KDA**

PORADNIK SYSTEMU C4FM

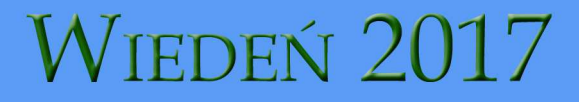

© Krzysztof Dąbrowski OE1KDA Wiedeń 2017

Opracowanie niniejsze może być rozpowszechniane i kopiowane na zasadach niekomercyjnych w dowolnej postaci (elektronicznej, drukowanej itp.) i na dowolnych nośnikach lub w sieciach komputerowych pod warunkiem nie dokonywania w nim żadnych zmian i nie usuwania nazwiska autora. Na tych samych warunkach dozwolone jest tłumaczenie na języki obce i rozpowszechnianie tych tłumaczeń.

Na rozpowszechnianie na innych zasadach konieczne jest uzyskanie pisemnej zgody autora.

**Poradnik systemu C4FM** 

**Krzysztof Dąbrowski OE1KDA** 

**Wydanie 1 Wiedeń, październik 2017** 

### **Spis treści**

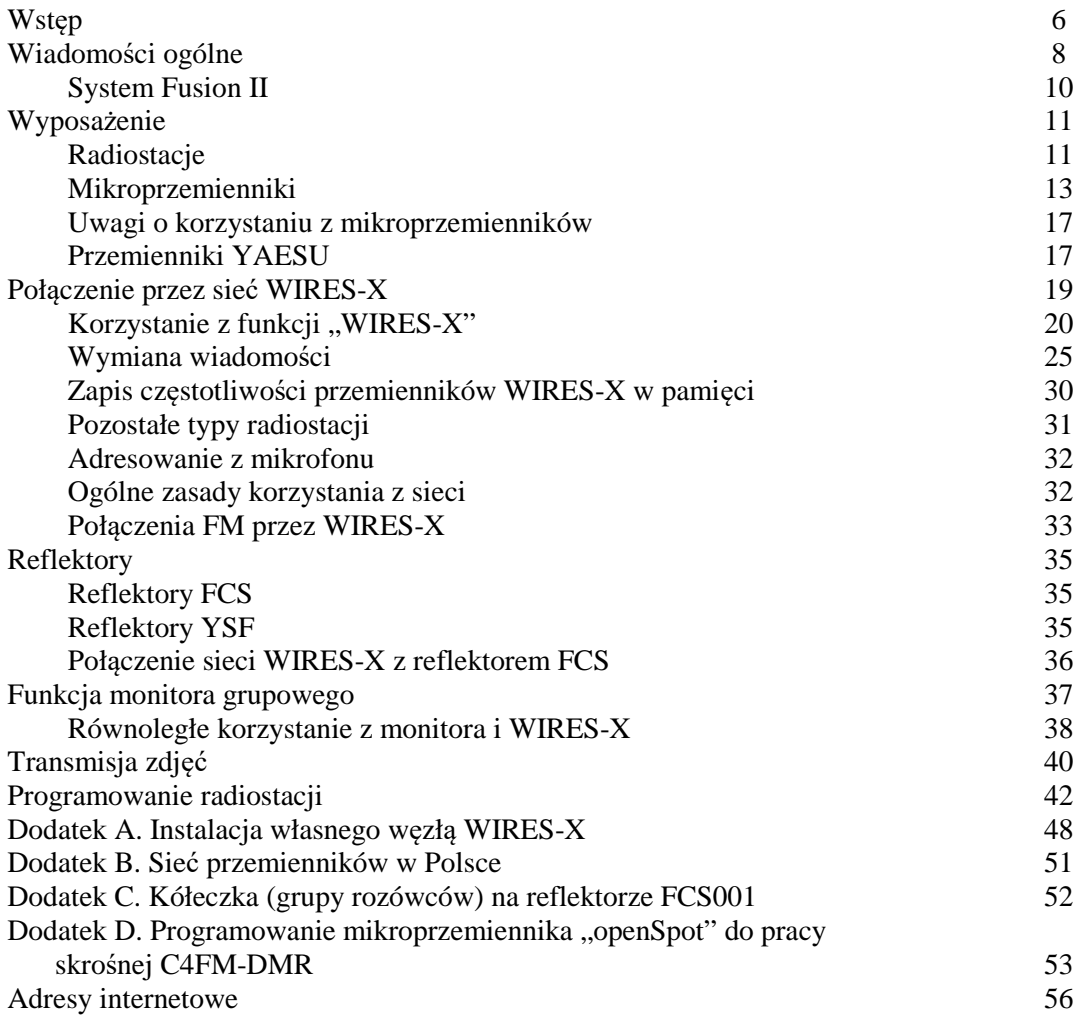

### **Sommaire Ouvrage pratique de C4FM**

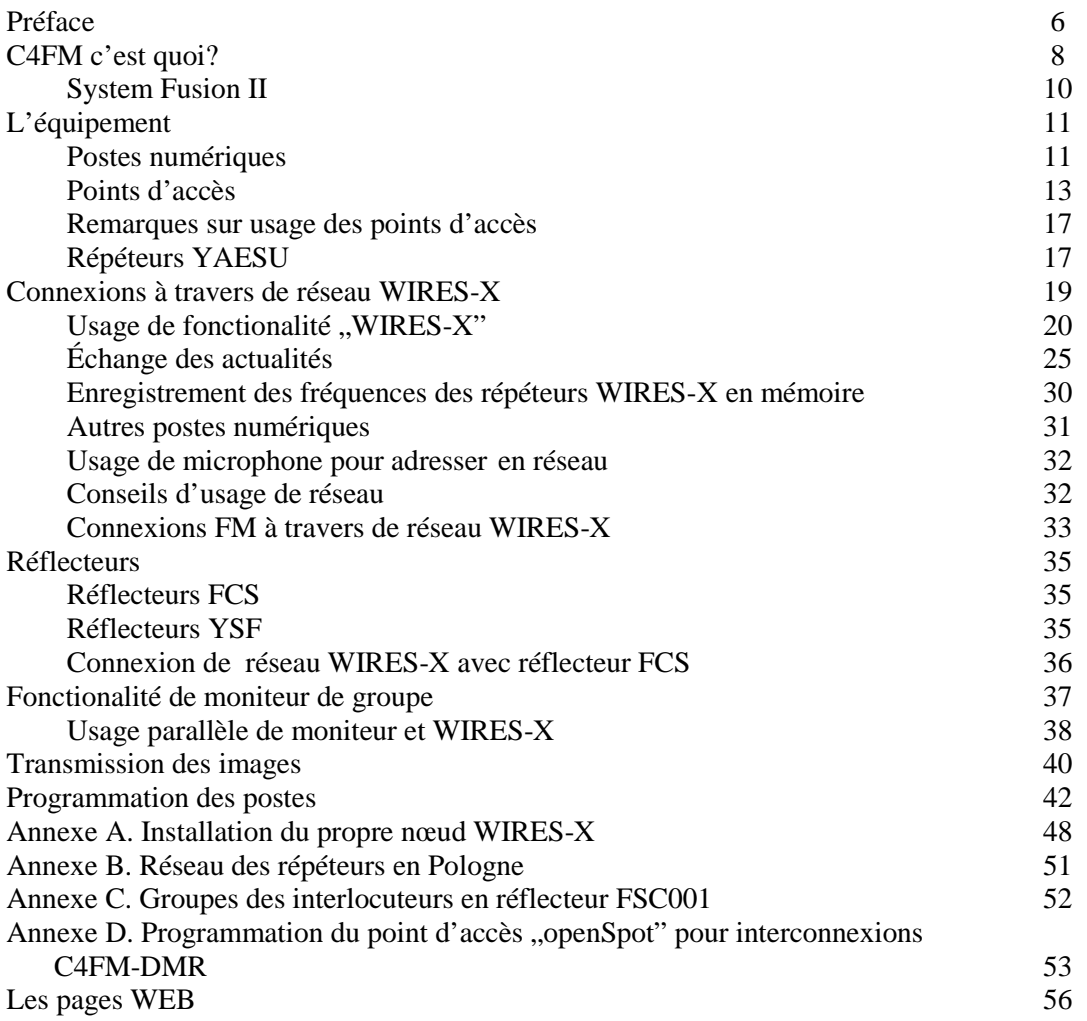

### **Wstęp**

Po omówieniu w naszej serii sieci Echolinku i pozostałych obu sieci cyfrowych przyszła kolej na dokładniejsze zajęcie się systemem Yaesu. Producent określa go także mianem "Jednoczącego systemy" (ang. "System Fusion") z racji tego, że w pewnym zakresie możliwa jest równoległa praca stacji FM i C4FM na tych samych częstotliwościach i przez te same przemienniki. Po polsku słowo fuzja kojarzy się ze strzelbą, a więc może być również z dubeltówką. I tak dochodzimy (pół żartem, pół serio) do systemu dubeltowego. O tym jak będzie wyglądać jego następca "System Fusion II" jeszcze niewiele wiadomo – właściwie tylko tyle, że nadchodzi.

System C4FM firmy Yaesu jest trzecim z kolei systemem cyfrowej transmisji głosu, który znalazł szersze zastosowanie w krótkofalarstwie. Z drugim z nich, pod względem chronologicznym, – DMR – łączy go użycie tego samego typu wokodera AMBE++, nowszego od stosowanego w sieci D-Star AMBE+. Ułatwia to korzystanie z połączeń skrośnych między obydwoma sieciami zarówno poprzez publiczne reflektory jak i przez mikroprzemienniki domowe w rodzaju "OpenSpota". Do pracy w obydwu sieciach wystarczy wówczas radiostacja DMR albo C4FM ale nie są konieczne obie z nich. Połączenia sieciowe między przemiennikami realizowane są w USA i niektórych krajach europejskich, w tym w Polsce, głównie za pośrednictwem firmowej sieci Yaesu WIRES-X. W pozostałych krajach najczęściej przemienniki są połączone z reflektorami FCS, a głównie z reflektorem FCS001. Ostanio na popularności zyskują także reflektory YFSF. Reflektory nie dość, że uniezależniają sieć amatorską od producenta radiostacji, ale także pozwalają na korzystanie z niej za pomocą DV4mini, OpenSpota i podobnych mikroprzemienników. Jedynym producentem radiostacji tego systemu jest jak dotąd firma Yaesu.

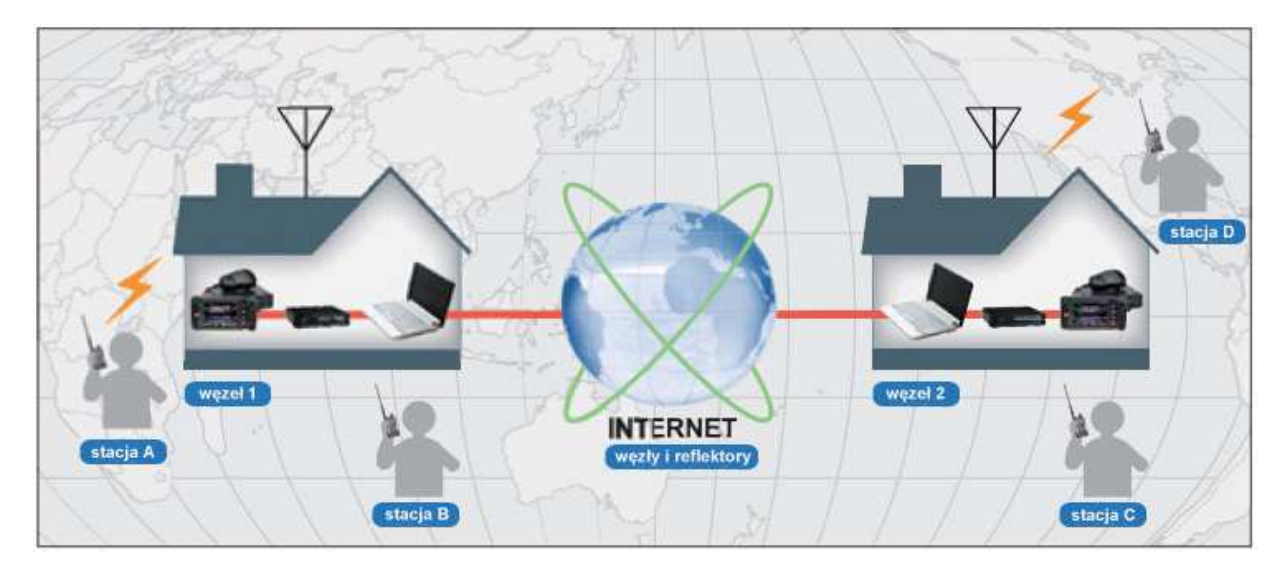

C4FM ma, z punktu widzenia użytkowników te zalety, że nie wymaga żadnej dodatkowej rejestracji w sieci ani przydziału dodatkowych identyfikatorów oraz, że do pracy w eterze wystarczy jedynie dostrojenie się do częstotliwości przemiennika i ustawienie odstępu częstotliwości do pracy półdupleksowej identycznie jak dla przemienników analogowych oraz wybranie w radiostacji transmisji cyfrowej. Nie potrzeba programować w radiostacji ani znaków przemienników czy bramek jak w D-Starze ani grup rozmówców i szczelin czasowych jak w sieci DMR.

Przyspiesza to nie tylko pierwsze wyjście w eter, ale ułatwia też korzystanie z sieci w podróży. Dla skorzystania z pozostałych dwóch sieci cyfrowych najwygodniej było już zawczasu poinformować się o przemiennikach znajdujących się na trasie podróży i u jej celu i zaprogramować je w pamięciach. System C4FM pozwala na ich poszukiwanie na bieżąco identycznie jak dla przemienników analogowych FM.

Niektóre przemienniki, zależnie od ich konfiguracji, przełączają się automatycznie na pracę z emisją analogową FM bądź cyfrową C4FM co umożliwia mieszane wykorzystanie zasobów.

Przedstawiając możliwości sprzętu autor położył głównie nacisk na funkcje związane z pracą emisją cyfrową, jako rzeczywistym tematem skryptu. Niektóre pozostałe funkcje zostały omówione tylko pobieżnie, a z przedstawienia innych zrezygnowano całkowicie.

Eksperymentalne przemienniki systemów Tetra i APCO P25 mają w tej chwili marginalne znaczenie, ale w związku z przewidywanym wycofywaniem sprzętu Tetry z użytku profesjonalnego trafi on być może po korzystnych cenach do rąk krótkofalowców i system ten po jego rozpowszecnieniu doczeka się również dokładniejszego omówienia na łamach wydawnictw krótkofalarskich.

> *Krzysztof Dąbrowski OE1KDA Wiedeń 10 października 2017*

### **Wiadomości ogólne**

W systemie C4FM stosowane jest czterostanowe kluczowanie częstotliwości z zachowaniem ciągłości fazy przy szerokości kanału 12,5 kHz. W kluczowaniu czterostanowym transmitowane są grupy dwubitowe, przy czym każdej z kombinacji bitów odpowiada jedna z czterech dewiacji: +/- 900 lub +/- 2700 Hz. Sygnał ma stałą amplitudę dzięki czemu radiostacje mogą być wyposażone we wzmacniacze mocy klasy C.

Stosowany jest ten sam wokoder AMBE++, co w systemach DMR i P25 czyli nowszy niż w systemie D-STAR. Dane cyfrowe są transmitowane z przepływnością brutto 9600 bit/s. Użycie tego samego wokodera w systemach C4FM i DMR ułatwia uruchamianie połączeń skrośnych między obu sieciami, natomiast połączenia z siecią D-Star są albo bardziej skomplikowane techn icznie albo uzyskuje się wyraźnie gorszą jakość dźwięku.

W zależności od ustawień przemienniki sieci i radiostacje użytkowników mogą dostosowywać się automatycznie do odbieranych sygnałów – po włączeniu automatyki – przełączając się na transmisję analogową FM lub na jeden z wariantów C4FM: równoległej transmisji głosu i danych (DN), transmisji głosu z pełną przepływnością (VW, oznaczany w dokumentacji także jako *Voice FR*) i wybieranej automatycznie w razie potrzeby transmisji danych z pełną przepływnością (DW lub *Data FR*). W odróżnieniu od obu pozostałych system Yaesu nie wymaga ani rejestracji ani uzyskiwania dodatkowych identyfikatorów (uzyskanie identyfikatora DMR – CCS7 – jest konieczne tylko w przypadku korzystania z DV4mini czy "openSpota" ponieważ umożliwiają one także dostęp do sieci DMR). Lokalne łączności przez przemienniki i łączności bezpośrednie wymagają jedynie nastawienia pożądanej częstotliwości z ewentualnym jej odstępem dla przemienników po czym można już prowadzić rozmowę w taki sam sposób jak w emisji FM.

Część przemienników C4FM pracuje w trybie automatycznego rozpoznawania emisji (AMS) i pozwala również na prowadzenie łączności FM, ale w obecnym odcinku zajmujemy się jedynie transmisją cyfrowego głosu, dlatego też zakładamy, że radiostacja jest nastawiona na jeden z trybów transmisji cyfrowej. Najpraktyczniejszym z nich i zarazem standardowym jest tryb DN (oznaczany w dokumentacji również jako V/D) pozwalający na równoległą transmisję danych: komunikatów tekstowych i pozycyjnych GPS. Tryb VW (*Voice FR*) zapewnia natomiast najlepszą jakość dźwięku dzięki pełnemu wykorzystaniu dla niego przepływności kanału, a w trybie DFR (*Data FR*; DW) możliwa jest m.in. transmisja obrazów. Standardowym trybem w transmisji cyfrowej w systemie Yaesu jest tryb DN i od niego też powinni rozpocząć swoje próby początkujący adepci systemu. W trybie tym możliwa jest równoległa transmisja danych, tonów DTMF itp. Tylko w nim możliwe jest korzystanie z połączeń skrośnych z sieci C4FM do innych amatorskich sieci cyfrowych. Tryb szerokopasmowej transmisji głosu VW powinien być włączany tylko w wyjątkowych sytuacjach i dobrych warunkach transmisji, a tryb transmisji danych z większą przepływnością jest wybierany przez radiostacje automatyczne w razie potrzeby. W niektórych modelach radiostacji (FTM-3200DE, FTM-3207DE) tryb VW może być włączany automatycznie po odebraniu takiego sygnału od korespondenta, ale nie może być włączany ręcznie przez operatora. W większości modeli jest on jednak dostępny do wyboru.

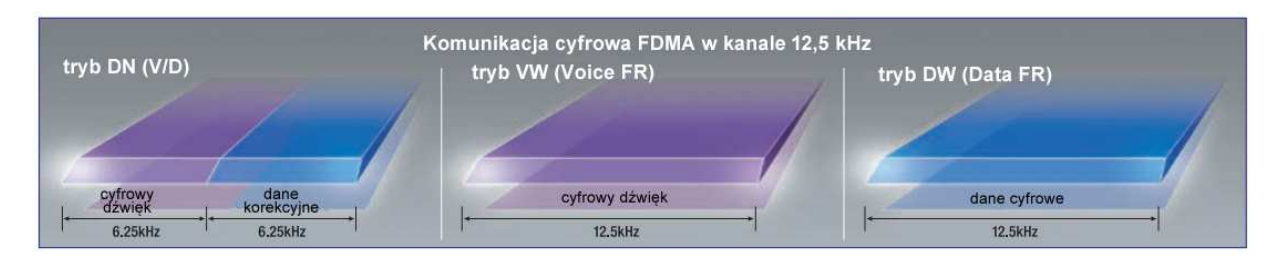

### Rys. 1.1. Warianty transmisji w systemie C4FM/FDMA

Przemienniki pracujące w trybie automatycznym przeważnie wymagają w dostępie analogowym nadawania tonu CTCSS. Ma to na celu uchronienie operatorów stacji FM przed odbiorem nużących uszy sygnałów cyfrowych. W tym celu konieczne jest, aby blokada szumów radiostacji FM otwierała się tylko przy odbiorze tego tonu. Spis polskich przemienników C4FM wraz z ich parametrami znajduje m.in. w witrynie *www.przemienniki.net*.

Podobnie jak w sieciach D-Starowej i DMR istotną atrakcją jest możliwość łączenia się z innymi rejonami poprzez sieć i prowadzenia łączności na większe odległości. W sieci C4FM stosowane są dwa różne sposoby łączenia przemienników między sobą. Pierwszy z nich korzysta z sieci WIRES-X opartej o technologię VoIP, natomiast w drugim przemienniki są połączone z reflektorem FCS001, a właściwie z jedną z dostępnych na nim grup dyskusyjnych (można je także nazwać kółeczkami, a w terminologii angielskojęzycznej noszą one nazwę *room*). Korzystanie z sieci WIRES-X będącej nowszą wersją WIRES-II jest popularne w Polsce i za oceanem, natomiast w większości krajów europejskich (w tym w Austrii i Niemczech) dominuje oparcie się o reflektor FCS001 (*http://xreflector.net*). Rozwiązanie oparte o reflektory uniezależnia sieć C4FM od serwerów producenta i ułatwia korzystanie w łączach sieciowych z Hamnetu jako alternatywy do Internetu.

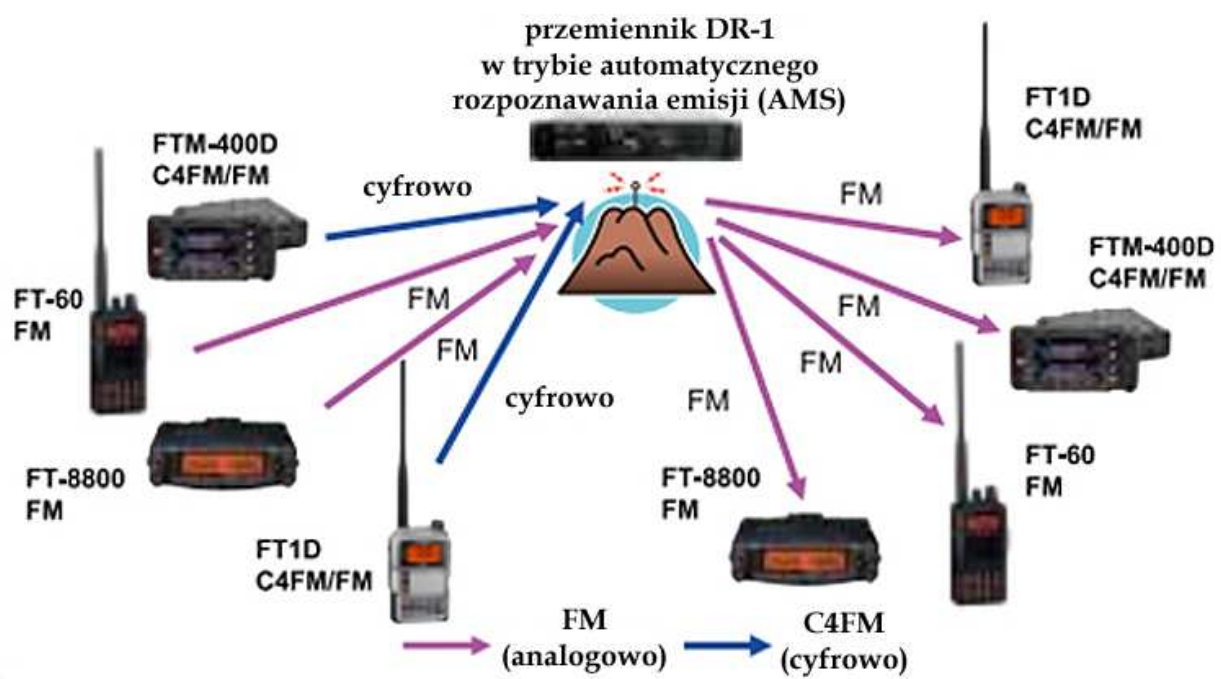

Rys. 1.2. Integracja systemu cyfrowego C4FM i analogowego FM

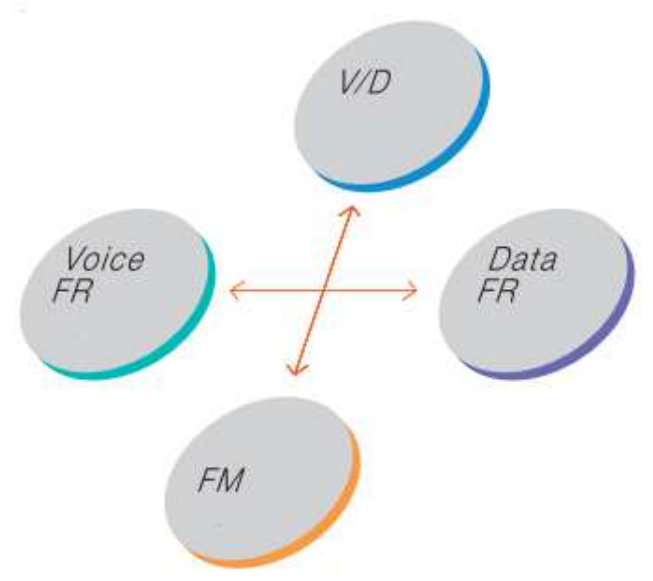

Rys. 1.3. W trybie automatycznego rozpoznawania emisji (AMS) radiostacje same przełączają się na jeden z czterech wariantów (trzech cyfrowych C4FM lub analogowej transmisji FM)

### **System Fusion II**

Yaesu zapowiada wprowadzenie udoskonalonego systemu pn. "System Fusion II". W momencie powstawania niniejszego skryptu znanych jest tylko niewiele szczegółów na ten temat. Wiadomo jednak, że starsze modele radiostacji będą wymagały aktualizacji oprogramowania. Protokół WIRES-X ma być zastąpiony przez protokół IMRS (Internet-linked Multi-site Repeater System). Być może z tego powodu w najnowszych modelach FT-70DE, FTM-3200DE i FTM-3207DE brak jest klawisza "DX". Zgodnie z zapowiedziami producenta uruchomienie węzłów WIRES-X nie będzie wymagało sterownika HRI-200 i PC-ta. Sieć WIRES-X w obecnej postaci będzie z pewnością istniała przez jakiś czas. Miejmy nadzieję, że dostęp do rozwiązań niezależnych od Yaesu (reflektory) nie ucierpi na tej zmianie.

### **Wyposażenie**

### **Radiostacje**

W użyciu są obecnie radiostacje przenośne typów FT1(X)DE, FT2DE i FT-70DE, przewoźne FTM-100DE, FTM-400(X)DE, FTM-3200DE i FTM-3207DE oraz domowa FT-991(A). Atrakcyjnym uzupełnieniem dla niektórych z nich jest mikrofon MH-85A11U wyposażony w kamerę. Jedynym producentem sprzętu radiowego jest obecnie Yaesu. Wszystkie wymienione radiostacje pracują zarówno w paśmie 2 m jak i 70 cm, a FT-991(A) także na falach krótkich i w paśmie 6 m, co jednak nie ma znaczenia dla łączności w systemie C4FM. Wszystkie też pracują w pasmach UKF nie tylko emisją cyfrową C4FM ale także i analogową FM.

Najistotniejsze możliwości sprzętu radiowego dla systemu C4FM przedstawiamy rozpoczynając od przykładów dla FT2DE. Najtańszym obecnie modelem radiostacji przenośnej wyposażonym tylko w pojedyńczy odbiornik i wyświetlacz segmentowy jest FT-70DE. Wśród radiostacji przewoźnodomowych modelem najbardziej rozbudowanym funkcjonalnie jest FTM-400DE, a najprostszymi FTM-3200DE i FTM-3207DE.

FT-2DE jest ręczną radiostacją umożliwiającą równoległy odbiór na dwóch częstotliwościach w tym samym paśmie lub w różnych pasmach, w tym na odbiorniku A – także cyfrowej emisji C4FM (w wariantach DN – standardowym i WV). Odbiornik B może służyć w tym samym czasie do odbioru komunikatów APRS. Przy pracy z emisją FM możliwy jest wybór dewiacji dla kanałów 25 kHz lub 12,5 kHz. Radiostacja o mocy 5 W w.cz. (0,7 W m.cz.) jest wyposażona w ułatwiający obsługę ekran dotykowy, odbiornik GPS, odbiornik radiofoniczny (emisje AM i WFM) i szczelinę dla modułów pamięci mikro SD. Granice dodatkowo odbieranych zakresów różnią się między sobą dla odbiorników (VFO) A i B. Tańsze modele j.np. FT-70DE nie są wyposażone w odbiorniki radiofoniczne, a w niektórych innych zakresy odbioru są węższe np. ograniczone tylko do UKF-u. Dla ściszenia niepotrzebnego odbiornika częściowo lub całkowicie należy w FT2DE nacisnąć przycisk ekranowy "TX/RX", wybrać w nim punkt "Audio" i w nim podpunkt "Mute". W podpunkcie tym użytkownik ma do wyboru procentowe wartości przyciszenia kanału i możliwość jego wyłączenia (pozycja "OFF"). Dla potwierdzenia ustawienia należy nacisnąć przycisk nadawania.

FT2DE i pozostałe modele radiostacji systemu C4FM posiadają funkcję automatycznego wyboru emisji (AMS) rozpoznającą sygnały FM i C4FM i dostosowuje się dzięki temu automatycznie do odbieranych emisji. W zależności od typu radiostacji do jej włączenia służy przycisk ekranowy, osobny klawisz bądź punkt w menu z podpisem AMS. Włączenie funkcji jest sygnalizowane na wyświetlaczu za pomo-

ca symbolu DN. Symbole DN, VW i DW oznaczają odpowiednio wybrane na stałe tryby wąskopasmowej transmisji mowy i danych (standardowy, oznaczany także jako V/D w różnych opisach i ulotkach), szerokopasmowej transmisji mowy (zapewniający lepszą jakość ale bez możliwości transmisji tonów DTMF i innych dodatkowych danych; oznaczany także jako *Voice FR*) i tryb szybkiej transmisji danych (oznaczany także jako *Data FR*) włączany automatycznie np. na czas transmisji obrazów. Korzystają z niego tylko niektóre modele radiostacji C4FM. Modele prostsze jak np. FT-70DE, FTM-3200DE, FTM-3207DE nie posiadają tej możliwości. Symbol FM oznacza oczywiście pracę emisją analogową z modulacją częstotliwości. Wyboru rodzaju i wariantu emisji dokonuje się w zależności od modelu radiostacji albo za pomocą przycisku ekranowego albo klawisza z podpisem ,,MODE".

FT2DE posiada ponad 1000 komórek pamięci przeznaczonych do zapisu częstotliwości pracy (900), częstotliwości pomijanych w trakcie przeszukiwania (99), granic przeszukiwanych podzakresów (50 par), kanałów stacji radiofonicznych (89) i morskich (57) i kanałów wywoławczych. Liczba komórek pamięci poszczególnych rodzajów może różnić się od podanych przykładowo w zależności od modelu radiostacji. Zapisanym w pamięci kanałom można w FT2DE przypisać nazwy o długości do 16 znaków alfanumerycznych, dlugość nazw może też różnić się dla innych modeli sprzętu i wynosić przykładowo tylko 6. Można je także przypisać do jednej z 24 grup.

Dla wszystkich wymienionych modeli radiostacji dostępne są programy konfiguracyjne pracujące pod Windows. Dla skorzystania z nich konieczne jest zaopatrzenie się w specjalny kabel do połączenia radiostacji z komputerem.

Do charakterystycznych funkcji dla systemu C4FM należy omówiony dalej monitor grupowy "GM", a drugą wygodną funkcją jest komunikacja z węzłami WIRES-X inicjowana za pomocą klawisza " $X$ " – dostępna wprawdzie w większości ale nie we wszystkich modelach radiostacji. W niektórych innych modelach klawisz ten nosi oznaczenie "DX", a w FT-991(A) jest ona wywoływana za pomocą przycisku ekranowego.

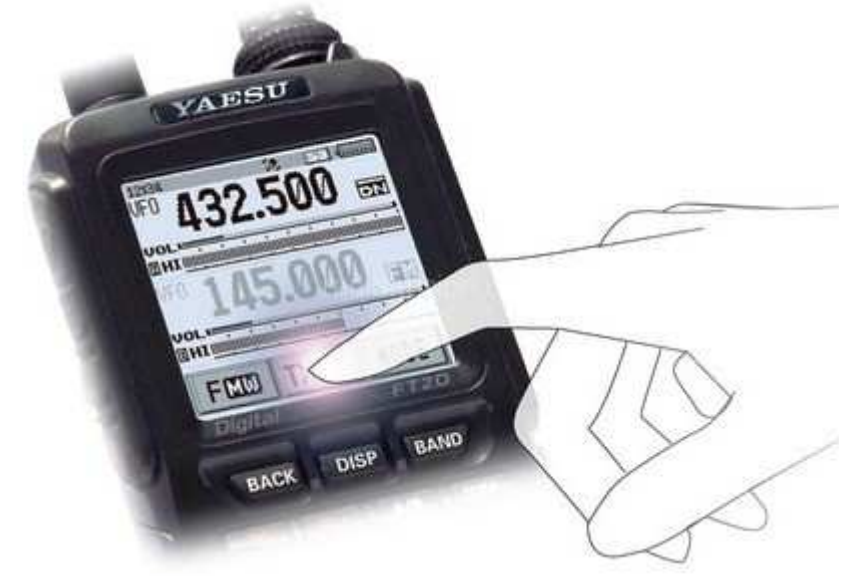

Rys. 2.1. FT2DE

FT2DE posiada 10 pamięci o pojemności 16 znaków DTMF. Pozwala to na wygodny dostęp do najczęściej potrzebnych kodów służących do wyboru przemienników, reflektorów, grup rozmówców (kółeczek) lub do zdalnego sterowania jakimiś urządzeniami. Kody DTMF można nadawać także posługując się klawiaturą dotykową na wyświetlaczu.

Radiostacje FT1XD, FT70DE i wszystkie przewoźnie poza FTM-400(X)DE posiadają zwykłe wyświetlacze i są obsługiwane w klasyczny sposób za pomocą klawiszy na płycie czołowej względnie na mikrofonie.

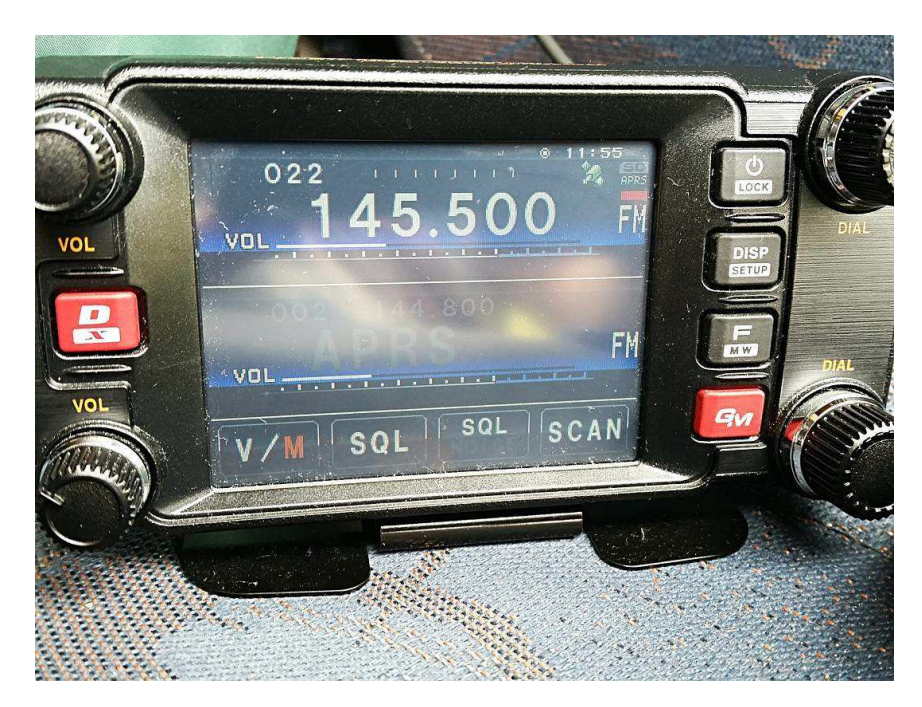

Fot. 2.2. FTM-400(X)DE. Kolorem czerwonym wyróżnione są klawisze dostępu do sieci WIRES-X  $(0, DX'')$  i monitora grupowego  $(0, GM'')$ 

Model FTM-400(X)DE jest nie tylko wyposażony w ekran dotykowy ale również w gniazdko do podłączenia sterownika HRI-200 dla węzła WIRES-X (patrz dodatek A).

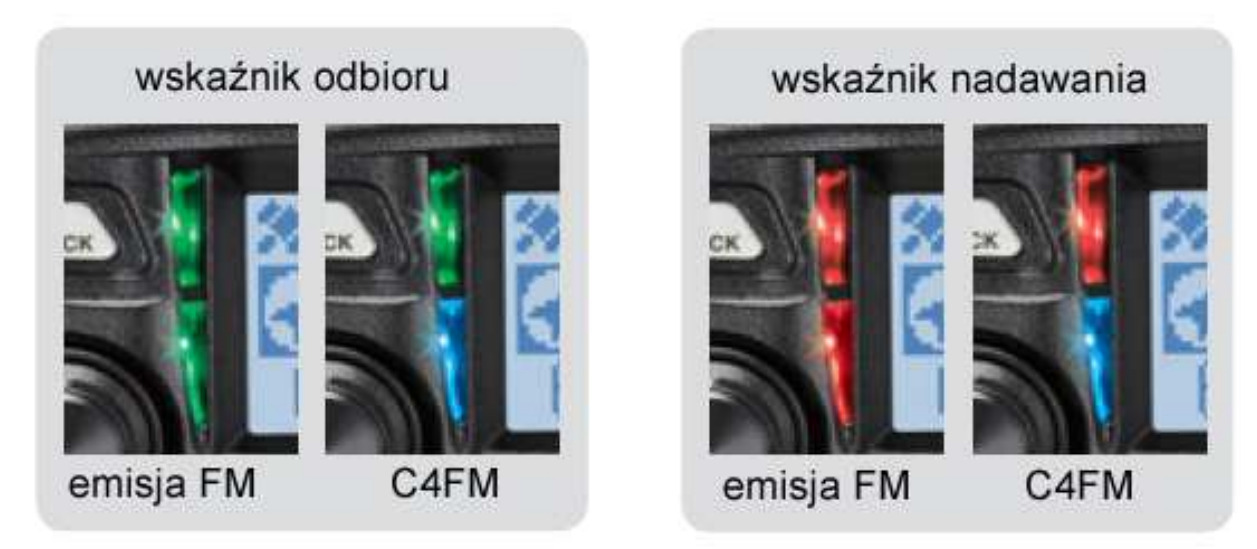

Fot. 2.3. Dwuczęściowe i dwukolorowe wskaźniki odbioru i nadawania na przykładzie FTM-100DE. We wskaźniki tego rodzaju wyposażone są również radiostacje FT-70DE, FTM-3200DE i FTM-3207DE. Przy odbiorze sygnału analogowego oba segmenty świecą na zielono, przy nadawaniu – na czerwono, a w trakcie odbioru lub nadawania emisją C4FM jeden z segmentów świeci na niebiesko

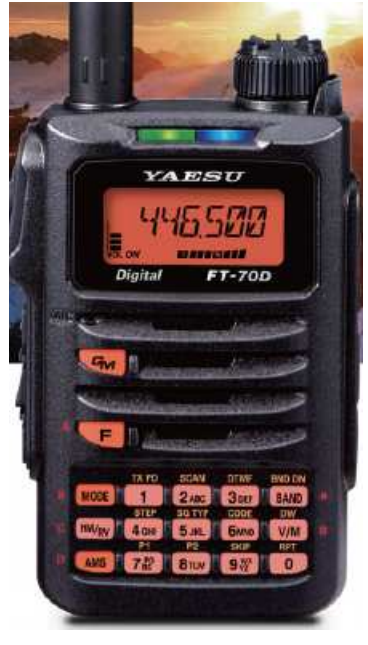

Fot. 2.4. FT-70DE

### **Mikroprzemienniki**

Sieć przemienników C4FM w Polsce jest już wprawdzie dość rozbudowana, ale na razie przeważająca część terytorium kraju znajduje się poza ich zasięgiem. Zainteresowanym pozostaje wówczas skorzystanie z wielosystemowych punktów dostępowych (mikroprzemienników), takich jak "DV4mini" czy "openSpot". Pozwalają one również na pracę w sieciach D-Starowej i DMR, ale dla każdego z systemów trzeba użyć odpowiedniej radiostacji. Model "openSpot" umożliwia też pracę skrośną – łączenie się z siecią DMR przy użyciu radiostacji C4FM i odwrotnie. Nie dotyczy to jednak sieci D-Starowej. Oba rozwiązania pozwalają tylko na korzystanie z reflektorów, przy czym w zależności od wersji oprogramowania może być to tylko międzynarodowy FCS001 lub także (używane głównie po drugiej stronie oceanu) FSC002 i FCS003. W każdym przypadku możliwy jest wybór grupy dyskusyjnej. Dokonuje się go na monitorze komputera w oknie programu sterującego. W przypadku korzystania z dwóch lub więcej

mikroprzemienników DV4mini pracujących tą samą emisją dla każdego z nich konieczne jest oddzielne łącze internetowe (przykładowo dla jednego z nich łącze stacjonarne, a dla drugiego przez telefon komórkowy). Natomiast w przypadku różnych emisji mogą one bezproblemowo korzystać ze wspólnego łącza.

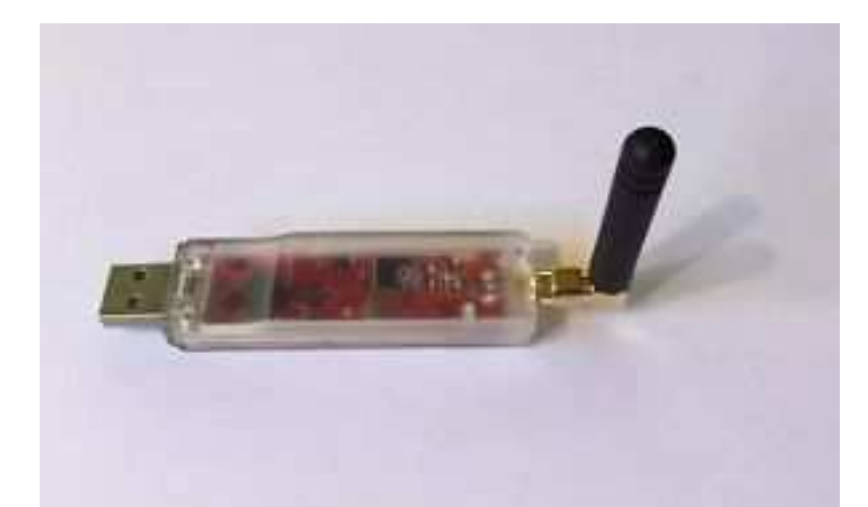

Rys. 2.5 Mikroprzemiennik DV4mini umożliwia pracę w systemach D-Star, DMR, C4FM, APCO P25, dPMR i NEXTEDGE. W chwili obecnej dostępne jest oprogramowane sterujące dla Windows i "Maliny"

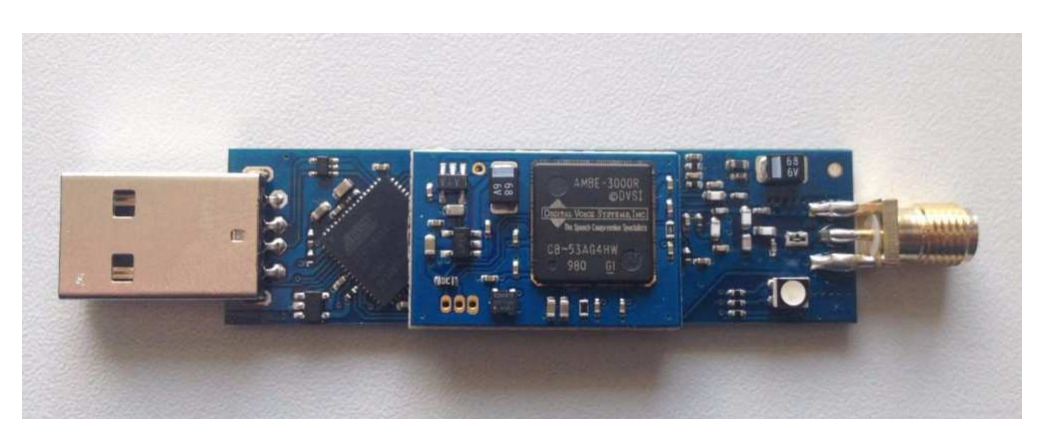

Rys. 2.6. DV4AMBE czyli DV4mini z dodanym na drugiej płytce drukowanej wokoderem AMBE++

| Persönliche Daten                                                                                                    |                                                                                                    |                                                                                   |                                                                        |                                             |          |
|----------------------------------------------------------------------------------------------------|----------------------------------------------------------------------------------------------------|-----------------------------------------------------------------------------------|------------------------------------------------------------------------|---------------------------------------------|----------|
| DMR/CCS7 ID: 2321025 <<<                                                                                                    | DV4mini Einstellungen<br>O D-Star<br>$@$ C4FM                                                                                                    | <b>C4FM Fusion</b>                                                                |                                                                        | Info<br>disconnected                        |          |
| Hotspot Rufz. OE1KDA D v<br>Standort (Stadt) Wien<br><<<br>JN88ED <<<<br>QTH Locator:<br><b>Internet Daten</b>                                            | O P25<br>O DMR+<br>$O$ DPMR<br>O NXD/DAS<br>12mW<br>0<br>12<br>Power:<br>RX-QRG: 434,45<br>MHz <<<                                                                                                    | <b>FCS001</b><br><b>FCS002</b><br><b>FCS003</b><br><b>FCS004</b><br><b>FCS005</b> | 00 <sub>0</sub><br>01<br>02<br>03<br>04<br>05<br>06<br>07 <sub>v</sub> |                                             |          |
| qualität                                                                                                    | TX-QRG: 434,45<br>SIMPI FX                                                                                                    | <b>VERBINDEN</b>                                                                  | <b>TRENNEN</b>                                                         | ◯ Picture<br>(c) Message<br>$\bigcap$ Calls | $-101dB$ |
| S-Meter:                                                                                                    |                                                                                                    |                                                                                   |                                                                        |                                             |          |
| 13:28:45,030 (0000):<br>13:28:45,077 (0047):<br>PTT<br>$13:28:45,327$ (0250):<br>$13:28:45,546$ (0219):<br>$13:28:46,030(0484)$ :<br>13:28:47,030 (1000): | DV4mini  set mode: Fusion<br>ADF  DV4mini Stick Msg: set 70m band<br>DMR  VOICE RX ENDE USER ID=4191<br>DMR  Set Dongle ID:#2321025/OE1KDA<br>DMR  DMR scanner: OFF<br>ADF  set RX / TX grg: 434450000 / 434450000 |                                                                                   |                                                                        |                                             |          |

Rys. 2.7. Okno programu sterującego DV4mini i DV4AMBE w wersji dla Windows

Na rys. 2.6 przedstawione jest okno programu sterującego dla DV4mini i DV4AMBE. Pola wymagające wprowadzenia danych konfiguracyjnych zaznaczono za pomocą czerwonych strzałek. Sa to pola identyfikatora DMR (znak wywoławczy jest wpisywany automatycznie),QTH i lokatora oraz częstotliwości pracy (w przykładzie kanał simpleksowy 434,450 MHz). Do pracy emisją C4FM należy wybrać ją w środkowej górnej części okna i u dołu pod spisem reflektorów wybrać reflektory FCS, jak na ilustracji, albo YSF. Z wyświetlonego w oknie spisu należy wybrać pożądany i ze spisu po prawej stronie pożądane kółeczko oraz nacisnąć przycisk "Connect" ("Verbinden") dla otrzymania połączenia. Do przerwania połączenia z reflektorem służy znajdujący się po jego prawej stronie przycisk "Disconnect" ("Trennen"). Wybór nowego celu powoduje automatycznie przerwanie połączenia z poprzednim Suwakiem "Power" ustawia się pożądaną moc wyjściową nadajnika. Moc maksymalna wynosi około 12 mW. W polu "Info" po prawej stronie wyświetlane są informacje o uzyskaniu połączenia, rozłączeniu itp. Szczegółowe informacje o pracy urządzenia wyświetlane są w polu widocznym u dołu okna. Nad nim znajduje się zielony paskowy wskaźnik siły odbioru (własnej radiostacji użytkownika). Zielony przycisk "PTT" po lewej stronie w dolnej części służy do nadawania w przypadku korzystania z DV4AMBE. Nad wskaźnikiem siły odbioru obok symbolu DV4 widoczny jest wskaźnik jakości połączenia internetowego.

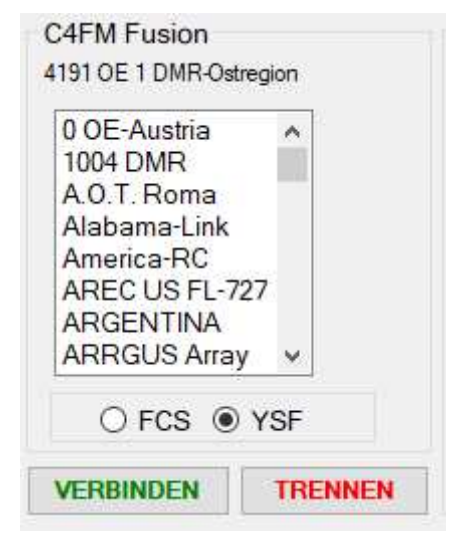

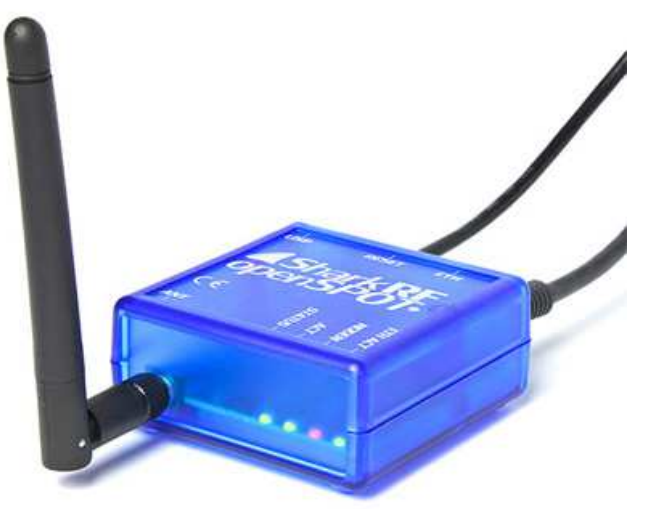

Rys. 2.8. Spis reflektorów YSF dla DV4mini Rys. 2.9. "OpenSpot" pracuje autonomicznie bez konieczności podłączenia go do komputera ale jest wyposażony wyłącznie w złącze "Ethernet". Pozwala za to na prowadzenie łączności skrośnych C4FM-DMR

Oprócz DV4mini w sprzedaży jest również DV4AMBE posiadający wbudowany dekoder AMBE. Pozwala on na pracę w sieciach cyfrowych przy użyciu głośnika i mikrofonu komputera bez pomocy radiostacji – a więc w sposób podobny do komputerowej pracy w sieci Echolinku. Niezależnie jednak od używanej sieci cyfrowego głosu DV4mini i DV4AMBE wymagają zarejestrowania się w sieci DMR i uzyskanie liczbowego identyfikatora. Identyfikator ten musi zostać wpisany do konfiguracji programu sterującego, ale w trakcie łączności ograniczających się do systemu C4FM nie jest więcej używany. Łączność emisją C4FM przez mikroprzemienniki odbywa się w standardowym trybie DN. "OpenSpot" pozwala nie tylko na prowadzenie łączności emisjami D-STAR, DMR i C4FM ale także na korzystanie z łączności skrośnych – dostęp do reflektorów C4FM przez radiostację DMR albo do reflektorów DMR przez radiostację C4FM. Wymaga to odpowiedniego skonfigurowania "Łącznika" ("Connector") i modemu. Dla łączności w tej samej emisji zarówno łącznik jak i modem skonfigurowane są dla tejże emisji. "OpenSpot" jest wyposażony we własny serwer http dostępny w sieci lokalnej pod adresem *http://openspot.local* lub *http://openspot*. W niektórych sytuacjach konieczne może być znalezienie jego numerycznego adresu IP w domowej sieci.

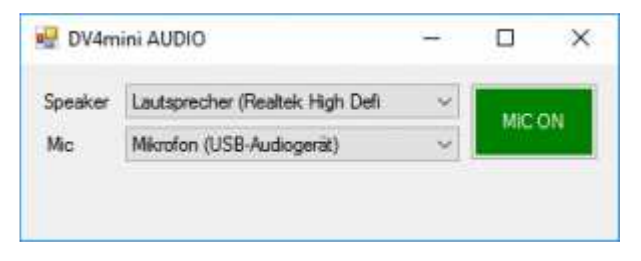

Rys. 2.10. Wybór kanałów dźwiękowych dla DV4AMBE

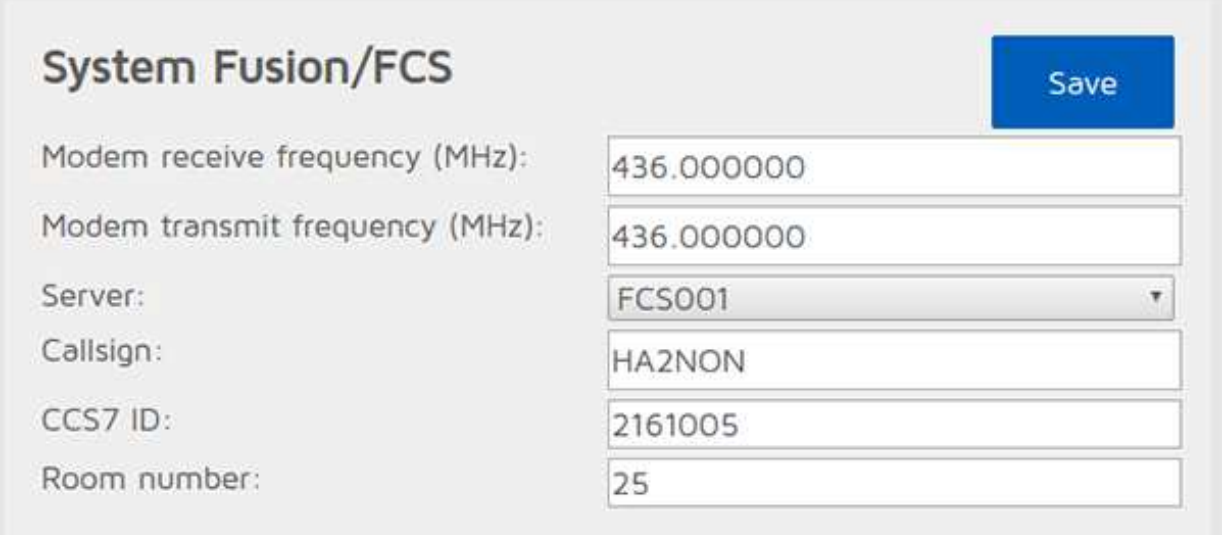

Rys. 2.11.Przykład konfiguracji łącznika dla dostępu do reflektorów FCS. Częstotliwość pracy może być dowolna, w polu znaku i identyfikatora DMR należy oczywiście podać własne dane. Dla użytkowników polskich najbardziej interesujące jest kółeczko nr 26 na europejskim reflektorze FCS001

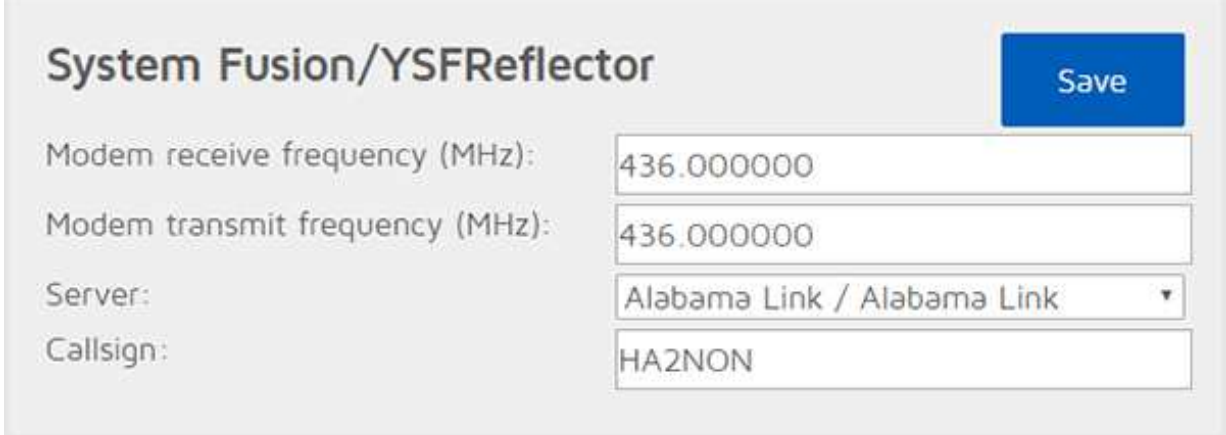

Rys. 2.12. Przykład konfiguracji łącznika dla dostępu do reflektorów YSF sieci C4FM

Do obsługi DVMEGA (z dodanym modułem "Blue Stack") opracowano oprogramowanie BlueDV dla Windows, Androida, Linuksa, iOS i "Maliny". Pozwala ono na pracę w systemach D-Star, DMR i C4FM przy użyciu odpowiednich radiostacji. W systemie C4FM możliwe jest połączenie tylko z reflektorami YSF.

### **Uwagi o korzystaniu z mikroprzemienników**

"DV4mini" i podobne urządzenia są też praktycznym rozwiązaniem na czas różnego rodzaju wyjazdów. Korzystanie z nich w krajach, dla których posiadamy ważną licencję nie budzi żadnych wątpliwości. Sprawą dyskusyjną jest używanie ich w pozostałych krajach, ale w przypadku takiego ograniczenia mocy, aby nadawane sygnały nie mogły być praktycznie odbierane poza lokalem lub budynkiem, w którym przebywa operator, a na pewno poza terenem, na którym stoi ów budynek, dostęp do sieci nie powinen być już tak jednoznacznie zakazany. Rozstrzygnięcie leży zasadniczo w szarej strefie prawnej, ale osobistym zdaniem autora – opartym na przepisach austriackich, z pewnością zgodnych z normami międzynarodowymi – jeżeli nadawany sygnał jest odbierany tylko w tak ograniczonym zasięgu licencja nie jest wymagana (gdyby było odwrotnie to pomiary anten przy użyciu VNA lub strojenie filtrów za pomocą generatora sygnałowego wymagałoby uzyskania na to licencji, a praktycznie nie byłoby wogóle możliwe). W związku z tym z sieciami cyfrowymi można łączyć się z dowolnego miejsca na świecie pod warunkiem dostępu z niego do Internetu – transmisja amatorska z większą mocą i o większym zasięgu odbywa się przecież dopiero przez zdalnie używane przemienniki (lepiej jednak aby w takiej nie w pełni wyjaśnionej sytuacji nie były to przemienniki znajdujące się w kraju pobytu).

Dla komputerowego dostępu do "Echolinku" sprawę można rozstrzygnąć jednoznacznie pozytywnie, a w tym przypadku rozstrzygnięcie może zahaczać co najwyżej o szarą strefę niejasności w przepisach. Rozwój techniki będzie zresztą zawsze powodował powstawanie coraz to nowych niejasności prawnych, które mogą być usuwane dopiero po pewnym czasie opóźnienia prawodawczego.

Punkt dostępowy DV4AMBE dodatkowo do funkcjonalności "DV4mini" posiada wbudowany wokoder AMBE i pozwala dzięki temu na używanie w łącznościach przez wszystkie sieci amatorskie mikrofonu i głośnika komputera tak samo jak przy komputerowym dostępie do "Echolinku". Korzystanie z niego w dowolnym miejscu na świecie pod warunkiem posiadania wogóle licencji, ale bez licencji lokalnej nie powinno budzić żadnych wątpliwości.

Używanie mikroprzemienników powinno zasadniczo sprowadzać się do działania uzupełniającego istniejące sieci radiowe, a nie do ich zastępowania. W sytuacjach kiedy publiczne przemienniki są dostępne i nie występują żadne przeszkody prawne (jak dyskutowany powyżej brak odpowiedniej licencji za granicą) warto korzystać z nich w pierwszym rzędzie, uciekając się do rozwiązań pomocniczych tylko w przypadkach szczególnych, takich jak na przykład aktualne znaczne obciążenie przemiennika albo chęć dłuższego nasłuchiwania rozmów prowadzonych w innym kraju i w obcym języku, co mogłoby powodować jakieś zadrażnienia. Autor jest zdania, że wszystkie przemienniki powinny być dostępne dla rozmów w dowolnych językach i z dowolnymi krajami, ale już wielogodzinny nasłuch rozmów w obcych językach może utrudniać innym prowadzenie łączności i dlatego lepiej korzystać wtedy z urządzeń prywatnych.

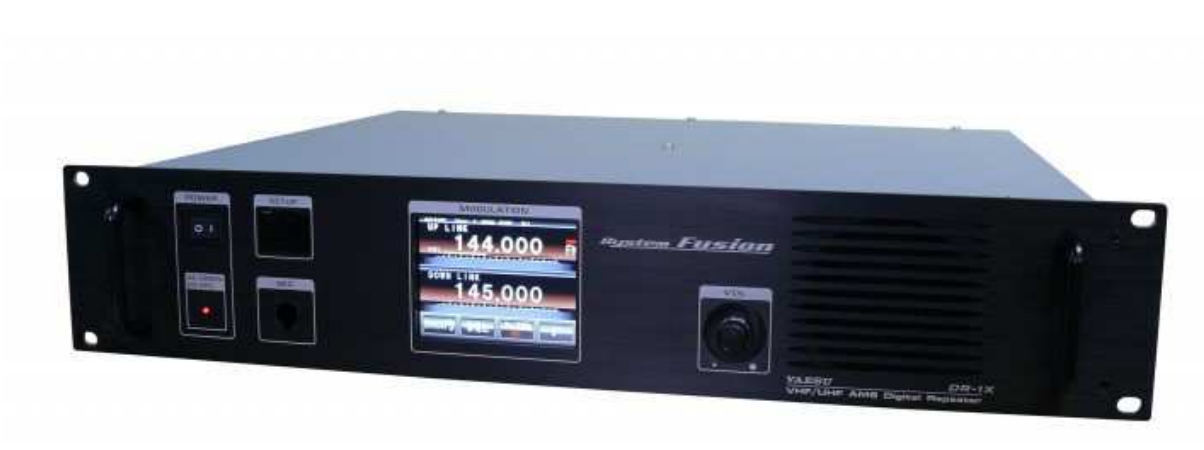

### **Przemienniki YAESU**

Fot. 2.13. Przemiennik DR-1XE zawiera wewnątrz dwie radiostacje FTM-400DE

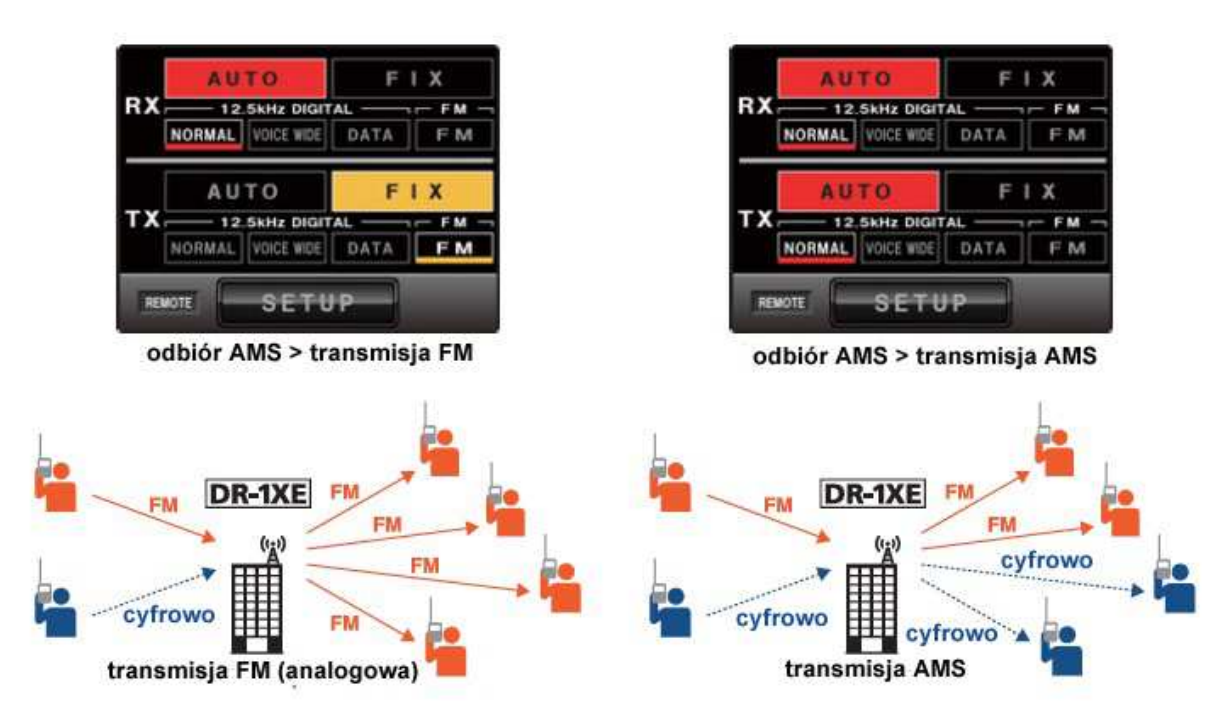

Rys. 2.14. Praca przemiennika D-1XE w trybach FM i automatycznego wyboru emisji – AMS

Dostępne publicznie przemienniki niezależnie od rodzaju sieci są instalowane przez kluby lub grupy krótkofalowców i nie stanowią wyposażenia stacji indywidualnych. Dlatego też temat ten traktujemy jedynie skrótowo i nie zajmujemy się ani sprawami instalacji ani konfiguracji wyposażenia stacji przemiennikowych. Ich uruchomienie związane jest z otrzymaniem specjalnej licencji na ten cel. Produkowany od jakiegoś czasu przemiennik DR-1XE zyskał towarzysza – DR-2X. Posiada on drugi odbiornik przeznaczony do zdalnej obsługi przemiennika lub do przekazywania komunikatów alarmowych. Do połączenia przemienników w sieci korzysta on z fabrycznego protokółu IMRS (Internet-linked Multi-site Repeater System). DR-1XE ma być jednak w dalszym ciągu wytwarzany.

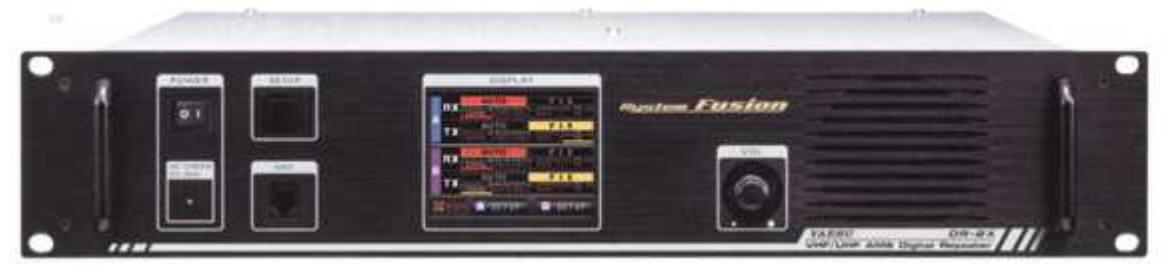

Fot. 2.15. Przemiennik DR-2X

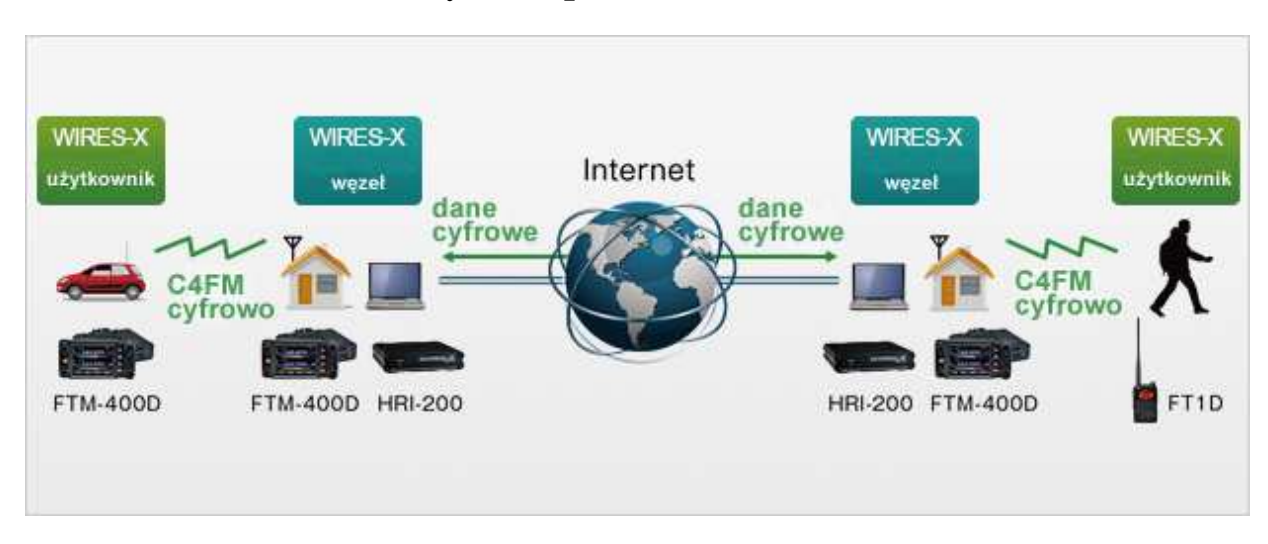

### **Połączenia przez sieć WIRES-X**

Rys. 3.1. Połączenia przemienników przez WIRES-X

Obecnie funkcjonują dwa rodzaje połączeń przez sieć. Pierwszym z nich jest firmowa sieć Yaesu – WIRES-X (*Wide Coverage Internet Repeater Enhancement System*), a drugim reflektory FCS lub YSF. Z kilku uruchomionych obecnie reflektorów FCS główną rolę dla stacji europejskich gra reflektor FCS001. Zaletą sieci WIRES-X jest to, że jest ona rozwiązaniem profesjonalnym, uruchomionym i finansowanym przez znaną w świecie i silną finansowo firmę, ale jest to jednocześnie i jej słaba strona. Użytkownicy są uzależnieni od niej i narzucanych przez nią zasad. Jako firma o zasięgu światowym może ona też wybierać dogodne dla siebie rozwiązania prawne np. dotyczące spraw ochrony danych kierując się przykładowo przepisami amerykańskimi, a nie Unii Europejskiej. Autor nie zamierza nikogo o nic oskarżać, zauważa jedynie taką potencjalną możliwość. Serwery amatorskie pracują natomiast w pewnym konkretnym kraju (FCS001 w Niemczech), i w tym też kraju ze względów praktycznych zamieszkują ich operatorzy, dlatego muszą się liczyć z obowiązującym w nich prawodawstwem. Jeżeli jest to kraj UE podlegają więc ogólnie przyjętym zasadom unijnym. Sieć WIRES-X pozwala na korzystanie zarówno z połączeń z odległymi przemiennikami jak i z reflektorów, czyli kółeczek dyskusyjnych. W każdym z węzłów sieci można uruchomić tylko jedno takie kółeczko. Każdy z węzłów dysponuje więc jednym adresem przemiennika i jednym kółeczka czyli reflektora. Adresy są przyznawane centralnie przez koordynatorów sieci, składają się obecnie z 5 cyfr, a ich spisy są dostępne w witrynie WIRES-X. Do nawiązania połączenia w sieci WIRES-X można posłużyć się sekwencjami DTMF podobnie jak w Echolinku, (nieczynnej już sieci) WIRES-II, IRLP itp. Każda z sieci stosuje własny, niezależny od innych zbiór adresów.

Baza danych przemienników i reflektorów może być odpytywana zdalnie przez użytkowników, którzy mogą następnie wybierać z otrzymanych spisów interesujące ich cele bez konieczności pamiętania i lokalnego programowania adresów numerycznych, jak to ma miejsce w Echolinku. Adresy te oczywiście są znane i publikowane w Internecie i można z nich także korzystać według własnego uznania.

Dodatkowo przemienniki dysponują funkcjami skrzynki elektronicznej pozwalającej na składanie w niej wiadomości głosowych w 16-bitowym monofonicznym formacie WAV (ich czas trwania nie powinien przekraczać minuty, a objętość – 1 MB), tekstowych o długości do 80 znaków i zdjęć (w formacie jpg i o objętości nie przekraczającej 40 kB) do późniejszego pobrania przez innych użytkowników. Wiadomości te są dostępne nietylko lokalnie ale za pośrednictwem sieci na całym świecie. Liczba zarejestrowanych w węźle WIRES-X wiadomości jest ograniczona standardowo do 5000. Modele radiostacji z ekranem dotykowym pozwalają na oglądanie na nim odebranych zdjęć po ich zapisaniu na module SD, radiostacje wyposażone w klasyczne wyświetlacze wymagają wyjęcia modułu i podłączenia go do PC. Wiadomości głosowe można natomiast wyłącznie odsłuchiwać, ale nie zapisywać.

Zapisane w pamięci SD pliki tekstowe lub graficzne w formacie jpg mogą być przekazane do skrzynki elektronicznej na lokalnym węźle sieci WIRES-X. Przeznaczone do zapisu w skrzynce wiadomości głosowe muszą być mówione na bieżąco do mikrofonu.

W dalszym ciągu rozdziału przedstawiony jest w pierwszym rzędzie sposób korzystania z sieci w emisji cyfrowej C4FM, a tematyka analogowa jest poruszana tylko marginesowo. Zakładamy więc, że radiostacje użytkowników są przełączone na cyfrową transmisję głosu C4FM za pomocą odpowiedniego klawisza lub przycisku na ekranie dotykowym, a użytkownicy upewnili się czy na wyświetlaczu widoczny jest symbol "DN". Oczywiście radiostacja musi być dostrojona do częstotliwości najbliższego węzła czy przemiennika sieci.

### **Korzystanie z funkcji "WIRES-X"**

W sieci WIRES-X istnieje polska grupa użytkowników pod nazwą "POLAND", natomiast na reflektorze FCS001 jest to grupa 26. Obie te grupy są ze sobą połączone.

W przypadku gdy przemiennik jest domyślnie połączony z jedną z grup WIRES-X lub FCS dla prowadzenia w niej łączności nie są wymagane żadne dodatkowe czynności – wystarczy tylko zwykły nasłuch i nadawanie.

Natomiast w celu połączenia używanego przemiennika z wybraną grupą lub węzłem (przemiennikiem) sieci C4FM należy nacisnąć klawisz oznaczony literą "X" (na FT2DE) lub "D/X" albo "WIRES-X" (na innych modelach). Dla uproszczenia dalsze przykłady opierają się na FT2DE (rys. 3.2), ale odpowiednie funkcje można łatwo zidentyfikować w pozostałych modelach. W przypadku wystąpienia wątpliwości zapoznanie się z instrukcją obsługi na pewno nie zaszkodzi. W FT1(X)DE, FT2DE i FTM-400DE z funkcji WIRES-X można korzystać tylko w paśmie A (VFO-A). Jeżeli radiostacja była uprzednio nastawiona na prace emisją analogową albo w trybie "VW" konieczne może okazać się kilkakrotne naciśnięcie klawisza "X" aż do przejścia do trybu "DN" emisji C4FM. Na mikrofonie FTM-400DE klawisz P3 pełni funkcję klawisza "DX". Naciśnięcie klawisza "X" powoduje też automatyczne przejście na odbiornik A (VFO-A) w modelach radiostacji wyposażonych w dwa odbiorniki, jeżeli uprzednio jako główny wybrany był odbiornik B.

Po naciśnięciu klawisza i nawiązaniu połączenia z węzłem dostępowym na wyświetlaczu widoczne jest okno służące do wyboru docelowego węzła sieci (przemiennika) lub grupy dyskusyjnej (znak "X" obok częstotliwości pracy sygnalizuje połączenie z węzłem WIRES-X. Zasadniczo nie jest to jednak jakiś specjalny sposób połączenia, a jedynie tryb zdalnego sterowania węzłem WIRES-X i wymiany niezbędnych w tym celu danych. W dolnej części ekranu widoczne są przyciski służące do nawiązania połączenia w sieci lub wywołania niezbędnych w tym celu informacji.

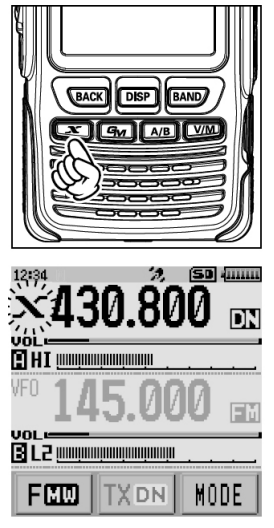

Rys 3.2. Wyświetlacz FT2DE po naciśnięciu klawisza "X". W trakcie nawiązywania kontaktu z przemiennikiem litera " $X$ " miga

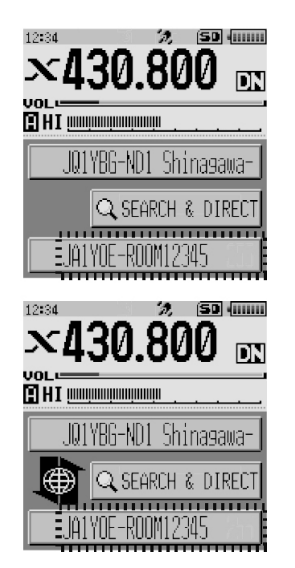

Rys. 3.3. Okno na ekranie FT2DE po odebraniu z przemiennika spisu węzłów WIRES-X

Po zakończeniu wymiany podstawowych danych z przemiennikiem (należy do nich spis dostępnych grup i przemienników) na wyświetlaczu pojawia się znak wywoławczy przemiennika (w polu pod wskaźnikiem siły odbioru), a jeżeli przemiennik jest połączony z innym lub z grupą jej znak i nazwa widoczne są w polu dolnym. Symbol po prawej stronie przycisku "SEARCH & DIRECT" informuje o nawiązaniu przez przemiennik połączenia internetowego ze wskazanym poniżej celem, a jego brak – o niemożności jego nawiązania (rys. 3.5). Jeżeli cel, z którym jest połączony przemiennik jest inny niż ostatnio użyty przez operatora obok jego znaku i nazwy wyświetlany jest czarny trójkąt (rys. 3.4.). Użytkownik może wówczas wybrać ze spisu nowy cel obracając gałkę strojenia.

W przypadku gdy w trakcie nawiązywania połączenia z odleglym węzłem lub reflektorem symbol "X" zaczyna migać należy na krótko nacisnąć klawisz " $X$ " w celu wznowienia połączenia z lokalnym węzłem. W przypadku gdy połączenie z nim nie było możliwe symbol "X" gaśnie po upływie około pół minuty (dokładny czas zależy od modelu radiostacji).

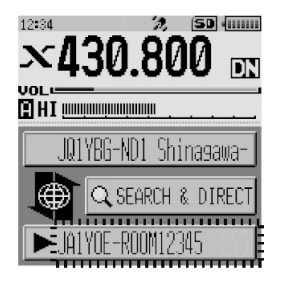

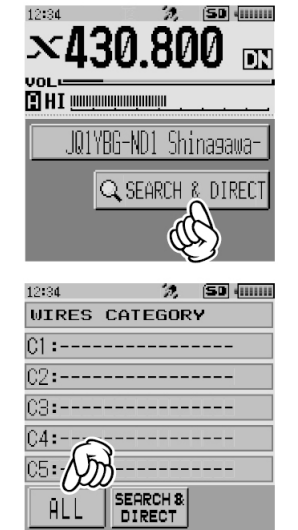

Rys. 3.4. Widok w trakcie wyboru celu za pomocą gałki strojenia

Rys. 3.5. Wywołanie pełnego spisu dostępnych węzłów

Przycisk "Search & Direct" służy do poszukiwania pożądanych celów we wczytanym spisie. Po jego naciśnięciu na ekranie mogą pojawić się zapisane w kategoriach C1 – C5 cele ulubione, albo też za pomocą ekranowego przycisku "ALL" można wywołać pełną listę (rys. 3.6). Do jej przeszukiwania służą widoczne u dołu przyciski ze strzałkami w górę i w dół. Pożądany cel należy nacisnąć palcem w spisie na ekranie (rys. 3.6). Po połączeniu się z wybranym celem wyświetlane jest jego menu (rys. 3.7).

| 12.34       |                     |     |
|-------------|---------------------|-----|
| Ĥ           |                     | 35B |
|             | <u>CO-OPEN-ROOM</u> |     |
| JA1YOE-OIM- |                     |     |
|             | JA1YOE-ROOM-B       | 16  |
|             | JA1YOE-ROOM-C       | g   |
|             | JQ1YBG-13-ROOM-B    | 8   |
|             |                     |     |

| 12:34 |                       | SDI                              |
|-------|-----------------------|----------------------------------|
|       |                       | $\times$ JQ1YBG-ND1 Shinasawa-ku |
|       | EMERGENCY             |                                  |
|       | <b>■ NEWS STATION</b> |                                  |
|       |                       |                                  |
|       | <b>LET LOCAL NEWS</b> |                                  |
|       | <b>EXP INT NEWS</b>   |                                  |
|       | ADD                   | L O G                            |
|       |                       |                                  |

Rys. 3.6. Wybór celu ze spisu na ekranie Rys. 3.7. Menu węzła odległego po połączeniu się z nim

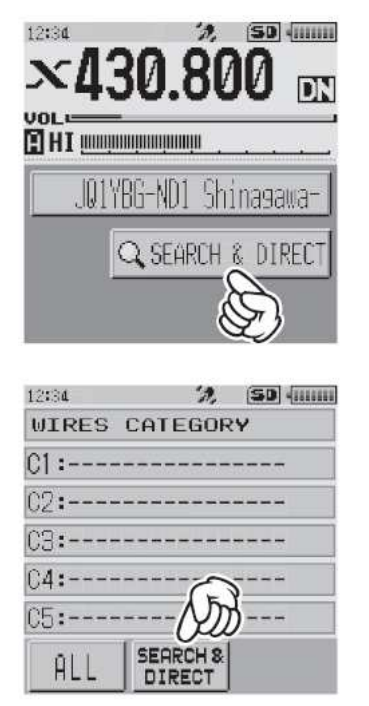

| 12:34 |      | $\mathcal{P}_\mathrm{c}$ |             | <b>SO HIIIII</b>   |
|-------|------|--------------------------|-------------|--------------------|
| JAI   |      |                          |             | <b>ENT</b>         |
|       |      | abc def                  |             | ×                  |
|       | ghi  | jkl                      | mno         | ΙD                 |
| 123   | pars | tuv                      | uxyz        |                    |
|       | a    |                          |             |                    |
|       |      |                          |             |                    |
| 12:34 |      | л,                       |             | <b>SD</b> (IIIIIII |
| JAU   |      |                          |             | ENT                |
|       |      |                          | abc $det($  |                    |
|       | ghi  | jkl                      | mno         | 鹛                  |
| 123   | pars | tuv                      | <b>Wxyz</b> |                    |

Rys. 3.8. Poszukiwanie celu Rys. 3.9. Wpisywanie znaku węzła lub jego części

Natomiast po naciśnięciu przycisku "Search & Direct" u dołu okna (rys. 3.8) na ekranie pojawia się klawiatura dotykowa pozwalająca na wprowadzenie znaku lub jego części i przyspieszenie dzięki temu poszukiwania w spisie. Dla połączenia się z wybranym celem należy go nacisnąć na wyświetlaczu. Zamiast wpisywania fragmentów poszukiwanych znaków można wpisać od razu 5-cyfrowy identyfikator celu – adres numeryczny w sieci WIRES-X, jeśli jest on znany operatorowi i nacisnąć przycisk "ENT" dla otrzymania połączenia. Identyfikator musi być poprzedzony znakiem krzyżyka,np. #15000 (rys. 3.11). Po połączeniu się z wybranym celem rozmowa jest prowadzona w zwykły sposób, należy tylko przestrzegać pozostawiania kilkusekundowych odstępów między relacjami. Przerwanie połączenia z odległym celem następuje po naciśnięciu i przytrzymaniu klawisza "X" przez sekundę.

| 12:34       | 12.                  | <b>SD KINI</b> |
|-------------|----------------------|----------------|
| JA1         |                      |                |
| JA1         | <b>LET-ROOM</b>      |                |
|             | JA1CE1-ROOM          | И              |
|             | JAIM Y-ROOM          | Й              |
|             | JA12_5-ROOM          | Й              |
|             | JAID I-ND Hachioji-c |                |
| TOP         |                      |                |
|             |                      |                |
| 12:34       | 2.                   | HELLEED        |
| JA1         |                      |                |
| JA1         | LT FROOM             |                |
|             | JAICEI-ROOM          | Й              |
| JA1PLY-ROOM |                      | Й              |
|             | JA12.5-ROOM          | Й              |
|             | 101 D. H. ND         | Hachioji-c     |

Rys. 3.10. Przykłady znalezionych kółeczek dyskusyjnych i wybor jednego z nich

| 12:34       |              | 沈                        |             | <b>SD</b> HILL |
|-------------|--------------|--------------------------|-------------|----------------|
|             |              |                          |             | ENT            |
|             | mm           |                          | abc def     |                |
|             | ghi          | jkl                      | mno         | ΙD             |
|             | pqrs         |                          | tuv   wxy.( |                |
| <b>INGL</b> |              |                          | v           |                |
|             |              |                          |             |                |
| 12:34       |              | $\mathcal{P}_\mathrm{c}$ |             | [50]           |
|             | #1506.       |                          |             | ENT            |
|             | $\mathbf{1}$ | 2                        | эΦ          |                |
| ABC         | 4            | 5                        | 6           | ID             |
|             | 7            | 8                        | 9           |                |

Rys. 3.11. Wpisanie adresu numerycznego jeśli jest znany

U dołu okna (patrz rys. 3.3 i 3.4) może być wyświetlany znak węzła lub nazwa kółeczka dyskusyjnego, z którym stacja była ostatnio połączona (wskazywany za pomocą czarnego trójkąta). Jeżeli spis zawiera więcej pozycji to po naciśnięciu pola można za pomocą gałki strojenia wybrać pożądaną. Za pierwszym razem (gdy nie było jeszcze wcześniejszych połączeń) pole jest puste.

Po wybraniu opcji poszukiwania można zamiast znaku albo jego fragmentu wpisać adres numeryczny węzła lub kółeczka poprzedzony krzyżykiem (rys. 3.11).

| 12:34            |                                      |               |
|------------------|--------------------------------------|---------------|
|                  | <b>SETUP MENU</b>                    |               |
| DISPLAY          | TX-RX                                | <b>MEMORY</b> |
| <b>SIGNALING</b> | <b>SCAN</b>                          | GM            |
| WIRES-X          | CONFIG                               | <b>APRS</b>   |
|                  |                                      |               |
| SD               | OPTION                               | CALLSIGN      |
|                  |                                      | <b>HELEAR</b> |
|                  | <b>SETUP MENU</b>                    |               |
|                  | $-\varkappa$<br><b>WIRES</b>         |               |
| RPT/WI           |                                      |               |
|                  | 2 SEARCH SETUP                       |               |
| 12:34            | SEDIT CATEGORY<br>4 REMOVE ROOM/NODE | ١IJ           |

Rys. 3.12. Wybór kanału z pamięci Rys. 3.13. Definiowanie kategorii

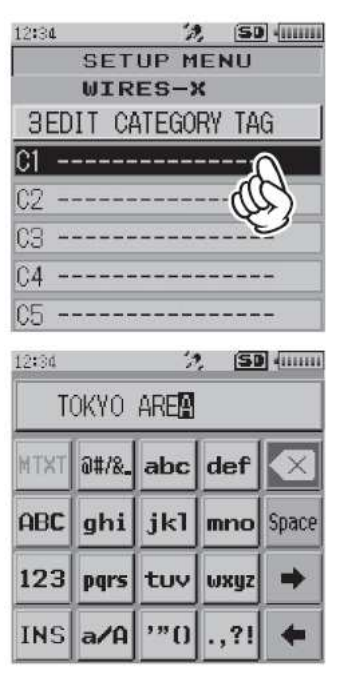

Rys. 3.14. Wybór kategorii i wpisanie jej nazwy Rys. 3.15. Dodanie celu do jednej z kategorii

| 12:34                     |                                    | <b>SDI JAAL</b> |
|---------------------------|------------------------------------|-----------------|
|                           | <b>SETUP MENU</b>                  |                 |
| DISPLAY                   | <b>TXRX</b>                        | MEMORY          |
| <b>SIGNALING</b>          | <b>SCAN</b>                        | GM              |
| <b>WIRES-X</b>            | <b>CONFIG</b>                      | <b>APRS</b>     |
| ST                        | OPTION                             | CALLSIGN        |
| 12:34                     | $\mathcal{P}$                      | <b>SD</b> JULL  |
|                           | <b>SETUP MENU</b>                  |                 |
|                           | UIRES-X<br><b>I RPT/WIRES FREQ</b> |                 |
|                           |                                    |                 |
|                           | <b>2 SEARCH SETUP</b>              |                 |
| <b>BEDIT CATEGORY TAG</b> |                                    |                 |
| 4 REMOVE F                |                                    | 'NODE           |
|                           |                                    |                 |

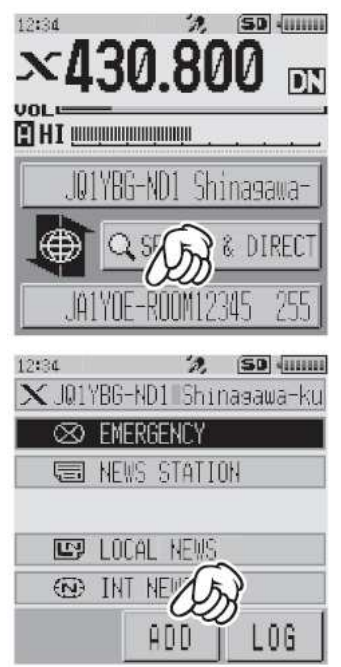

Zamiast dostrajania do częstotliwości pracy w trybie VFO można wywołać ją z pamięci jak to ilustruje rys. 3.12. Wyboru pożądanej pamięci dokonuje się gałką strojenia, po czym za pomocą klawisza "BACK" powraca do okna wyświetlania częstotliwości pracy. Dalszy ciąg komunikacji z węzłem i wyboru odległej stacji lub kółeczka po naciśnięciu klawisza "X" jest identyczny jak poprzednio.

Węzły lub kółeczka, z którymi operator kontaktuje się najczęściej można wpisać do jednej z pięciu kategorii ulubionych C1 – C5. Rysunki 3.13 i 3.14 ilustrują sposób wpisania nazwy kategorii. Zamiast wybierania kategorii przez dotknięcie jej na ekranie można wybrać ją obracając gałkę strojenia i potwierdzając wybór za pomocą klawisza "DISP". W celu dopisania celu do jednej z kategorii należy połączyc się z węzłem, wybrać pożądany cel na ekranie, jak w dotychczasowych przykładach, następnie nacisnąć przycisk ekranowy "ADD" (rys. 3.15) i wybrać jedną z kategorii (rys. 3.16). Do okna wyświetlania częstotliwości powraca się za pomocą klawisza "BACK".

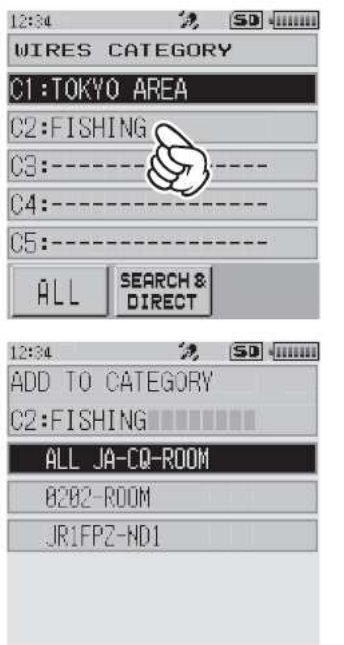

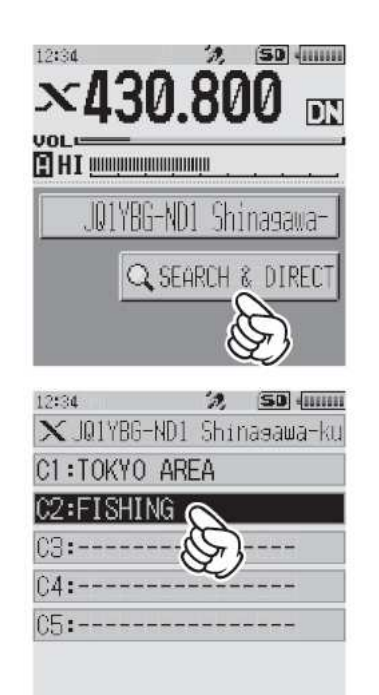

Rys. 3.16. Wybór kategorii docelowej Rys. 3.17. Wybór kategorii ulubionych

W celu skorzystania z wpisanych ulubionych celów należy po naciśnięciu przycisku poszukiwania (jak na rys. 3.17) wybrać kategorię (rys. 3.17) i z jej rozwiniętego spisu pożądany cel (rys. 3.18).

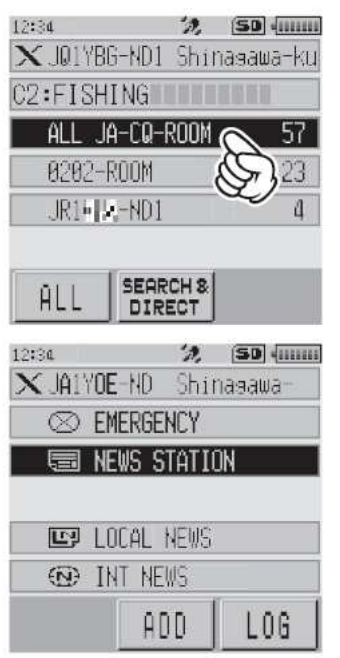

Rys. 3.18. Wybór celu z kategorii i jego menu po połączeniu

| 12:34<br>VFO   | 430.800 |                     |   | <b>D</b> June<br>FM |
|----------------|---------|---------------------|---|---------------------|
| <b>HI</b> IIII |         |                     |   |                     |
| VFU            |         |                     |   |                     |
|                |         |                     |   |                     |
| <b>BL2</b>     |         | ,,,,,,,,,,,,,,,,,,, |   |                     |
| <b>DTMF</b>    |         |                     |   |                     |
|                |         |                     |   |                     |
| 12:34          |         |                     |   |                     |
| VEO            | 430.800 |                     |   |                     |
| $\mathbf{1}$   | 2       | э                   | A |                     |
| $\Delta$       | 5       | Б                   | в |                     |
|                |         |                     |   |                     |
|                | 8       |                     | C |                     |

Rys. 3.19. Połączenia za pomocą DTMF przy pracy analogową emisją FM

Rozłączenia z odległym węzłem lub kółeczkiem dokonuje się przez naciśnięcie klawisza "BACK", natomiast połączenia z wezłem lokalnym przez naciśniecie przez czas sekundy klawisza "X". W trakcie połączenia WIRES-X z lokalnym węzłem do powrotu do okna wyświetlania częstotliwości bez przerywania połączenia służy klawisz "V/M". Umożliwia to dojście do funkcji niedostępnych z okna WIRES-X. Powrót do okna WIRES-X jest dokonywany przez ponowne naciśnięcie tego samego klawisza.

W radiotelefonach FTM-100DE i FTM-400DE połączenie przy użyciu adresu numerycznego rozpoczyna się od naciśnięcia klawisza krzyżyka na mikrofonie przez sekundę, wpisania adresu i ponownego naciśnięcia klawisza krzyżyka, a do jego zakończenia trzeba przez sekundę naciskać klawisz gwiazdki. W radiostacji FTM-100DE do połączenia z węzłem WIRES-X służy klawisz "DX". W trakcie jego nawiązywania znaczek "X" na ekranie miga, a po jego uzyskaniu jest wyświetlany stale. W przypadku niemożności nawiązania połączenia jest on po krótkim czasie wyłączany. W razie chwilowej utraty połączenia wystarczy tylko ponownie nacisnąć klawisz "DX". Po połączeniu lokalnym z węzłem należy nacisnąć prze sekundę klawisz "BAND MHz" w celu wyświetlenia spisu kategorii. Pożądaną kategorię "ALL", "SEARCH & DIRECT", LOCAL NEWS", "INT NEWS" itp. wybiera się ze spisu gałką strojenia, a do potwierdzenia wyboru służy zawsze klawisz "DISP SETUP". W podobny sposób wybiera się również węzły docelowe lub reflektory ze spisu "ALL", wiadomości i inne podpunkty głównych punktów menu.

Wsród wiadomości dostępnych w węzłach WIRES-X znajdują się również zdjęcia i inne ilustracje. Ich maksymalna rozdzielczość wynosi 320 x 240 punktów, format pliku obowiązkowo JPG, a maksymalna objętość nie może przekraczac 40 kB. Odebrane pliki powinny być zapisane w pamięci SD. Użytkownicy radiostacji wyposażonych w klasyczne wyświetlacze muszą następnie wyjąć moduł SD z radiostacji i podłączyć go do komputera PC w celu ich obejrzenia. Umieszczcone w sieci wiadomości głosowe są zapisane w formacie .wav 16-bitowym, monofonicznie i czas ich trwania nie powinien przekraczać minuty, a objętości plików – 1 MB.

W celu przerwania połączenia w sieci należy nacisnąć klawisz "X" ("DX") przez sekundę. W FT-991(A) do rozłączenia służy przycisk ekranowy z podpisem "DISCNCT". W FT1(X)DE i FT2DE należy w tym celu nacisnąć przycisk BAND i przytrzymać aż do rozłączenia się. W FTM-400DE funkcję tą pełni także klawisz gwiazdki na mikrofonie.

Radiostacje FTM-3200DE, FTM-3207DE i FT-70DE nie dysponują niestety klawiszem "X" (WIRES-X) i całą związaną z nim funkcjonalnością. Być może funkcjonalność ta nie będzie potrzebna w przyszłej wersji II systemu. Analogowy dostęp do węzłów WIRES-X za pomocą DTMF jest oczywiście możliwy. Możliwa jest też zmiana kółeczek dyskusyjnych w reflektorach C4FM za pomocą kodów DTMF. W pierwszym okresie rozwoju sieci dostęp przy użyciu poleceń DTMF był możliwy także w trybie cyfrowym jak twierdzą niektóre dawniejsze instrukcje.

### **Wymiana wiadomości**

Odczyt i zapis wiadomości w skrzynce elektronicznej lokalnego węzła wymaga połączenia się z nim w sposób opisany powyżej. W menu w oknie należy wybrać pozycję wiadomości lokalnych "LOCAL NEWS" (rys. 3.20). W następnym kroku otwiera się menu wiadomości (rys. 3.21). W menu należy kolejno wybrać kierunek transmisji wiadomości – pobieranie ("download") lub ładowanie wiadomości do skrzynki ("upload"), a następnie jeden z trzech rodzajów wiadomości – tekstowych ("message"), głosowych ("voice") i obrazków ("pict") jak to przedstawiono na ilustracji 3.22. Ze spisu wiadomości można wybrać pożądaną i przez naciśnięcie otworzyć ją (rys. 3.23). Na wiadomość tą można odpowiedzieć lub przesłac ją dalej korzystając z odpowiednich przycisków na ekranie. Adresat wiadomości lub jej nadawca może też ją skasować. Powrót do okna częstotliwości następuje po naciśnięciu klawisza "BACK".

W ten sam sposób po połączeniu z węzłem odległym lub reflektorem odczytuje się dostępne na nich wiadomości lokalne (pozycja "LOCAL NEWS") lub międzynarodowe (pozycja "INT NEWS"). Odczytowi i rozpowszechnianiu zdjęć i grafik poświęcony jest osobny rozdział.

Uwaga:

Naciśnięcie przycisku nadawania ("PTT") w trakcie odbioru lub nadawania wiadomości powoduje transmisję głosu do węzła lub reflektora, co w tym przypadku może być raczej niepożądane.

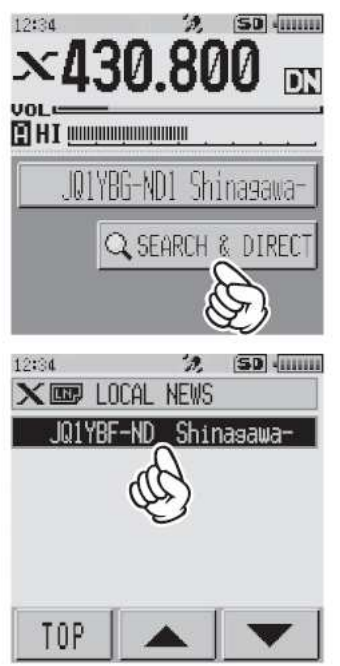

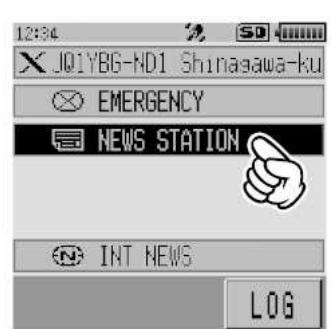

Rys. 3.20. Dostęp do wiadomości lokalnych na lokalnym węźle

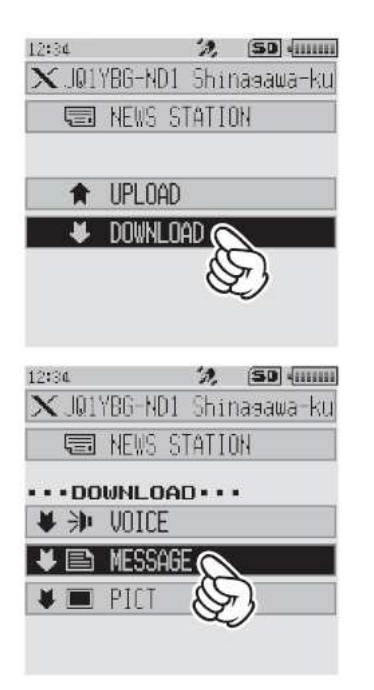

Rys.3.22. Wybór kierunku transmisji wiadomości i ich rodzaju. W tym przykładzie – wiadomości tekstowej

Rys. 3.21. Menu wiadomości na lokalnym węźle: kryzysowych i zwykłych

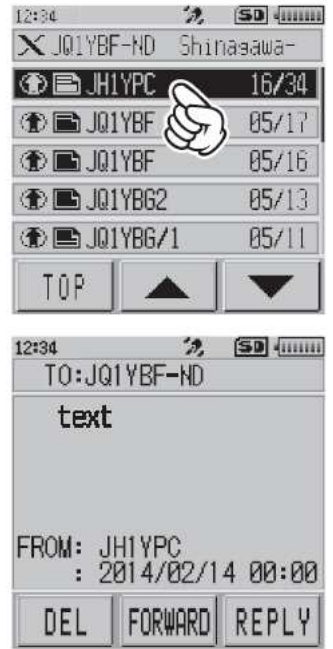

Rys. 3.23. Wybór wiadomości ze spisu i jej otwarcie na ekranie. Przyciski u dołu pozwalają na skasowanie ("DEL"), udzielenie odpowiedzi ("REPLY") lub przekazanie jej dalej ("FORWARD"). Do przewijania dłuższych spisów służą klawisze strzałek

Wybierając na węźle lokalnym albo na odległym w menu pozycję "INT NEWS" można w ten sam sposób odczytywać wiadomości dla wszystkich przygotowane i udostępnione przez Yaesu (rys. 3.24 – 3.25). Wybrana wiadomość jest widoczna na ekranie tak jak to widać na rys. 3.23.

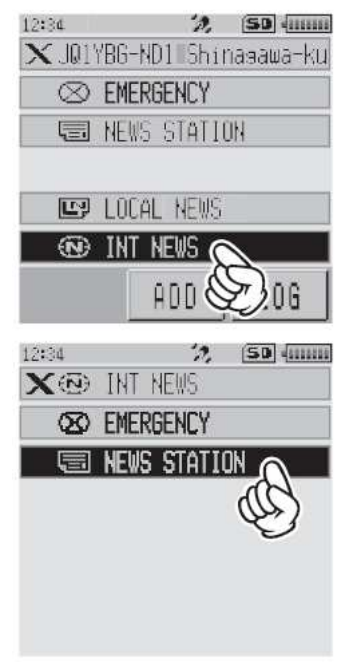

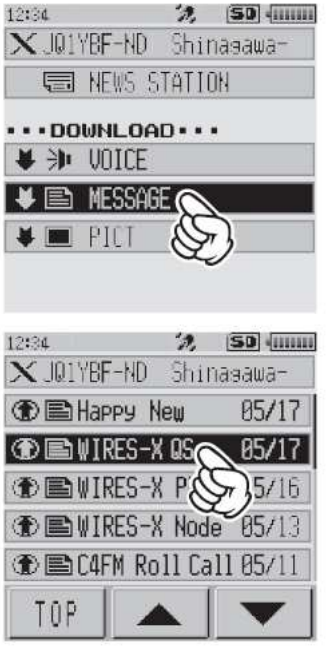

Rys. 3.24. Pierwsze dwa kroki odczytu wiadomości międzynarodowych

Rys. 3.25. Kolejne dwa kroki odczytu wiadomości międzynarodowych

Naciskając przycisk "LOG" w oknie menu wyboru wiadomości (rys. 3.21) można odczytywać wiadomości seryjnie jedna po drugiej lub pobierać kolejno pliki graficzne. Po odczytaniu każdej z nich powraca się do spisu za pomocą klawisza "BACK".

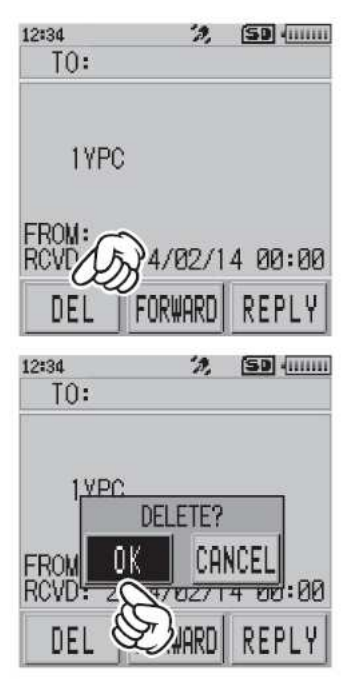

Rys. 3.26. Kasowanie wiadomości po naciśnięciu przycisku "DEL"

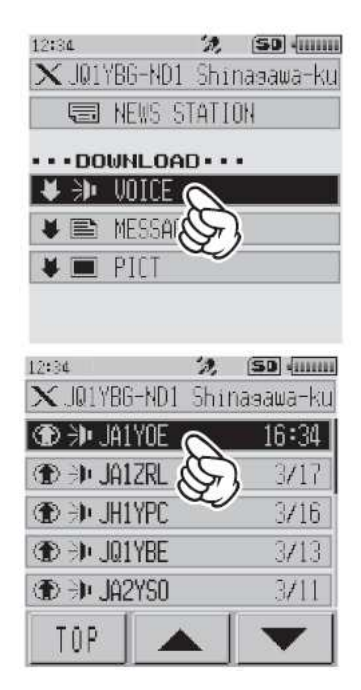

Rys. 3.27. Odsłuch wiadomości głosowych z wybranej kategorii wiadomości z węzła lokalnego lub odległego

Dla nadania wiadomości niezależnie od ich rodzaju należy w menu z rys. 3.22 wybrać ładowanie ("Upload") i w następnym oknie pozycję "NEW" ("Nowa wiadomość"). Wiadomość napisana za pomocą klawiatury dotykowej na ekranie jest nadawana po naciśnięciu przycisku "Upload" ("Ładuj"). Przebieg nadawania wiadomości tekstowej (zarówno do węzła lokalnego jak i odległego) ilustrują rysunki 3.28 – 3.31.

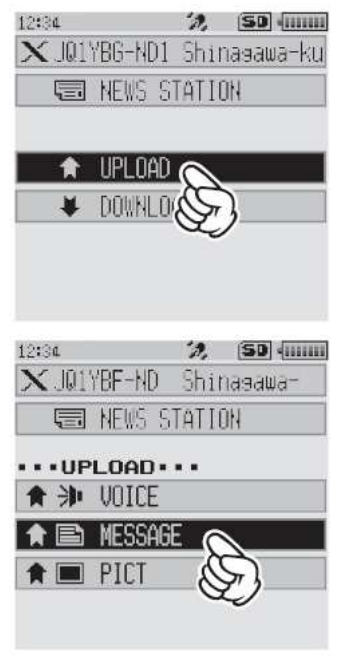

Rys. 3.28. Nadawanie wiadomości wybranego rodzaju

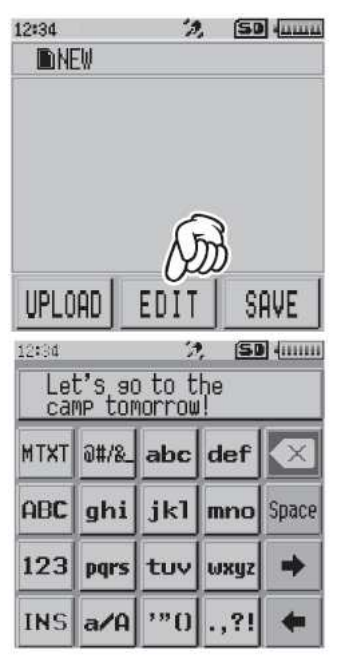

Rys. 3.30. Pisanie wiadomości tekstowej przy użyciu klawiatury dotykowej. Po skończeniu wiadomości należy nacisnąć klawisz "BACK"

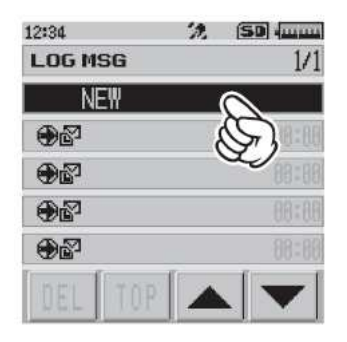

Rys. 3.29. Nadawanie wiadomości – "nowa wiadomość"

| 12:34        |                                   | (SD) |
|--------------|-----------------------------------|------|
| <b>DINEW</b> |                                   |      |
|              | Let's so to the<br>camp tomorrow! |      |
|              |                                   |      |
| UPLOAD       | EDIT                              | Save |

Rys. 3.31. Nadanie gotowej wiadomości tekstowej

Przycisk "MTXT" służy do wprowadzenia do tekstu jednej z gotowych wiadomości standardowych.

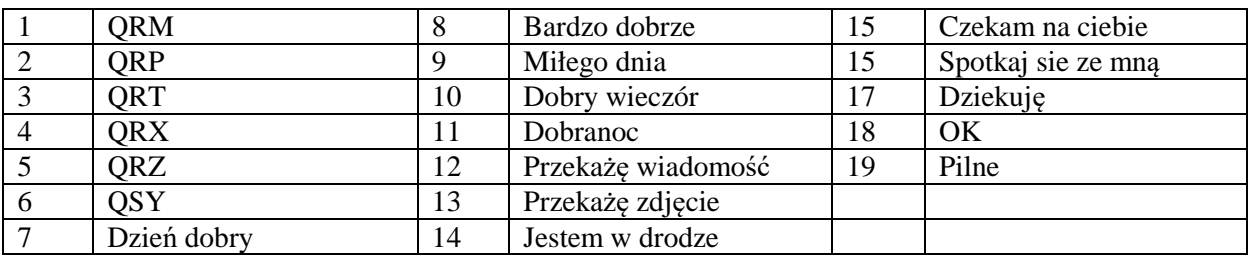

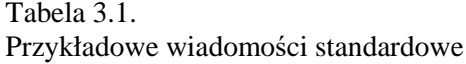

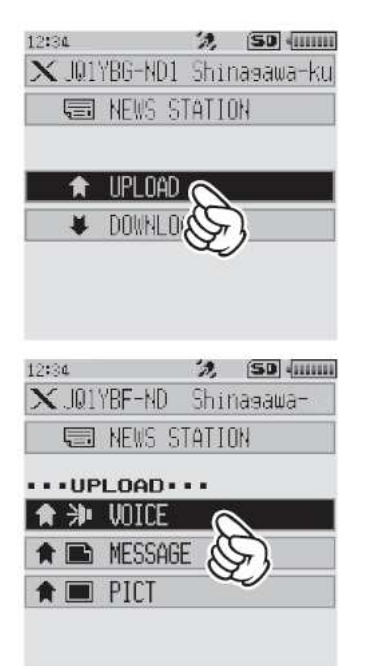

Rys. 3.32. Nadawanie wiadomości głosowych. Po wybraniu w menu wiadomości głosowej należy nacisnąć przycisk nadawania i mówić do mikrofonu, a na zakończenie zaprzestać nadawania

### **Zapis częstotliwości przemienników WIRES-X w pamięci**

Funkcje z grupy WIRES-X pozwalają m.in. na zapis w pamięci częstotliwości pracy wykorzystywanych węzłów sieci i wywoływanie ich w miarę potrzeby. W tym celu należy wywołać funkcje WIRES-X (jak na rys. 3.33) naciskając najpierw klawisz "DISP", a następnie przycisk "WIRES-X". Gałka strojenia wybierana jest następnie funkcja "MANUAL" lub "PRESET". W przypadku pierwszym wpisywana jest dowolna częstotliwość pracy lokalnego węzła, w drugim – częstotliwość używaną przez niego do nasłuchu (częstotliwość poszukiwania). Za pomocą gałki strojenia należy nastawić częstotliwość przeznaczoną do wpisania. Przyciskiem "BAND" wybiera się podzakresy. Na zakończenie należy czterokrotnie nacisnąć klawisz "BACK".

Funkcja nr 1 służy także do wyboru jednej z wpisanych uprzednio częstotliwości. Wyboru w spisie dokonuje się za pomocą gałki strojenia, a na zakończenie naciska się również czterokrotnie klawisz "BACK".

Pozycja "2 SEARCH SETUP" w menu z rys. 3.34 pozwala na wywołanie historii wcześniejszej aktywności. Na zakończenie trzeba trzykrotnie nacisnąć klawisz "BACK". Pozostałe dwie pozycje służą do zmiany nazwy kategorii i do usuwania węzłów lub reflektorów ze spisu.

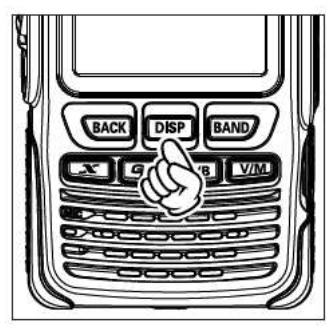

| 12:34          | $\mathcal{D}_{\mathbf{a}}$ | <b>SB</b>     |
|----------------|----------------------------|---------------|
|                | <b>SETUP MENU</b>          |               |
| DISPLAY        | TX*RX                      | <b>MEMORY</b> |
| SIGNALING      | <b>SCAN</b>                | GM            |
| <b>WIRES-X</b> | <b>CONFIG</b>              | <b>APRS</b>   |
|                | OPTION                     | CALLSIGN      |

Rys. 3.33. Pierwszy krok – wywołanie funkcji WIRES-X

| <b>SETUP MENU</b>                                      |                    |
|--------------------------------------------------------|--------------------|
|                                                        |                    |
| UIRES-X                                                |                    |
| RES FREQ                                               |                    |
| <b>2 SEARCH SETUP</b>                                  |                    |
| <b>BEDIT CATEGORY TAG</b>                              |                    |
|                                                        |                    |
|                                                        | 50                 |
| <b>SETUP MENU</b>                                      |                    |
| <b>WIRES-X</b>                                         |                    |
| 1 RPT/\IRES FREQ                                       |                    |
|                                                        |                    |
| D PRESET                                               |                    |
|                                                        |                    |
| : 146.550 MHz<br>$[013P]_{\overline{23}\overline{11}}$ |                    |
|                                                        | 4 REMOVE ROOM/NODE |

Rys. 3.34. Wybór funkcji "1 RPT/WIRES FREQ" i wpisanie częstotliwości

**Pozostałe typy radiostacji** 

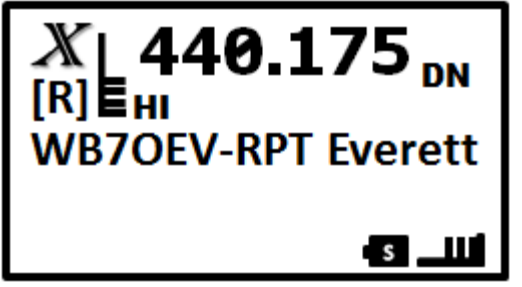

Wyświetlacz FT1(X)DE po połączeniu z węzłem lokalnym

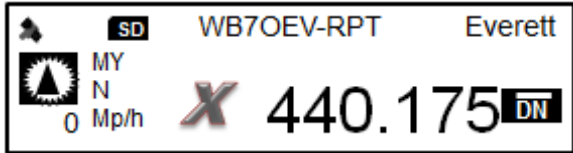

Połączenie z lokalnym węzłem na wyświetlaczu FTM-100DE

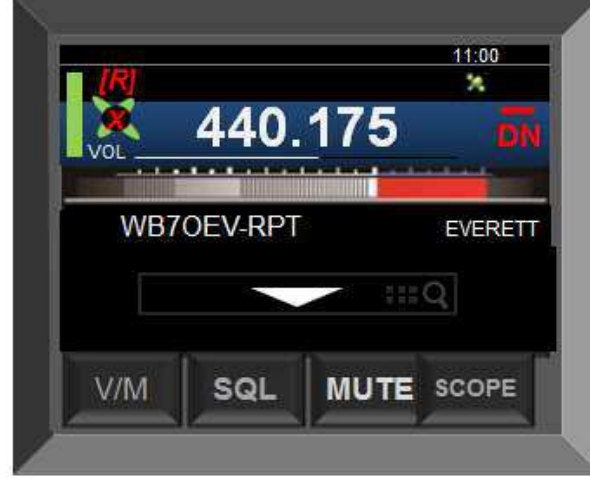

Połączenie z lokalnym węzłem na ekranie FTM/400DE

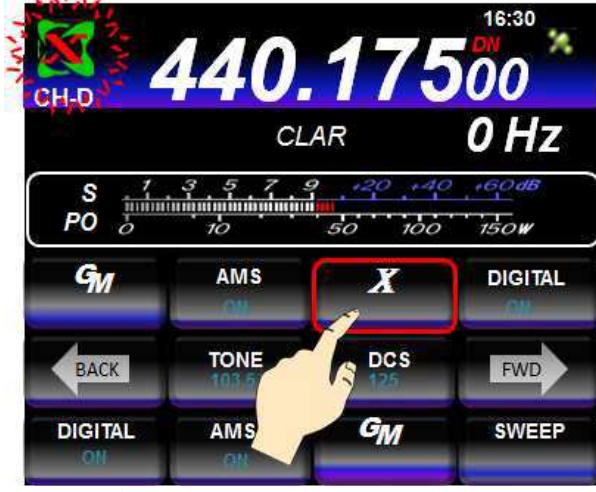

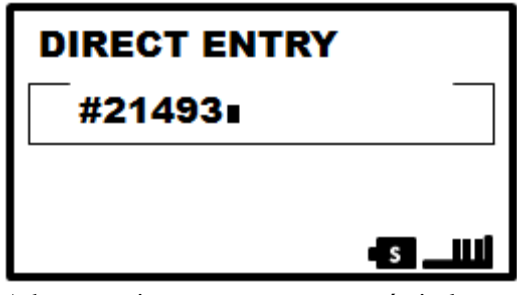

Adresowanie numeryczne na wyświetlaczu FT1(X)DE

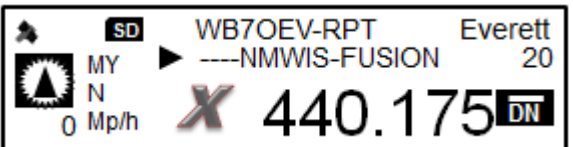

Spis ostanio używanych reflektorów na FTM-100DE

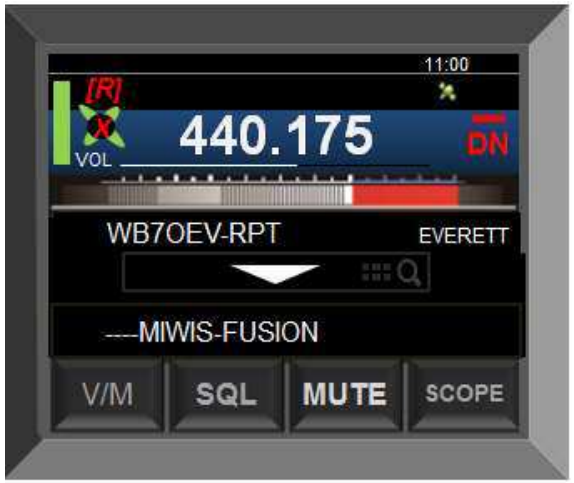

Połączenie z reflektorem na ekranie FTM-400DE

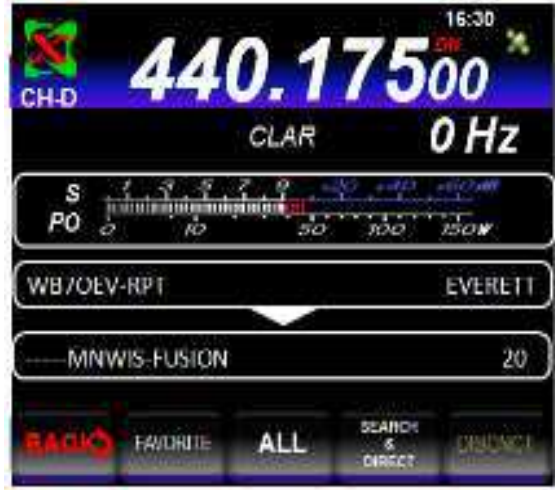

Wywołanie WIRES-X na FT991(A) Połączenie z reflektorem na wyświetlaczu FT991(A)

Rys. 3.35. Przykłady danych wyświetlanych na wyświetlaczach innych typów radiostacji

# DTMF MICROPHON

### **Adresowanie z mikrofonu**

Połączenia z docelowymi przemiennikami i reflektorami (kółeczkami konferencyjnymi, grupami rozmówców) można nawiązywać podając ich adres numeryczny na klawiaturze mikrofonu – po uprzednim nawiązaniu kontaktu za pomocą klawisza "X". Mikrofony z klawiaturą numeryczną nie należą przeważnie do standardowego wyposażenia tych radiostacji i trzeba się w nie oddzielnie zaopatrzyć. Na początek należy dla FTM-100DE i FTM-400DE nacisnąć na mikrofonie trochę dłużej znak krzyżyka, wpisać cyfry adresu i na zakończenie ponownie nacisnąć krzyżyk.

Rys. 3.36. Mikrofon z klawiaturą DTMF

W zależności od konfiguracji węzły sieci WIRES-X mogą reagować na polecenia DTMF #55555 i #66666. Pierwsze z nich powoduje połączenie węzła z ustalowym uprzednio reflektorem, natomiast drugie – nadanie zawiadomienia o identyfikatorze węzła i fakcie połączenia z innym węzłem sieci lub nie. Polecenie drugie funkcjonuje tylko przy dostępie analogowym. Połączenie z reflektorem jest możliwe tylko

wówczas gdy węzeł nie jest już połączony z inną stacją sieci. Polecenie #99999 powoduje przerwanie połączenia i odpowiada gwiazdce w przypadku odpowiedniego skonfigurowania węzła. Do przerwania połączenia służy gwiazdka "\*" (bez naciskania przycisku nadawania). Za pomocą kodów DTMF nawiązywane są też połączenia z grupami rozmówców (kółeczkami) na reflektorach FCS tam, gdzie to jest możliwe. Sposób korzystania z tonów DTMF, ich bezpośredniego nadawania przez klawiaturę lub wywoływania z pamięci DTMF i programowania tych pamięci znajduje się w instrukcjach obsługi sprzętu.

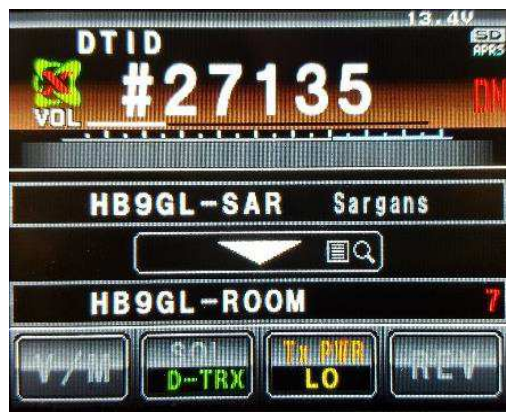

Sargans **ISD** 

Rys. 3.37. Wpisywanie adresu węzła z mikrofonu Rys. 3.38. Wpisywanie adresu na FTM-100DE FTM-400DE

### **Ogólne zasady korzystania z sieci**

W łącznościach prowadzonych przez łącza internetowe konieczne jest zachowanie kilkusekundowych odstępów między relacjami w celu umożliwienia dostępu do przemienników i sieci również innym staciom.

Korzystając z połączonych w sieci przemienników warto zwrócić uwagę, aby prowadzone łączności wykorzystywały infrastrukturę jedynie w minimalnym niezbędnym stopniu – warto więc zorientować się w aktualnych połączeniach i ewentualnie rozłączyć je, po czym nawiązać jedynie najbardziej pasujące. W przeciwnym przypadku niepotrzebnie "uszczęśliwiamy" naszymi rozmowami nadmiernie szerokie grono użytkowników i utrudniamy im dostęp do sieci. Po zakończeniu własnej łączności trzeba też po sobie posprzątać czyli przywrócić poprzedni (lub domyślny) stan połączeń, o ile przemiennik nie został skonfigurowany ta, że nastepuje to automatycznie po ustalonym czasie braku aktywności. Uwaga ta dotyczy oczywiście również pracy w pozostałych sieciach cyfrowego głosu.

### **Połączenia FM przez WIRES-X**

Sieć WIRES-X pozwala nie tylko na połączenie się z przemiennikami cyfrowymi C4FM, ale również i pracującymi analogowo. Pozwala to stacjom C4FM na nawiązywanie łączności nie tylko z operatorami stacji cyfrowych, ale także i FM, co w sieciach D-STAR i DMR nie było zasadniczo możliwe. Połączenia w sieci WIRES-X przy pracy analogowej FM nawiązuje się podając adres węzła za pomocą ciągów DTMF analogicznie jak w Echolinku, w systemie cyfrowym może być to jak widać znacznie bardziej komfortowe. Do rozłączenia służy ciąg #99999. W niektórych instrukcjach spotykane jest zalecenie korzystania w pracy analogowej raczej z kółeczek niż przemienników.

Sieć WIRES-II przeznaczona dla wyłącznie użytkowników sprzętu analogowego FM i pomyślana jako rozwiązanie konkurencyjne do Echolinku została wyłączona 30 września 2017 roku. Niezależnie od tego, do jakiego celu mają służyć kody DTMF, najczęściej używane warto zapisać w pamięciach DTMF radiostacji.

W FT2DE do zapisu w pamięci służy przycisk ekranowy "SIGNALING", po czym należy wybrać funkcję "5 DTMF MEMORY", a w niej gałką strojenia pożądaną pamięć. Zawartość jest wpisywana do pamięci przy użyciu klawiatury dotykowej. Funkcja "4 DTMF MODE" pozwala na wybór automatycznego nadawania kodu z pamięci lub transmisji ręcznej (po wybraniu jednej z tych pozycji dla potwierdzenia należy nacisnąć przycisk nadawania – PTT). Przy wyborze transmisji automatycznej w celu nadania kodu należy na ekranie nacisnąć przycisk DTMF i przyciski nadawania (PTT), wybrać na klawiaturze numer pamięci i puścić przycisk nadawania. Nadawanie kończy się dopiero po nadaniu całości kodu. Przy nadawaniu ręcznym na klawiaturze wpisuje się po prostu pożądany kod (zamiast numeru pamięci). W radiostacjach nie wyposażonych w ekran dotykowy do dostępu do funkcji DTMF służy klawisz z tym lub podobnym podpisem albo odpowiedni punkt w menu.

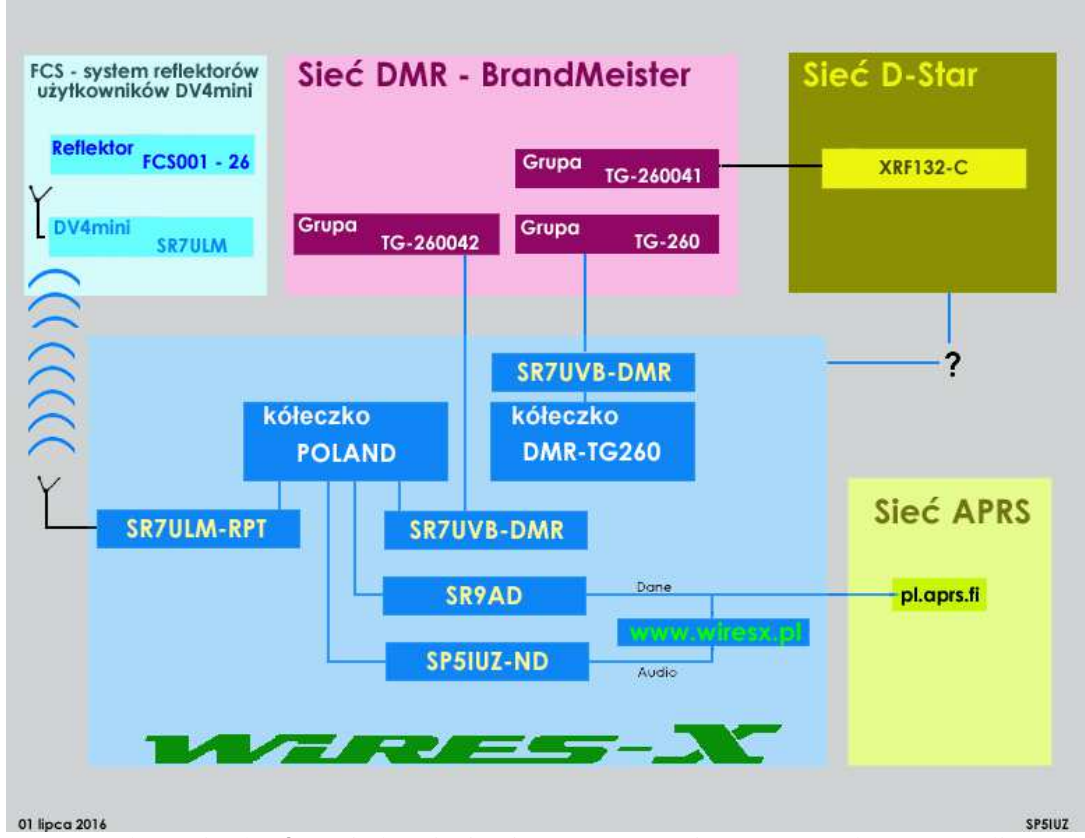

### **Połączenia skrośne między sieciami**

Rys. 3.39. Połączenia skrośne między sieciami DMR, D-Star i C4FM w Polsce (stan z lipca 2016; źródło *www.wiresx.pl*)

Użytkownicy sieci C4FM nie są na szczęście odcięci od pozostałych sieci cyfrowej transmisji głosu. W chwili powstawania obecnego skryptu ogólnopolska grupa ("POLAND") w sieci WIRES-X jest połączona z grupą rozmówców TG260042 sieci DMR, grupa DMR-4280 sieci WIRES-X z grupą TG260080 i z reflektorem 4280 sieci DMR, a także z reflektorem DCS002G sieci D-STAR, natomiast grupa DMR-260 sieci WIRES-X – z grupą TG260 sieci DMR. Nie są to jedyne połączenia skrośne, ale na początek wystarczy znajomość tych kilku najważniejszych. W połączeniach skrośnych radiostacja C4FM powinna być nastawiona na tryb DN. Nie funkcjonują one ani w trybie VW, ani przy transmisji analogowej.

### **Reflektory**

### **Reflektory FCS**

Jeżeli możliwe jest połączenie przemiennika z reflektorem FCS001 wygodnie jest skorzystać do tego celu z tonów DTMF. Dla połączenia z polską grupą 26 jest to ciąg A126, dla połączenia z grupą austriacką A109, z niemiecką A101, angielską A105, włoską – A169, a z funkcją echa – A199. Do przerwania połączenia służy (jak w Echolinku) znak krzyżyka (#). Tony DTMF są transmitowane tylko w trybie DN (i w trybie analogowym FM), w trybie VW nie ma takiej możliwości. Czas trwania każdego z tonów powinien wynosić w przybliżeniu sekundę. System informuje głosowo o uzyskaniu połączenia.

Z reflektorów FCS korzystają również takie rozwiązania jak mikroprzemienniki DV4mini czy "OpenSpot".

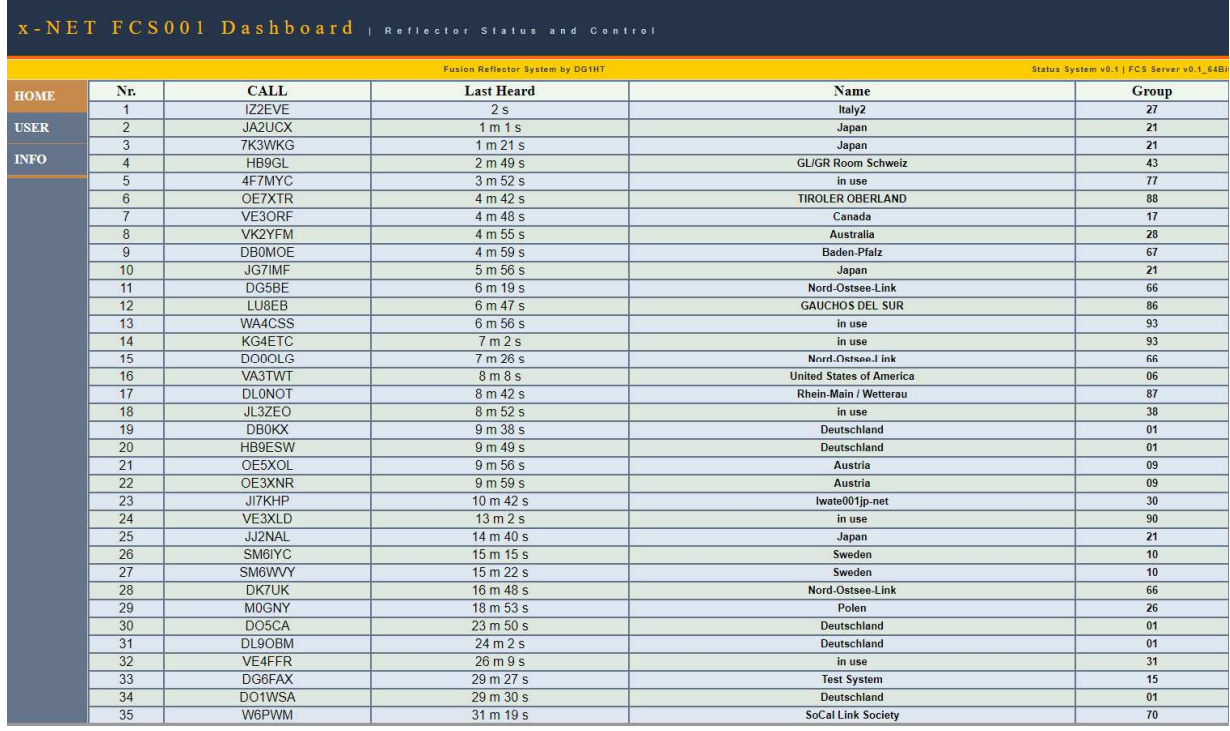

Rys. 4.1. Fragment pulpitu reflektora FCS001 ze spisem ostatnio czynnych stacji z witryny *http://xreflector.net/neu3/.* Kolejne rubryki zawierają znaki wywoławcze stacji, czas, który upłynął od momentu ostatniego odbioru, nazwę grupy i jej numer. Grupa polska nosi numer 26

### **Reflektory YSF**

Reflektory YSF są przewidziane do współpracy z przemiennikami i punktami dostępowymi MMDVM. Ich sieć jest siecią równouprawnionych serwerów (ang. *peer-to-peer*) z centralną bazą danych dla ich rejestracji. Ujemną stroną takiej struktury jest możłiwość uruchamiania reflektorów nie zarejestrowanych w centralnej bazie danych. Sieć pozostaje jednak czynna nie tylko w przypadku awarii niektórych reflektorów, ale także – awarii bazy danych.

System reflektorów YSF umożliwia połączenie przemienników MMDVM ze sobą przy użyciu protokółu WIRES-X firmy Yaesu. Dostęp do reflektorów YSF możliwy jest oczywiście również za pomocą mikroprzemienników DV4mini, DV4AMBE, "openSpot" i DVMEGA. Sposób korzystania z reflektorów tego rodzaju nie odbiega od reflektorów innych konstrukcji i w innych sieciach cyfrowych. Podobnie jak dla reflektorów FCS zalecana jest praca w trybie DN. W niektórych krajach sieci przemienników są stopniowo przełączane z reflektorów FCS na YSF.

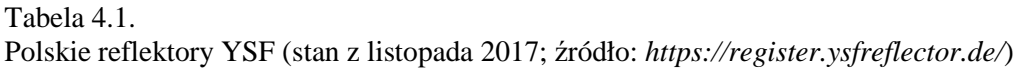

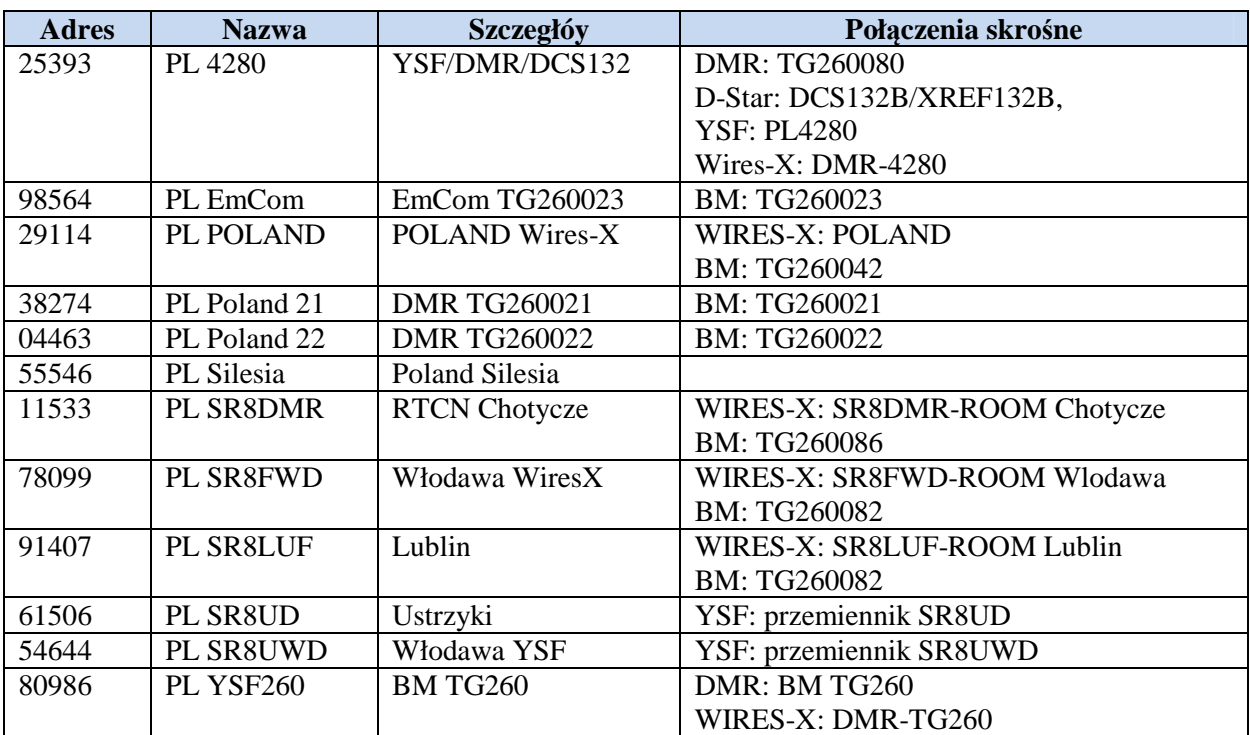

### **Połączenie sieci WIRES-X z reflektorem FCS**

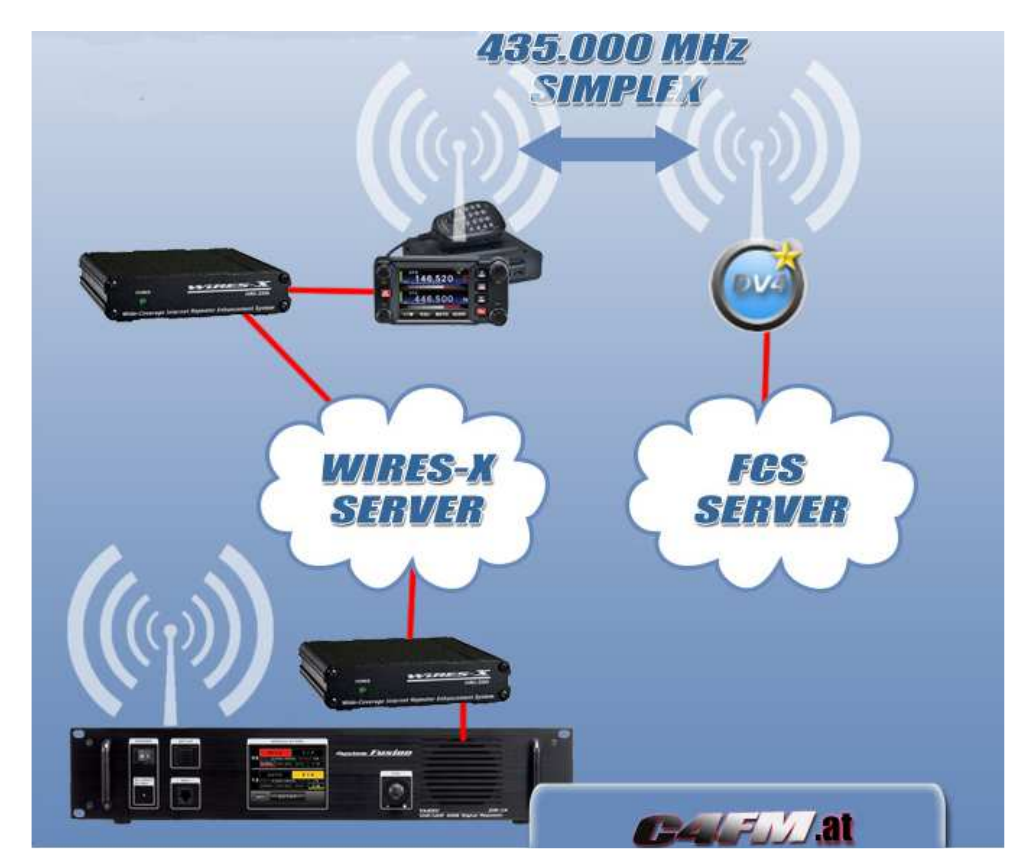

Rys. 4.2. Zasada połączenia sieci WIRES-X z reflektorem FCS za pośrednictwem DV4mini (źródłó: C4FM.at). Zamiast kanału simpleksowego można korzystać oczywiście i z półdupleksowego.

### **Funkcja monitora grupowego**

Funkcja monitora grupowego włączana w większości radiostacji za pomocą klawisza z podpisem "GM", a w modelach z ekranem dotykowym także za pomocą przycisków ekranowych sprawdza automatycznie czy w pobliżu znajdują się stacje pracujące na tej samej częstotliwości i mające również włączoną funkcję monitora grupy. Dla wykrytych stacji wyświetlane są ich odległości, kierunki w ich stronę i inne dodatkowe informacje, j.np. ich współrzędne geograficzne. Ułatwia to wzajemne znalezienie się w eterze członków danej grupy. W ramach grupy możliwa jest też wymiana informacji tekstowych i zdjęć.

Monitor grupowy posiada dwa tryby pracy. W pierwszym z nich wyświetlane są informacje o wszystkich odbieranych stacjach mających włączoną funkcję monitora niezależnie od grupy do której należą. Ich liczba jest ograniczona do 24 i są wyświetlane w kolejności ich odebrania. W trybie drugim uwzględniane są tylko stacje należące do tej samej (własnej) grupy. Liczebność grupy jest ograniczona do 24 członków.

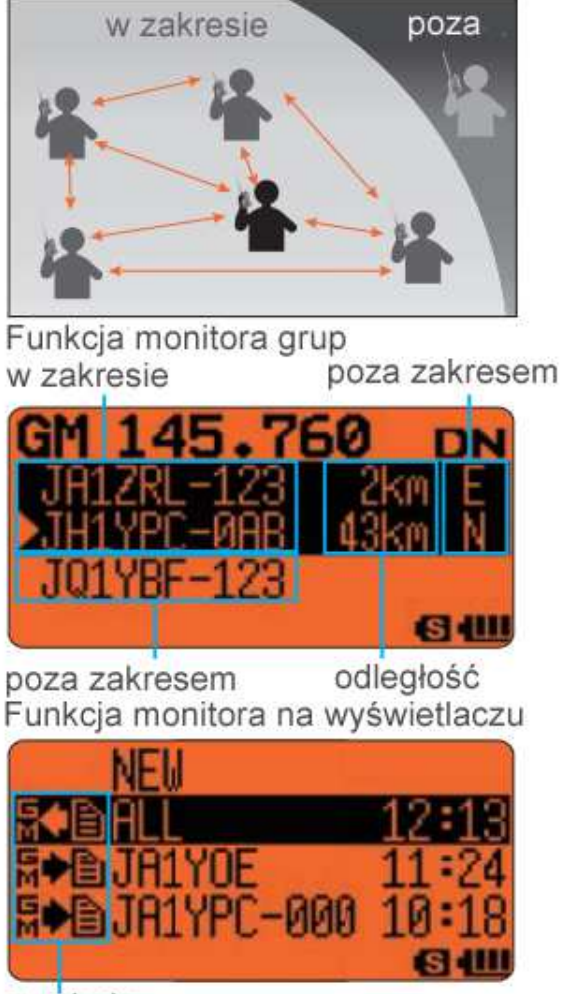

symbole Spis LOG

Rys. 5.1. Monitor grupowy na wyświetlaczu FT1(X)DE i zasada jego pracy

Po właczeniu funkcji za pomoca klawisza "GM" należy wybrać na ekranie jedną z uprzednio zdefiniowanych grup lub pozycję *All*, oznaczającą śledzenie obecności stacji niezależnie od ich przynależności grupowej. Do przewijania spisu odebranych stacji służy gałka strojenia. Funkcja monitora jest dostępna tylko przy pracy cyfrową emisją C4FM (także przy włączeniu funkcji automatycznego wyboru emisji AMS) i w zależności od typu radiostacji korzystanie z niej może być ograniczone z tej racji tylko do jednego z odbiorników np. tylko do VFO-A. W zależności od typu radiostacji włączenie monitora grupowego może być sygnalizowane na wyświetlaczu za pomocą symbolu "GM". Wyłączenia funkcji dokonuje się przez ponowne naciśnięcie klawisza lub przycisku "GM". W trakcie pracy emisją FM funkcja ta musi być wyłączona.

Każdy z użytkowników może dowolnie definiować obserwowane grupy i przypisać się do dowolnie wybranej. Kluczem grup jest identyfikator liczbowy w zakresie od 00 do 99. Może on mieć różne wartości dla odbioru i nadawania jeżeli jest to do czegoś przydatne. Przy wartości 00 sygnalizowana jest obecność stacji ze wszystkich grup. Funkcja monitora grupowego pozwala także na wymianę wiadomości między członkami grupy.

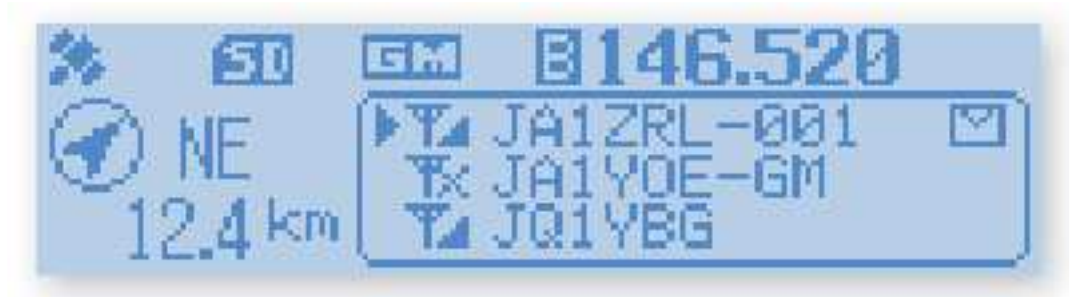

Rys. 5.2. Monitor grupowy na wyświetlaczu FTM-100DE

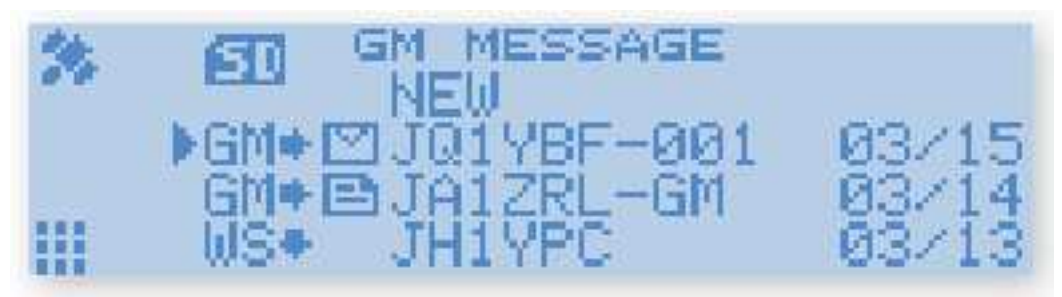

Rys. 5.3. Monitor grupowy na FTM-100DE – spis wiadomości

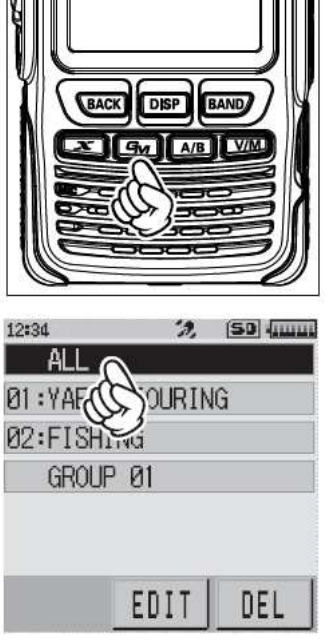

### **Równoległe korzystanie z monitora i WIRES-X**

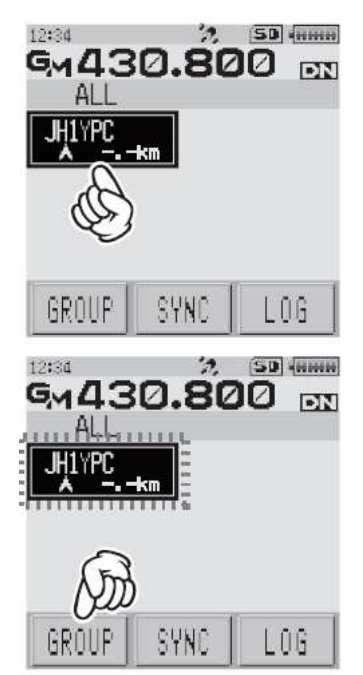

Rys. 5.4. Włączenie monitora i wybór pozycji "ALL" w celu dopisania do niej lokalnego węzła

Rys. 5.5. Dopisywanie lokalnego węzła do grupy

Monitor grupowy może być używany równolegle z funkcją dostępu do sieci WIRES-X. Po zdefiniowaniu grupy dopisuje się do niej lokalny węzeł. W tym celu w FT2DE należy przejść na odbiornik A, korzystając z emisji C4FM włączyć monitor przez naciśniecie klawisza "GM". Na ekranie radiostacji należy następnie wybrać lub ustawić pozycję "ALL", co powoduje wyświetlenie spisu znaków wywoławczych osiągalnych stacji wraz odlegościami od nich i kierunkami (rys. 5.4). W spisie tym należy wybrać lokalny węzeł, a potem nacisnąć przycisk "GROUP" na ekranie (rys. 5.5). Ostatnimi krokami jest wybór grupy (rys.5.6) i naciśnięcie klawisza "GM".

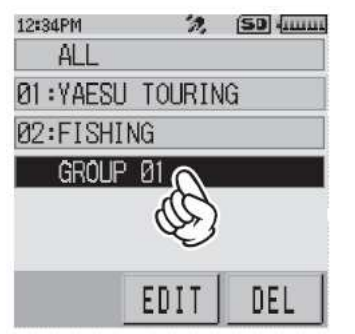

Rys. 5.6. Wybór grupy na ekranie

Po dopisaniu węzła do grupy warto skorzystać z funkcji synchronizacji "SYNC" aby również i inni członkowie grupy mogli go uwzględnić. Przycisk "EDIT" służy do zmiany nazwy grupy lub modyfikacji spisu jej członków. A spis wywoływany za pomocą przycisku "LOG" zawiera otrzymane od członków grupy wiadomości (teksty, obrazy itd.). Wiadomości do odczytania wybiera się gałką strojenia. Również gałką strojenia można dojść do pozycji "Nowa wiadomość" ("NEW") i rozpocząć wpisywanie wiadomości po naciśnięciu przycisku "EDIT". Do nadania gotowej wiadomości służy przycisk "SEND".

### **Transmisja zdjęć**

Radiostacje FT1(X)DE, FT2DE, FTM-100DE i FTM-400DE pozwalają, po podłączeniu do nich wyposażonego w kamerę mikrofonu MH-85A11U, na transmisję emisją C4FM wykonywanych za jego pomocą zdjęć o wymiarach 320 x 240 lub 160 x 120 punktów. Objętość plików nie powinna przekraczać 40 kB i stosowany jest format JPG. Ich jakość jest wybierana trzystopniowo, co znacząco wpływa na rozmiary pliku i na czas ewentualnej transmisji. Zdjęcia przed dalszym wykorzystaniem należy zapisać w pamięci mikro-SD. Ekrany FT2DE i FTM-400DE umożliwiają wygodne przeglądanie wykonanych lub odebranych zdjęć, natomiast w przypadku FT1(X)DE i FTM-100DE konieczne jest wyjęcie modułu SD i podłączenie go do PC. Mikrofonu MH-85A11U nie można niestety podłączyć do pozostałych typów radiostacji cyfrowych. Transmisja zdjęcia o wyższej rozdzielczości trwa około minuty, a o mniejszej orientacyjnie 8 sekund.

Korzystanie z transmisji zdjęć jest niestety mniej lub bardziej skomplikowane zależnie od modelu radiostacji, co nie sprzyja jej popularności. Dodatkowo czynnikiem zniechęcającym jest to, że nie wszystkie modele radiostacji oferują tą możliwość i dlatego tylko część użytkowników wchodzi w grę jako potencjalni korespondenci. Jakość zdjęć odpowiada w przybliżeniu jakości dla zwykłych kamer internetowych lub dla SSTV.

Mikrofon MH-85A11U jest wyposażony w dwa klawisze. Klawisz prawy, patrząc od strony kratki głośnika jest klawiszem migawki, natomiast drugi z nich z podpisem D-TX służy do wysłania wybranego zdjęcia do korespondenta (lub skrzynki elektronicznej w sieci WIRES-X). Soczewka kamery znajduje się na górnej ściance mikrofonu. Jej odległość od fotografowanych obiektów musi wynosić co najmniej 50 cm aby otrzymać zadowalającą ostrość.

Po wykonaniu zdjęcia przez naciśnięcie klawisza migawki jest ono w FT2DE i FTM-400DE wyświetlane na ekranie. Do jego zapisania w pamięci służy przycisk ekranowy *SAVE*, natomiast przycisk *DEL* – do jego skasowania bez zapisu w pamięci. Dopiero po zapisaniu w pamięci możliwa jest jego transmisja – rozpoczynana naciśnięciem przycisku *SEND*. Po zakończeniu transmisji należy nacisnąć przycisk *OK*.

W celu obejrzenia zapisanych zdjęć należy w FT2DE i FTM-400DE nacisnąć przyciski *F MW*, *LOG* i *PICT,* a następnie wybrać zdjęcie dotykając go. Do zakończenia przeglądania należy trzykrotnie nacisnąć klawisz *BACK*. Wybrane i wyświetlone zdjęcie jest nadawane po naciśnięciu przycisku *SEND*. Powrót do dotychczasowych wskazań na wyświetlaczu wymaga dwukrotnego naciśnięcia klawisza *BACK*.

Na czas transmisji zdjęć wybierana jest automatycznie funkcja szybkiej transmisji danych *FR* (oznaczana także jako DW – skrót od *Data Wide*, a nie od *Dual Watch* jak w większości radiostacji analogowych). Radiostacje nie mające możliwości wykonywania i transmitowania zdjęć nie korzystają z tego trybu transmisji. Tryb szybkiej transmisji danych w żadnym modelu nie może być wybierany recznie.

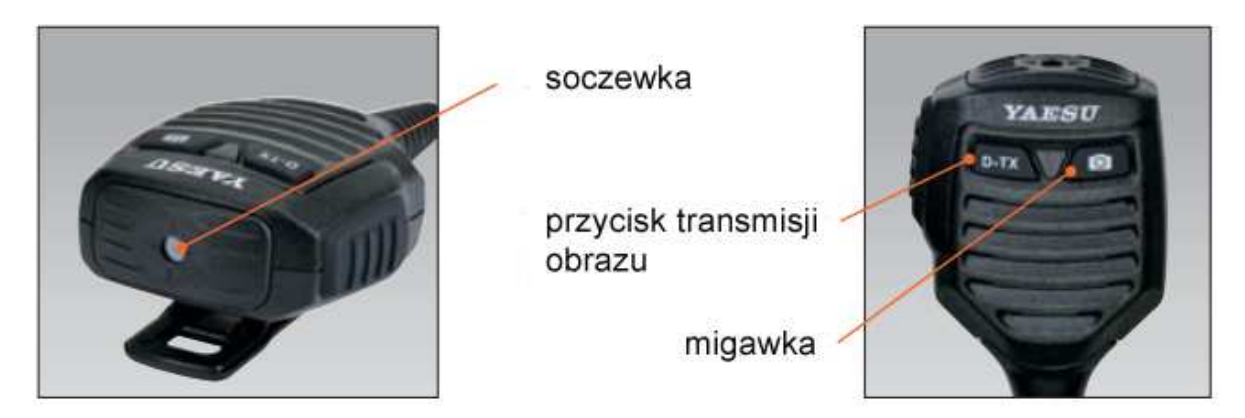

Fot. 6.1. Mikrofon MH-85A11U wyposażony w kamerę

Odczyt i nadawanie plików graficznych (obrazów) do skrzynek elektronicznych przebiega zasadniczo podobnie do opisanej wcześniej wymiany wiadomości tekstowych. Odczytywane obrazy muszą być od razu zapisywane w pamięci SD i dopiero potem mogą być oglądane na ekranie radiostacji albo

komputera. Sposób pobierania plików graficznych jest taki sam dla wiadomości lokalnych i przeznaczonych dla ogółu i niezależny również od tego czy są one pobierane z lokalnego czy z odległego węzła albo reflektora (kółeczka). Pobieranie plików graficznych w formacie innym niż jpg nie jest możliwe kończy się meldunkiem "NOT COMPLETED". Podobnie niepowodzeniem kończy się próba pobrania jeśli w pamięci SD brakuje miejsca.

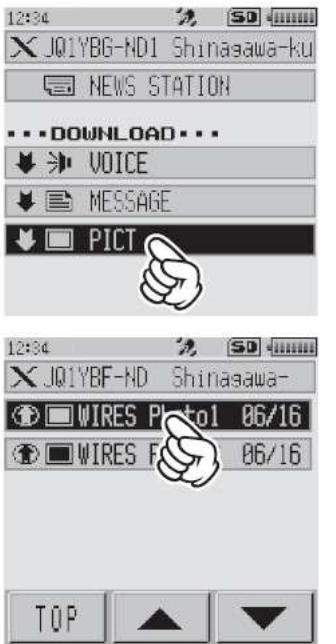

次 (SD (IIIIII) 12:34 Shinasawa- $\mathbf{X}$  JQ1YBF-ND  $06/16$ U JQ1YB62 **①■ JQ1YBG/1** 86/16 DOWNLOAD? CANCE TOP 12:34  $\mathcal{P}_\epsilon$ SD TIHLE X JOIYBF-ND Shinasawa-Waitins

Rys. 6.2. Wybór plików graficznych z węzła. Strzałki służą do przewijania dluższych spisów Rys. 6.3. Pobieranie wybranego pliku (zdjęcia). Po pobraniu należy plik zapisać za pomocą przycisku "SAVE" albo skasować za pomocą "DEL"

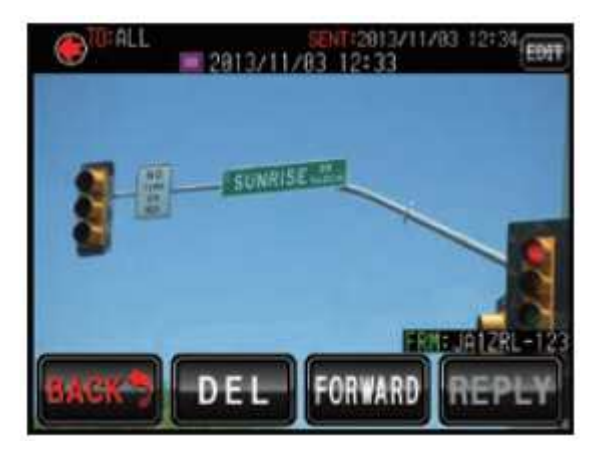

Rys. 6.4. Zdjęcie na ekranie FTM-400DE

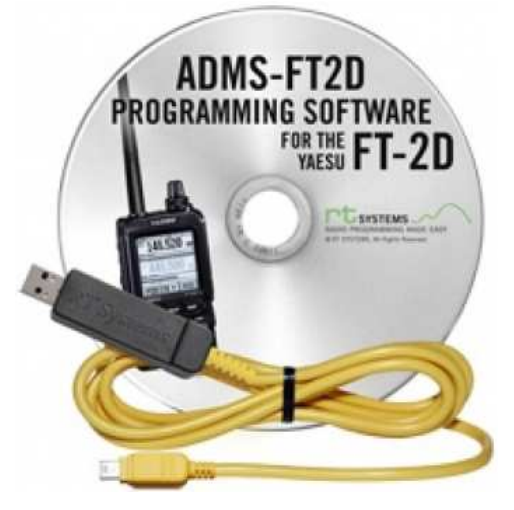

### **Programowanie radiostacji**

Do programowania radiostacji służą w zależności od ich typu programyADMS-xxxx, gdzie xxxx wskazuje na typ radiostacji j.np. FT2D, M400 itd. Oprócz tego konieczny jest kabel do połączenia radiostacji z komputerem (dla FT-2DE jest to SCU-19). Dokładne oznaczenia programu i typu kabla podane są w instrukcji obsługi radiostacji. Program konfiguracyjny pracuje pod Widows od 7 do 10 i stawia bardzo niskie wymagania odnośnie możliwości i wyposażenia komputera. Niezbędne jest tylko jedno złącze USB. Liczba programowanych danych jest wprawdzie dużo mniejsza (odpadają tu różne kombinacje wywoływanych reflektorów, przemienników, grup, szczelin czasowych itp. dla każdego z używanych przemienników) w porównaniu z systemami D-STAR czy DMR ale konfiguracja przy użyciu komputera jest jednak wygodniejsza aniżeli wprowadza-

nie danych korzystając bezpośrednio z elementów obsługi sprzętu. Zaleca się aby do wpisywanego w konfiguracji znaku wywoławczego nie dodawać żadnych innych informacji. Powierzchnie obsługi tej serii programów są na tyle do siebie podobne, że dla uproszczenia przedstawiamy jedynie jedną z nich – programu dla FT2DE.

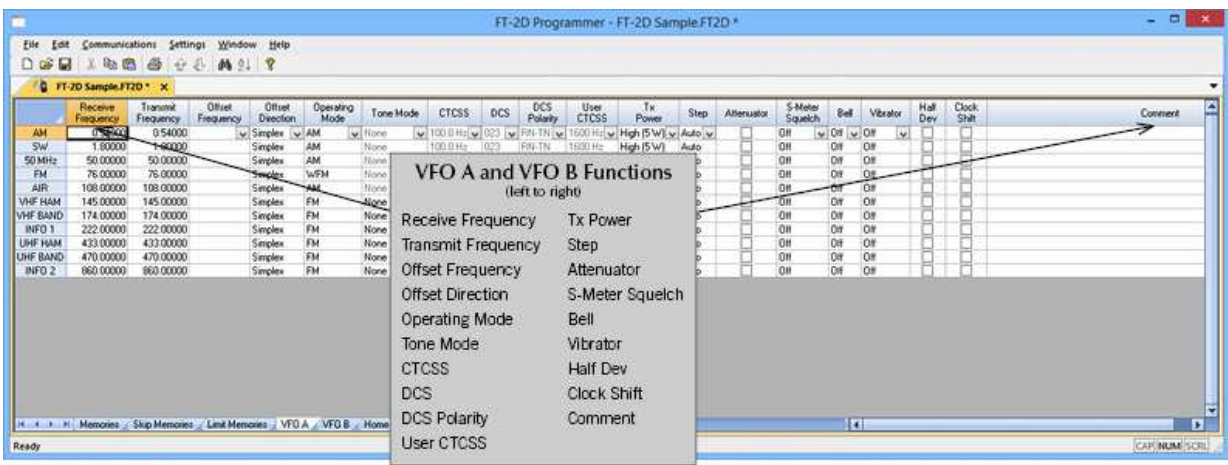

Rys. 7.1. Programowanie kanałów częstotliwości dla VFO-A i VFO-B. W kolejnych rubrykach po oznaczeniu kanału podawane są kolejno: częstotliwość odbioru, częstotliwość nadawania, odstęp częstotliwości do pracy przez przemienniki i kierunek zmiany, rodzaj emisji (FM, C4FM), sposób korzystania z pomocniczych tonów, ton CTCSS, kod DCS i jego polaryzacja, moc nadajnika, krok strojenia, włączenie 10 dB tłumika wejściowego, próg blokady szumów w zależności od wskazań Smetra, sygnalizacja dźwiękowa lub wibracyjna, dewiacja FM szeroka lub wąska i ewentualna zmiana częstotliwości zegarowej procesora w przypadku gdyby powodował zakłócenia w którymś z potrzebnych kanałów. Parametry te są zasadniczo dobrze znane użytkownikom analogowych radiostacji FM

Okno programu zawiera szereg zakładek przeznaczonych do wprowadzania w nich odpowiednich rodzajów danych. Każda z zakładek nosi nazwę informującą o rodzaju zawieranych danych. Większość z nich jest dobrze znana użytkownikom radiostacji analogowych i nie wymaga szczegółowego omówienia. W odróżnieniu od pozostałych dwóch systemów cyfrowej transmisji głosu stosowanych w krótkofalarstwie dla każdego z kanałów przemiennikowych albo bezpośrednich wystarczy zaprogramowanie jednej komórki pamięci albo po jednej dla emisji FM i C4FM, tam gdzie się to może przydać. Tony CTCSS i (znacznie rzadziej) kody DCS są potrzebne jedynie dla pracy emisją FM. Emisje AM i WFM odpowiednio do odbioru radiofonii na falach średnich, krótkich i UKF-ie są dostępne tylko odbiorczo. Korzystanie z tonów sygnalizacyjnych albo sygnalizacji wibracyjnej jest kwestią gustu i odpowiedni ich dobór nie powinien sprawić trudności. Dla kanałów o szerokości 12,5 kHz należy

zwęzić dewiację zaznaczając pole "Half dev.". Dla części parametrów wartości i ustawienia są wybierane z rozwijanych list. Pamięci kanałów można pogrupować dla ułatwienia orientacji w nich. Oprócz zakładek dla VFO-A i VFO-B istnieją oddzielne zakładki dla granic przeszukiwanych zakresów, dla pamięci pomijanych w trakcie przeszukiwania, dla kanałów wywoławczych i dla odbieranych stacji specjalnych takich jak meteorologiczne, morskie, krótkofalowe i tp. Liczba i rodzaj zakładek w programach konfiguracyjnych dla pozostałych modeli może się różnić od wymienionych.

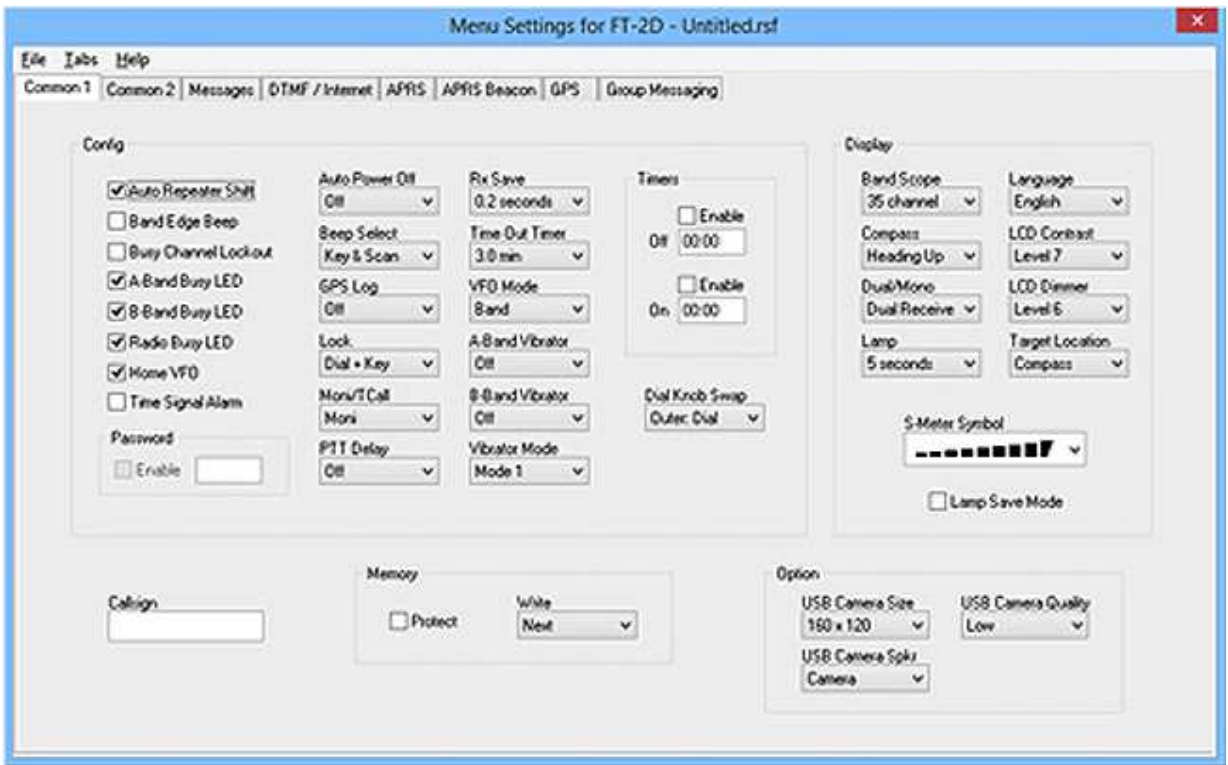

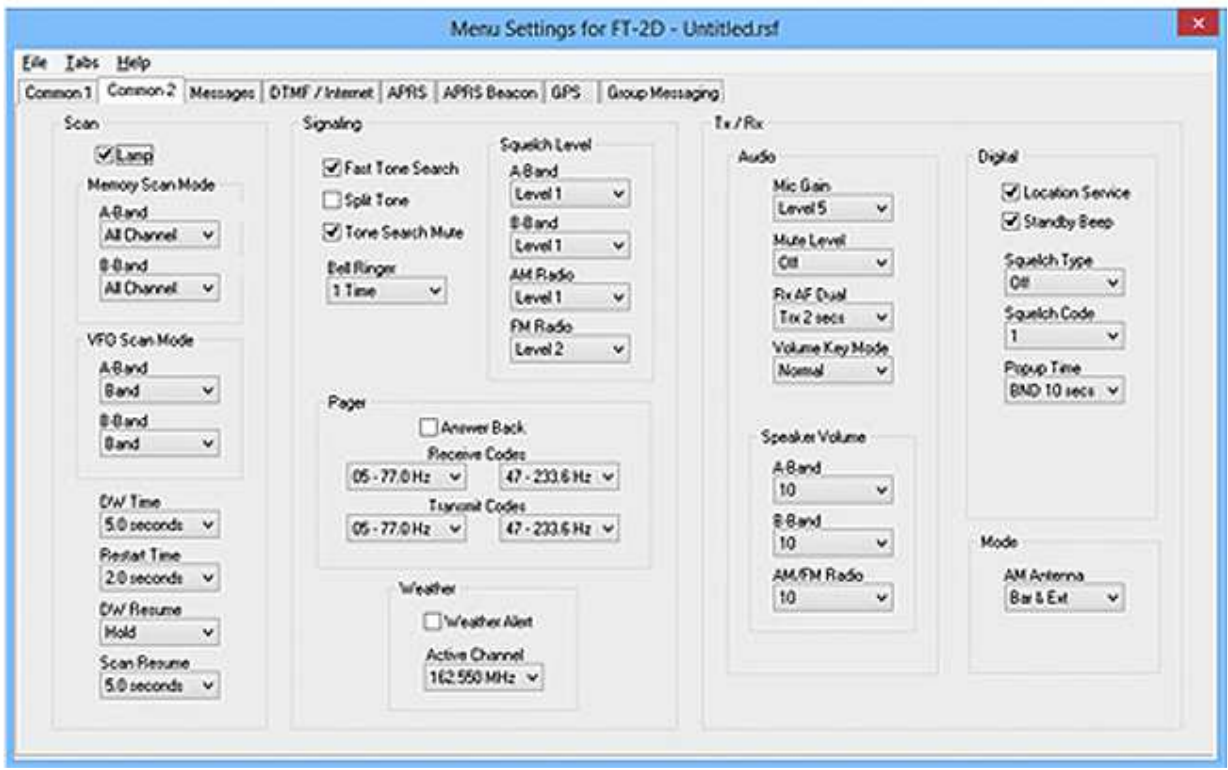

Rys. 7.2. Dwie zakładki ustawień ogólnych - "Common 1", "Common 2"

FT2DE posiada ponad 1000 komórek pamięci przeznaczonych do zapisu częstotliwości pracy (900), czestotliwości pomijanych w trakcie przeszukiwania (99), granic przeszukiwanych podzakresów (50 par), kanałów stacji radiofonicznych (89) i morskich (57) i kanałów wywoławczych. Zakładki dla innych modeli radiostacji mogą różnić się liczbą kanałów w zależności od rzeczywistej liczby komórek i VFO. Także liczba kolumn zależy od rzeczywiście posiadanych przez nie funkcji. Uwaga ta dotyczy także wszystkich pozostałych zakładek. Również nie wszystkie modele posiadają odbiornik GPS i umożliwiają transmisję komunikatów APRS. Niezależnie od wszystkiego na początek najlepiej jest dokonać jedynie minimum zmian i uzupełnień, takich które nie budzą wątpliwości i dopiero w miarę zdobywania doświadczenia pokusić się o dalsze.

Większość z widocznych na ilustracji 6.2 ustawień ogólnych zawartych na zakładkach "Common 1" i "Common 2" może na początek zachować wartości domyślne, a dopiero w trakcie pracy w eterze może okazać się, czy niektórych z nich nie należałoby zmienić i w jaki sposób. Większość raz dokonanych ustawień pozostanie bez zmian w ogóle lub na dłuższy czas.

Do częściej przydatnych punktów konfiguracji należą:

– "Auto Repeater Shift" – automatyczne włączanie odstępu częstotliwości dla przemienników w przeznaczonych dla nich podzakresach;

– włączenie lub wyłączenie sygnalizacji za pomocą diody świecącej – punkty "xxx LED";

- "Auto power off" automatyczne wyłączanie radiostacji przy nie korzystaniu z niej;
- "Lock" blokada wybranych ze spisu grup elementów obsługi;

– próg blokady szumów w ramce "Squech".

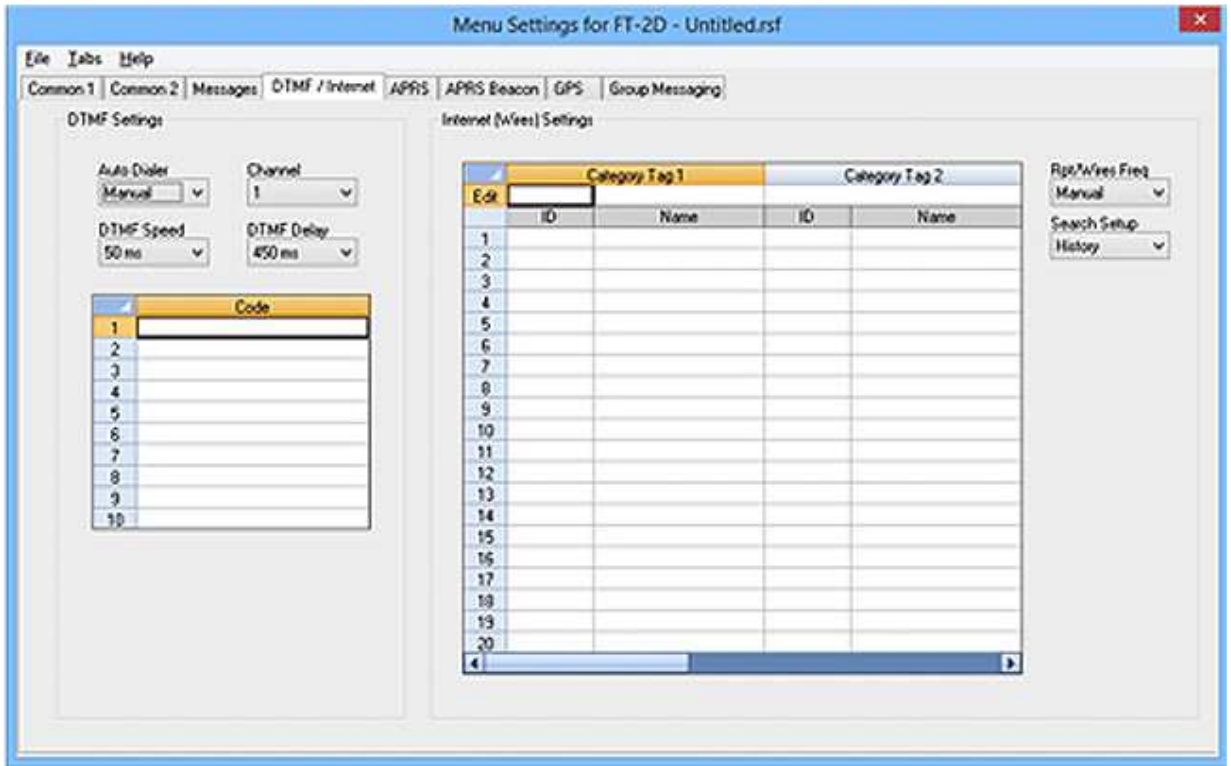

### Rys. 7.3. Zakładka DTMF

W zakładce DTMF wybierany jest sposób ich nadawania (ręczny – z klawiatury lub z pamięci), szybkość transmisji i opóźnienie tranmisji. Zakładka zawiera tabale kodów wpisywanych do poszczególnych komórek pamięci. Kody nadawane za pomocą tonów DTMF służą do adresowania przemienników, reflektorów (serwerów konferencyjnych), kółeczek (grup rozmowców) na reflektorach nie tylko dla emisji C4FM ale również i dla Echolinku (w emisji FM). Mogą one byćwykorzystane także do zdalnego sterowania różnymi (prywatnymi) urządzeniami.

W zakładce APRS w ramce "Digi Path" konfigurowana jest trasa retransmisji pakietów. Do wyboru jest szereg wariantów tras, w tym brak retransmisji, trasa prowadząca tylko przez przemiennik lokalny

WIDE1-1, trasa prowadząca przez dwa przemienniki WIDE1-1, WIDE2-x, możliwości wykluczeń pewnych stacji oraz możliwość wpisania dowolnej trasy według potrzeb.

Poniżej w ramce parametrów różnych ("Misc") podawany jest własny znak wywoławczy oraz wybierany jest symbol stacji.

| Ede Iabs Help                                        |                  |                                                                                 |   |   |                    |                                      |            |                        |                                    |                           |                            |                            |        |
|------------------------------------------------------|------------------|---------------------------------------------------------------------------------|---|---|--------------------|--------------------------------------|------------|------------------------|------------------------------------|---------------------------|----------------------------|----------------------------|--------|
|                                                      |                  | Common 1 Common 2 Messages OTMF / Internet APRS APRS Beacon GPS Group Messaging |   |   |                    |                                      |            |                        |                                    |                           |                            |                            |        |
| DigiPath                                             |                  |                                                                                 |   |   |                    |                                      |            |                        | Com Port Settings                  |                           | Units                      |                            |        |
| œ<br>Ο                                               |                  |                                                                                 |   |   |                    |                                      |            |                        | Input                              | <b>Output</b>             |                            | Peelion MM MM              | ٠      |
| Wide1                                                |                  | Digewolet<br>$\mathcal{A}$                                                      |   | v |                    |                                      |            |                        | O#                                 | Cet<br>v.<br>$\checkmark$ | Detance                    | <b><i><u>trile</u></i></b> | ۷      |
| Wide1<br>۵                                           |                  | Digipeater<br>$\Lambda$                                                         |   | v | Wide2              | 4                                    | Digipeater |                        | Speed                              | Warcork                   | Abhude                     | <b>Spot</b>                |        |
| $\circ$                                              | Non Home Station |                                                                                 | ٧ |   |                    | Non Mome Station                     | v          | 9600 bps<br>$\ddot{v}$ | NMEAS V                            |                           |                            | w                          |        |
| O                                                    |                  | Non Home Station                                                                |   | v |                    | Non Home Station                     |            | v                      | 55MH                               | <b>V POSIT</b>            | Temperature Esteenholt v   |                            |        |
| O<br>$\circ$                                         |                  | Non Home Station<br>Non Home Station                                            |   | v |                    | Non Home Station<br>Non Home Station |            | v<br>v                 | $V$ McE<br>Cibinot                 |                           | Rain<br>Wed<br>Speed       | rch                        | ۷      |
|                                                      |                  |                                                                                 |   | v |                    |                                      |            |                        |                                    | V Weather                 |                            | moh<br>moh                 | ٧<br>٧ |
|                                                      |                  |                                                                                 |   |   |                    |                                      |            |                        |                                    | V Item                    |                            |                            |        |
| Ó                                                    |                  |                                                                                 |   |   |                    | Edit                                 |            |                        |                                    |                           |                            |                            |        |
| Mec                                                  |                  |                                                                                 |   |   |                    |                                      |            | Pootlo                 |                                    |                           | Finger                     |                            |        |
| My Callion                                           |                  | Non v                                                                           |   |   | Modem Speed<br>Off | v                                    |            |                        | Deplay Time:                       | z                         |                            | Enable<br>z                |        |
| My Synbols                                           |                  |                                                                                 |   |   | Position Comment   |                                      |            | MeE                    | All 10 secs<br>w                   |                           | MeE                        | M                          |        |
| $1 \otimes A$                                        |                  | Human/Person                                                                    | v |   | Old Duty           | v                                    |            | Position<br>Weather    | All 10 secs<br>¥<br>A210 secs<br>v |                           | <b>Position</b><br>Weather | v<br>Ñ                     |        |
| 20h                                                  |                  | Eicycle                                                                         | u |   | <b>TxDeas</b>      |                                      |            | Object                 | A810 secs<br>٧                     |                           | Coyect                     | ☞                          |        |
| 30000                                                |                  |                                                                                 |   |   | 300 ms             | v                                    |            | <b>Item</b>            | All 10 secs<br>v                   |                           | <b>Dom</b>                 | ᢦ                          |        |
|                                                      |                  |                                                                                 |   |   | Time Zone          |                                      |            | Status<br>Other        | All 10 secs<br>v<br>All 10 secs    |                           | <b>Stability</b><br>Other  | $\omega$<br>⊽              |        |
|                                                      |                  | 4 O YY User                                                                     | ٧ |   | 0.00               | v                                    |            |                        | v<br>My Packet All 10 secs<br>Ψ    |                           | My Packet                  | $\overline{\mathbf{v}}$    |        |
| <b>TAFOUS</b><br>User Symbol Text (VY)<br>88and Mute |                  |                                                                                 |   |   |                    |                                      | Mag        | A& 10 secs<br>v        |                                    | Mig                       | ₩                          |                            |        |
|                                                      |                  |                                                                                 |   |   |                    |                                      |            | Cop.                   | A810 sect                          | vV                        | Gp                         | Ù,<br>۵                    |        |

Rys. 7.4. Zakładka APRS

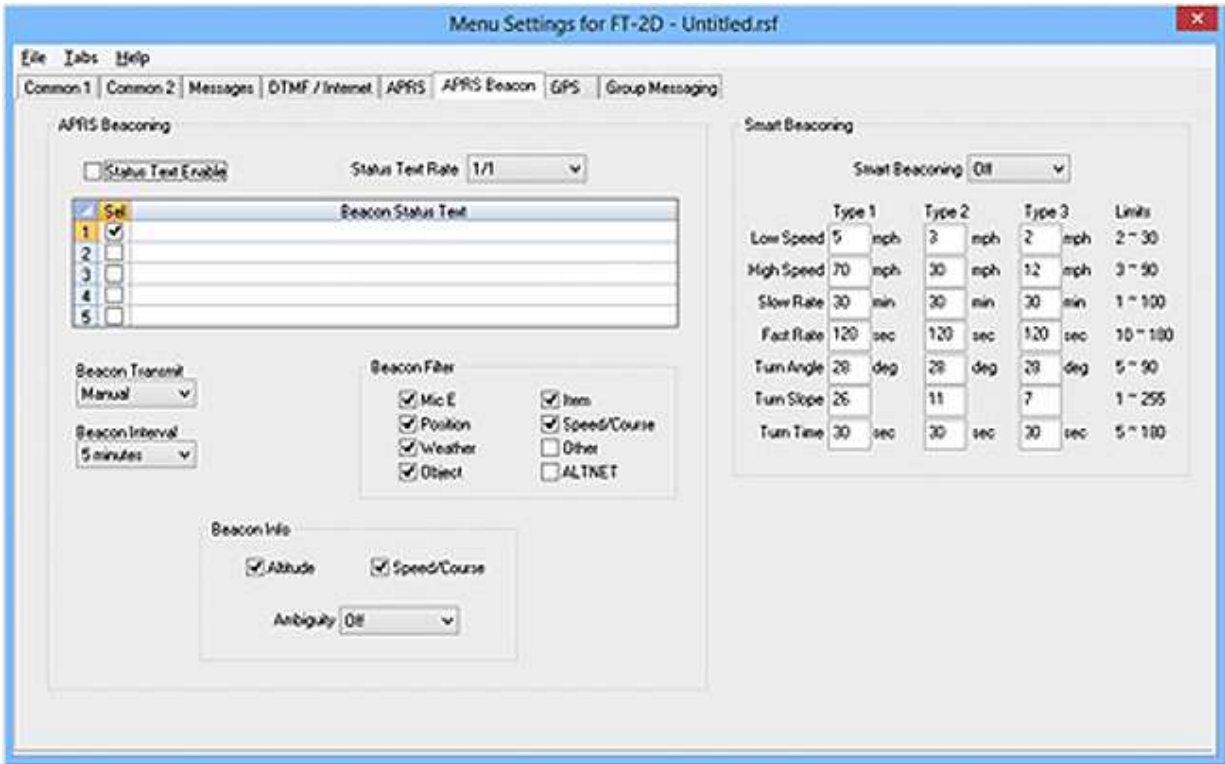

Rys. 7.5. Radiolatarnia APRS

W ramce złączy ("Com Port Settings") konfigurowane są złącza do komunikacji z innymi urządzeniami np. w celu udostępnienia współrzędnych GPS. W ramce "Units" wybierane są używane jednostki i format wpółrzędnych. W ramce "PopUp" nastawiane są odstępy czasu między aktualizacjami wyświetlanych danych i rodzaj wyświetlanych komunikatów, a w ramce "Alarmów" ("Ringer") są aktywowane alarmy dla poszczególnych rodzajów komunikatów.

Na zakładce radiolatarni APRS wybierana względnie wpisywana jest treść komunikatów APRS, ustawiane są czasy odstępu między transmisjami: stałe lub (w ramce "Smart Beaconing") zmienne w zależności od szybkości przemieszczania się stacji.

Transmisja APRS odbywa się analogowo z modulacją FM i przepływnościami 1200 lub 9600 bodów. Konieczne jest też włączenie odbiornika GPS.

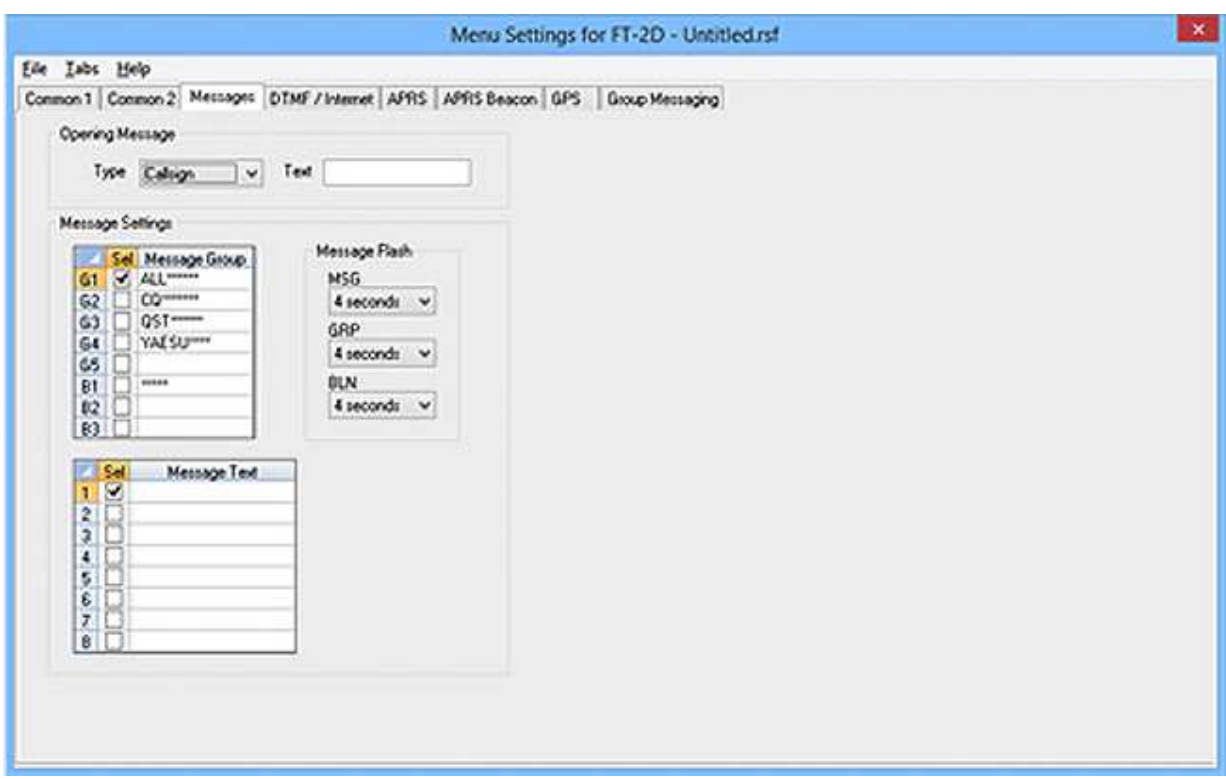

Rys. 7.6. Zakładka komunikatów ("Messages")

W zakładce komunikatów ogólnych wybierany jest (w ramce, Opening message") tekst powitalny wyświetlany po włączeniu radiostacji. Może być to przykładowo znak wywoławczy operatora. W ramce "Message settings" wpisywane są natomiast teksty komunikatów przeznaczonych do wykorzystania w trakcie pracy, nazwy grup, do których mogą być wysyłane oraz czasy ich wyświetlania. Zakładka grup służy do definiowania grup, do których mają być przypisywane wiadomości, do ich dodawania lub usuwania ze spisu i do definiowania komunikatów używanych do sygnalizacji swojej obecności innym członkom grupy. Dane te są przeznaczone dla monitora grup. W zkładce GPS oprócz wyboru jednostek można też w wprowadzić ręcznie współrzędne stacji np. do pracy ze stałego QTH, wybrać format daty i włączyć synchronizację zegara z czasem GPS.

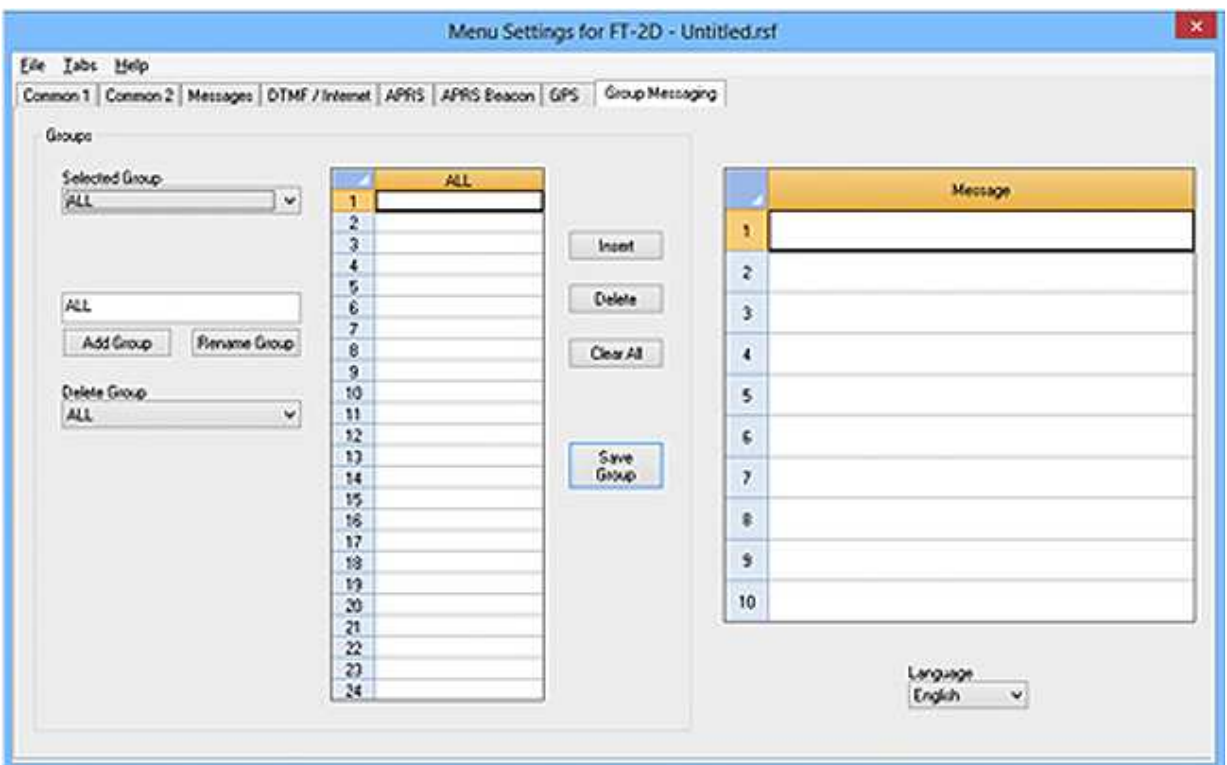

### Rys. 7.7. Zakładka grup

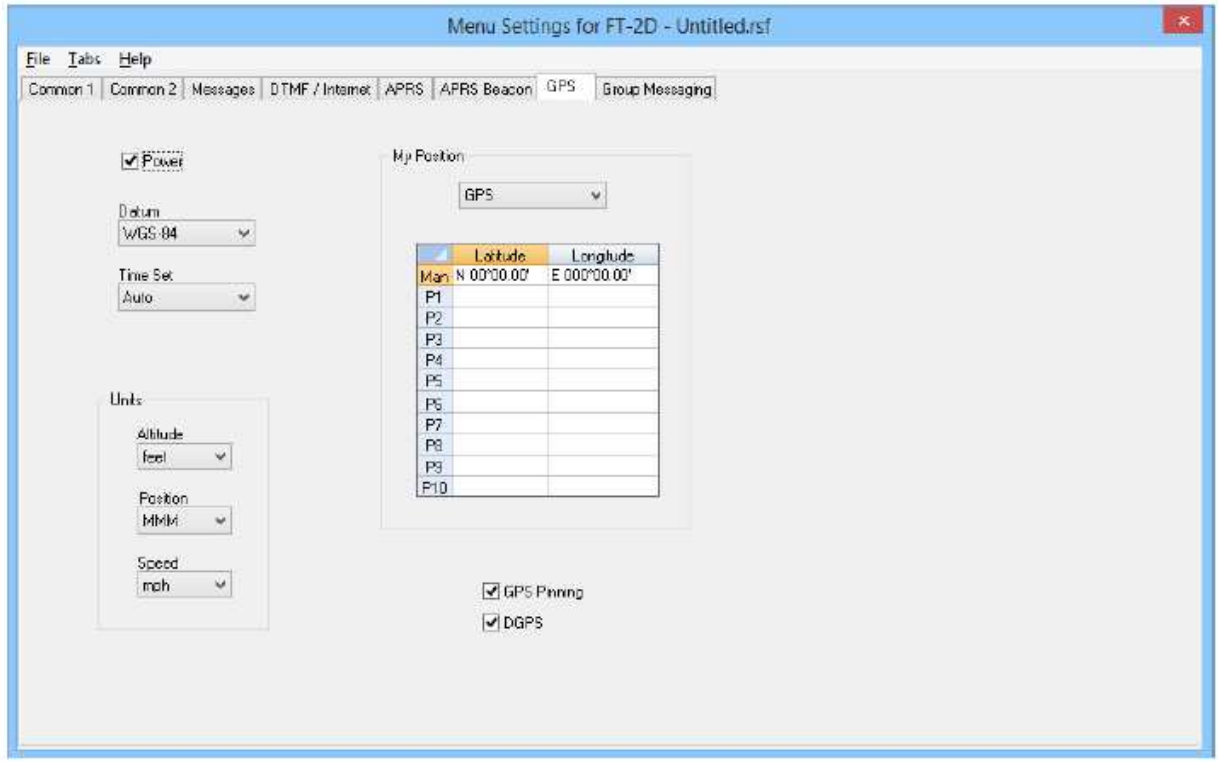

Rys. 7.8. Zakładka GPS

### **Dodatek A**

### **Instalacja własnego węzła WIRES-X**

W przypadku gdy w pobliżu nie ma przemiennika C4FM warto zastanowić się nad uruchomieniem własnej bramki radiowo-internetowej WIRES-X dostępnej publicznie. Bramka C4FM składa się ze sterownika HRI-200 zapewniającego przez komputer PC połączenie z Internetem (ADSL lub szybsze) i połączenie z radiostacją obsługującą kanał radiowy oraz z radiostacji Yaesu dostosowanej do współpracy z nią (np. FTM-400DE, FTM-100DE, FT-991) lub przemiennika DR1XE. W bramce analogowej zamiast FTM-400DE/100DE można użyć także analogowej radiostacji FM, j.np FTM-350E, FT-8900 (rys. A.2). Radiostacje FTM-3200DE i FTM-3207DE nie nadają się do tego celu.

Oprogramowanie węzła WIRES-X pracuje pod Windows 7 – 10. Komputer węzła powinien być przeznaczony tylko do tego celu i należy usunąć z niego wszelkie zbędne programy, a zwłaszcza takie jak Skype czy Microsoft OneDrive, wyłączyć Cortanę i dodatkowe efekty graficzne takie jak animacje. Oprócz tego konieczne jest zainstalowanie sterownika dla HRI-200.

Węzeł (bramka) WIRES-X wymaga do pracy posiadania stałego publicznego adresu IP i udostępnienia połączeń w następujących kanałach logicznych UDP: 46100, 46110, 46112, 46114, 46120 i 46122. Dla zdalnego sterowania, jeśli jest używane, konieczne jest też otwarcie kanału TCP 46190. Sposób otwarcia kanałów w modemie internetowym podany jest w jego instrukcji. Oprócz tego konieczne może być ich otwarcie w zaporze przeciwwłamaniowej Windows. Również adres IP komputera w sieci lokalnej powinien być stały, a nie przyznawany każdorazowo po włączeniu przez DHCP.

Oprócz zainstalowania i uruchomienia pracującego na PC oprogramowania bramki (węzła) konieczne jest zarejestrowanie jej w sieci i uzyskanie adresu numerycznego. Rejestracji dokonuje się pod adresem: *http://www.yaesu.com/jp/en/wires-x/index.php*.

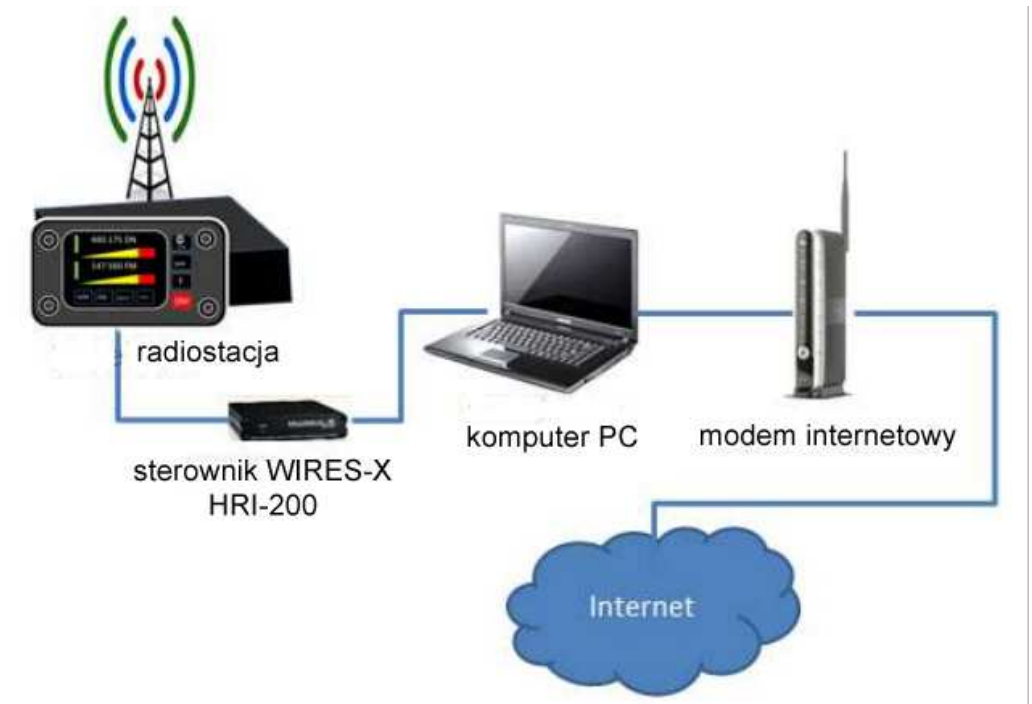

Rys. A.1. Schemat blokowy węzła (bramki) WIRES-X. Zamiast radiostacji cyfrowej może w nim pracować przemiennik Yaesu DR1XE/DR2XE

Radiostacje FTM-100DE/400DE wymagają przełączenia do pracy w trybie węzła. Polega to na jednoczesnym naciśnieciu klawiszy "DX" i "GM" i przytrzymania wciśnietych w trakcie włączania radiostacji (rys. A.5). Przycisk wyłącznika trzeba nacisnąć na co najmniej sekundę. Naciśnięcie klawisza "DISP SETUP" przez co najmniej sekundę powoduje wygaszenie wyświetlacza w FTM-100DE, a jego powtórne naciśnięcie – włączenie wyświetlacza.

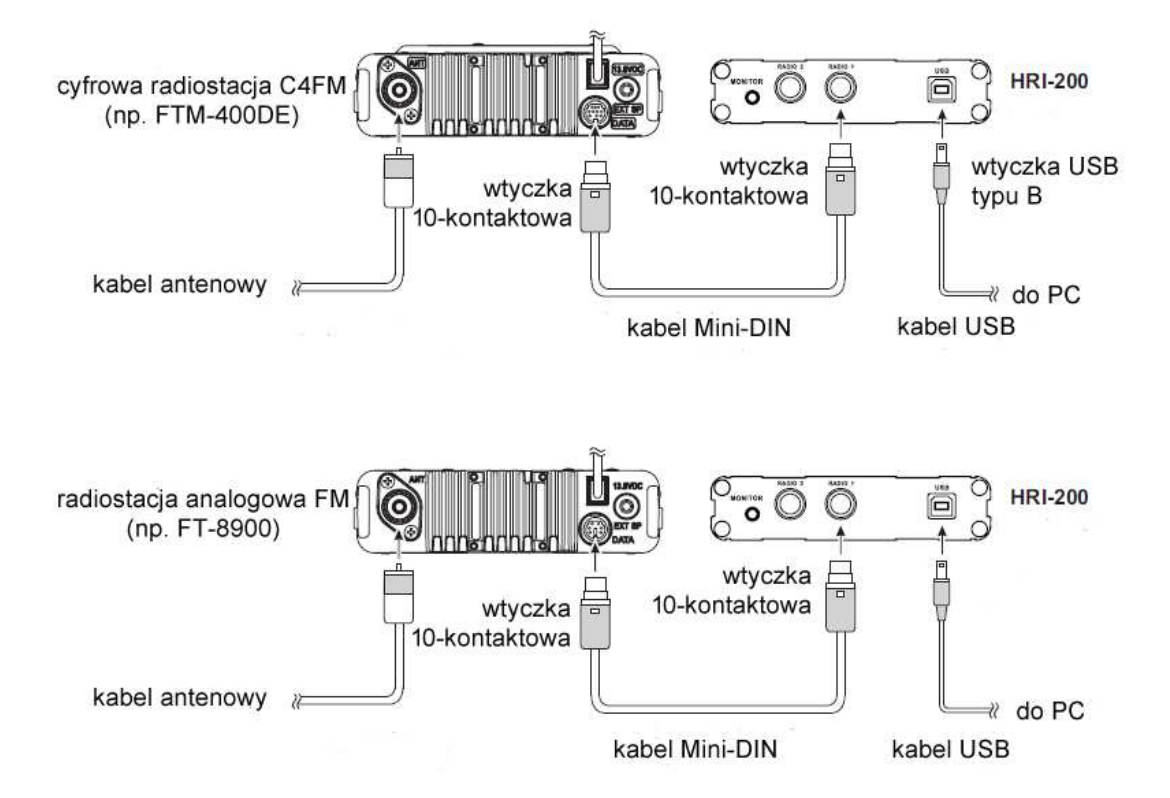

Rys. A.2. Połączenia HRI-200 z pojedyńczymi radiostacjami dla węzła cyfrowego i analogowego. Połączenie z DR-1XE jest identyczne jak dla FTM-400DE. Komputer zapewnia połączenie z Internetem za pośrednictwem złącza Ethernet

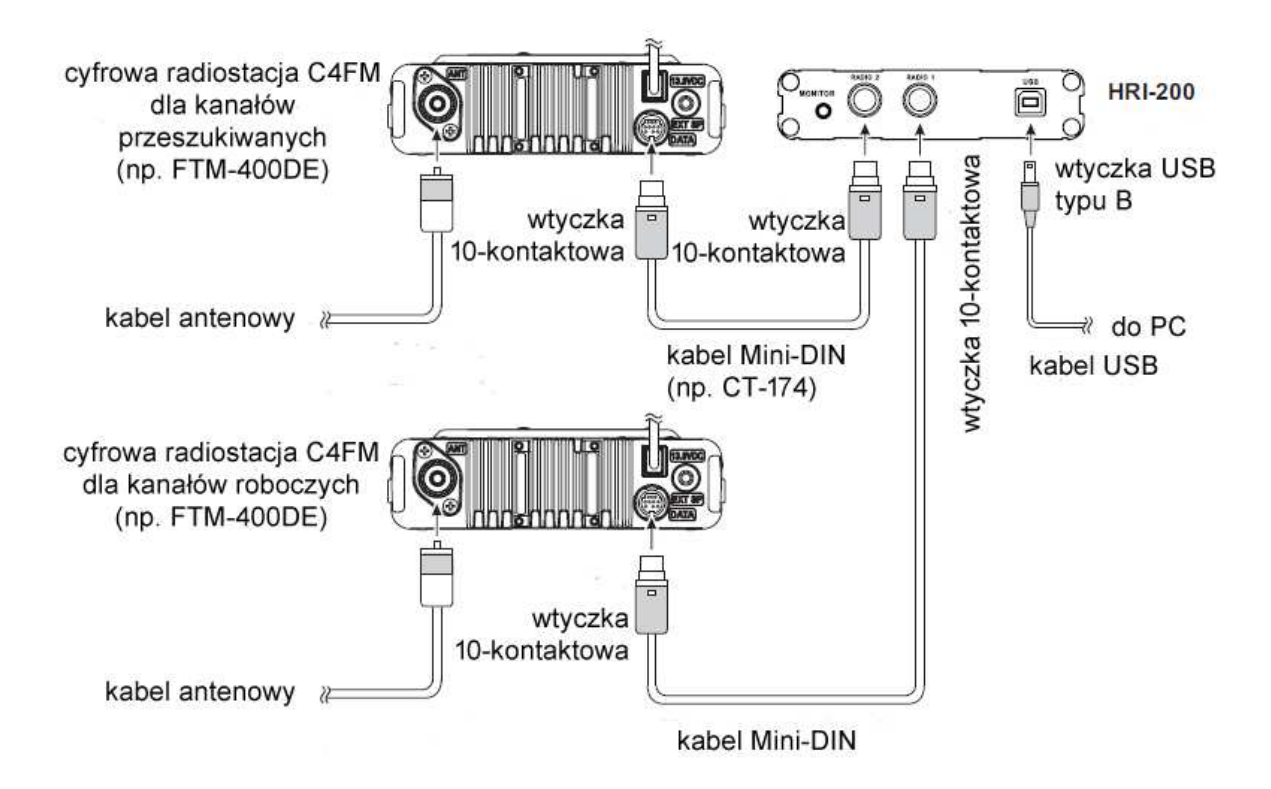

Rys. A.3. Połączenia HRI-200 w węźle wyposażonym w dwie radiostacje cyfrowe dla kanałów nasłuchowego i roboczego

W konfiguracji z jedną radiostacją nasłuch prowadzony jest naprzemian na kanale poszukiwania (odbiorczym) i kanale łączności głosowej (roboczym), a w trakcie łączności przez węzeł obsłlugiwany jest tylko kanał głosowy. W konfiguracji z dwoma radioastacjami kanał poszukiwania i głosowy są obserwowane bez przerw, a w przypadku odebrania sygnału w kanale poszukiwania jest on retransmitowany w kanale głosowym. Kanał poszukiwania jest kanałem (wyłącznie) odbiorczym węzła, na którym korespondenci poszukują dostępu do sieci.

Operator węzła może także uruchomić na nim reflektor, ale tylko jeden. W trakcie rejestracji operator otrzymuje oprócz adresu węzła dodatkowo różniący się od niego adres dla reflektora. Czas relacji w dostępie do reflektora jest ograniczony w HRI-200 do trzech minut.

Operator może obsługiwać węzeł nie tylko lokalnie ale także zdalnie korzystając z programu "WIRES-X Remote Control" dostępnego w witrynie WIRES-X. Starsze wydanie "WIRESMIN.exe" przeznaczone dla węzłów WIRES-II nie nadaje się do tego celu. Zdalne sterowanie węzła wymaga udostępnienia kanału logicznego TCP 41190 w modemie internetowym dodatkowo do kanałów UDP używanych przez węzeł.

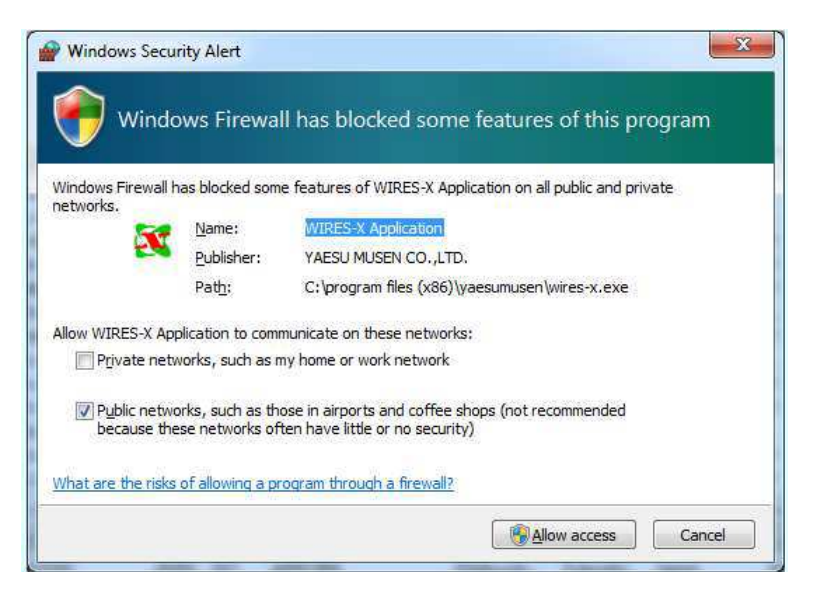

Rys. A. 4. Zapora przeciwwłamaniowa Windows

Szczegółowy opis instalacji i konfiguracji węzła wykraczałby w istotny sposób poza ramy niniejszego skryptu dlatego też autor poprzestaje tutaj jedynie na pobieżnej informacji czytelników. Większość użytkowników sieci C4FM nie będzie prawdopodobnie odczuwać potrzeby instalowania własnych węzłów ani przemienników dostępnych publicznie.

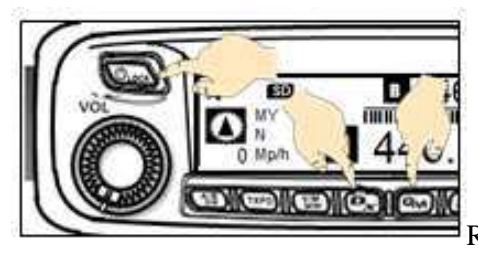

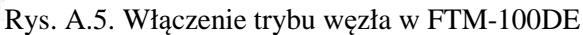

### **Dodatek B**

### **Sieć przemienników w Polsce**

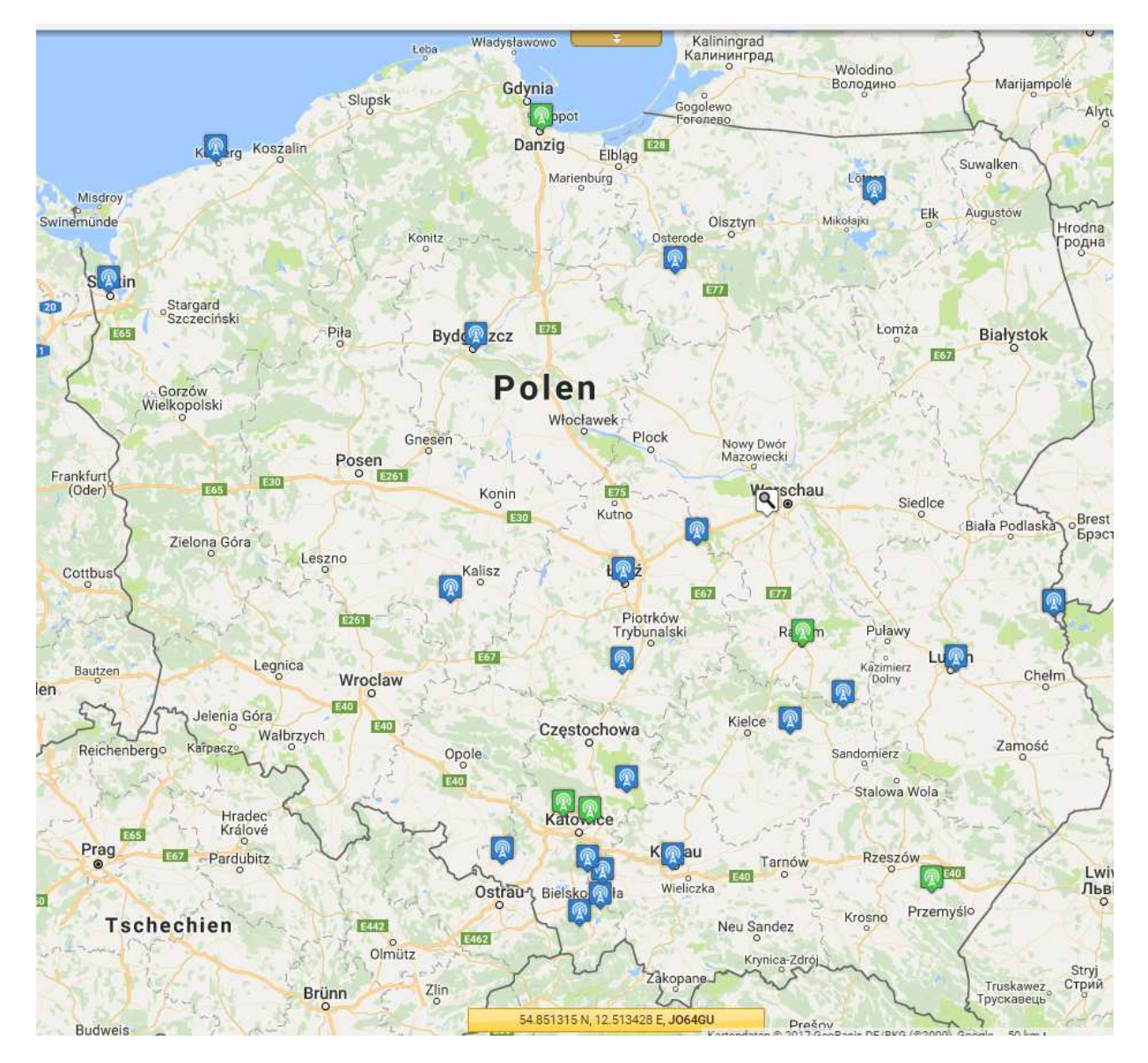

Rys. B.1. Mapa polskich przemienników C4FM w październiku 2017 roku. Kolor zielony oznacza pasmo 2 m, niebieski – 70 cm, a symbol lupy – kilka usytuowanych w tej samej lokalizacji przemienników (źródło: *www.przemienniki.net*)

### **Dodatek C**

### **Kółeczka (grupy rozmówców) na reflektorze FCS001**

Tabela C.1

Wybrane grupy na reflektorze FCS001 (źródło: *xreflector.net*)

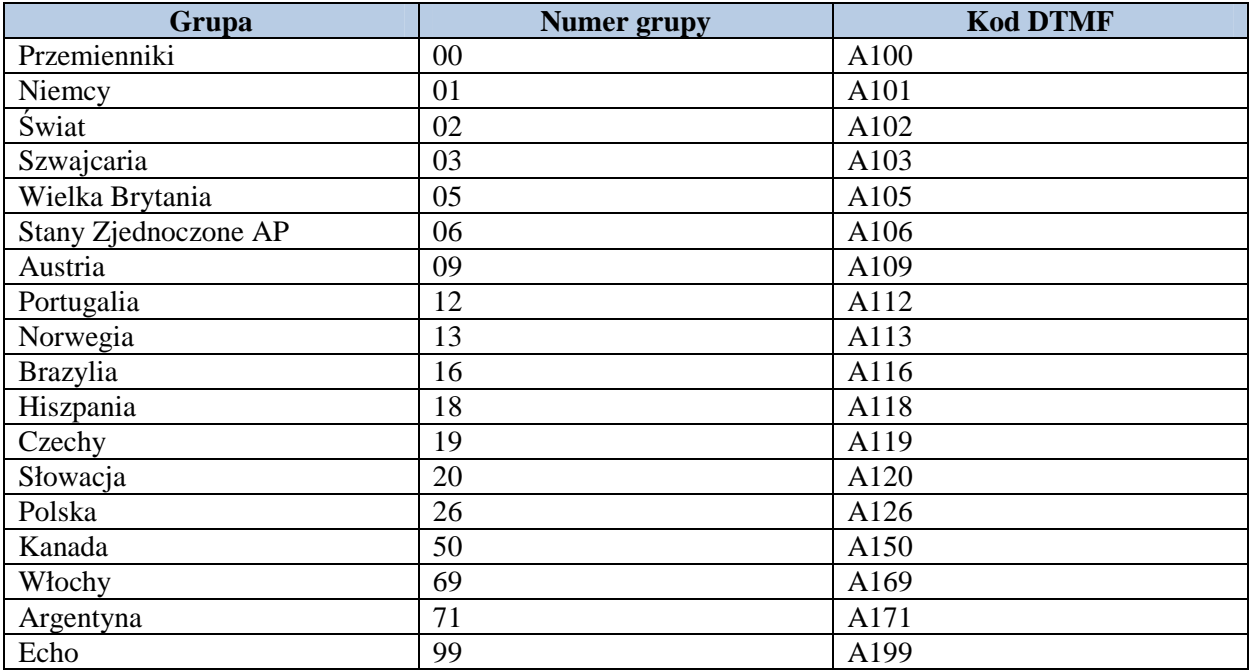

### **Dodatek D**

### **Programowanie mikroprzemiennika "openSpot" do pracy skrośnej C4FM-DMR**

W oprogramowaniu tego mikroprzemiennika rozróżniane są dwa rodzaje urządzeń: łączniki ("Connector") i modemy ("Modem"). Dzięki temu możliwe jest korzystanie z połączeń skrośnych między sieciami. Łączności w sieci C4FM można prowadzić nie tylko korzystając z radiostacji tego systemu ale także i z radiostacji DMR, a przez radiostację C4FM można wejść i do sieci DMR. To bardzo praktyczne rozwiązanie pozwala uniknąć dodatkowych wydatków na sprzęt nadawczo-odbiorczy. Połączenia między obydwoma systemami są ułatwione dzięki stosowaniu w nich wokodera tego samego typu – AMBE++. Oczywiście nie jest to jedyna możliwość ponieważ między obydwoma sieciami istnieją także połączenia skrośne za pośrednictwem reflektorów ale taka dodatkowa możliwość w prywatnym zakresie zawsze może się przydać. Przejście do sieci D-Starowej utrudnia używany tam starszy typ wokodera AMBE+.

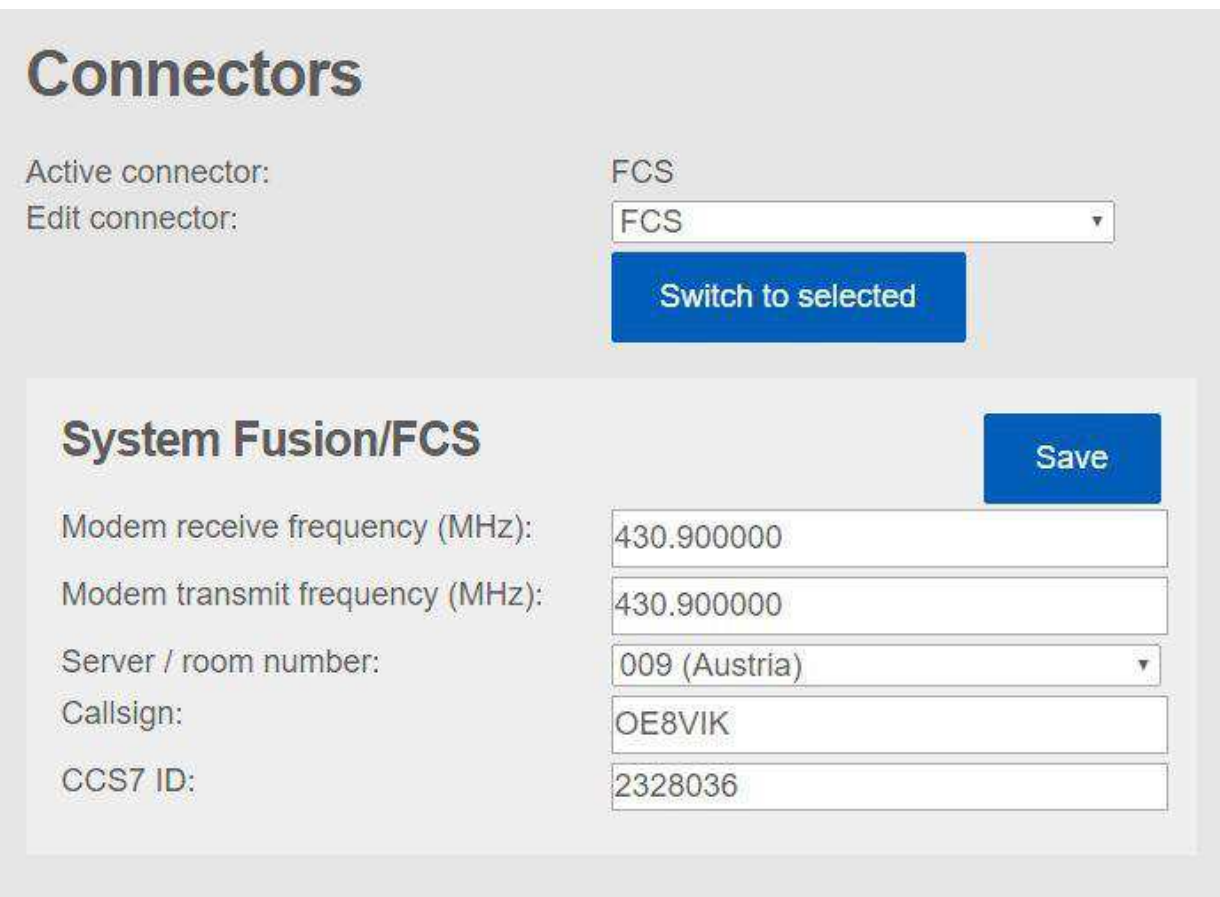

Rys. D.1. Programowanie łącznika dla dostępu do sieci C4FM przez radiostację DMR

W rozdziale autor posłużył się przykładami z instrukcji opracowanej przez kolegów austriackich. Dla krótkofalowców polskich bardziej intersujące jest ustawienie w polu serwera kółeczka nr 26 na reflektorze FCS001. Poniżej wipsywane są oczywiście dane osobiste: znak wywoławczy i identyfikator CCS7/DMR. Częstotliwość pracy można wybrać dowolnie w paśmie 70 cm.

Do pracy przez radiostację DMR należy jeszcze skonfigurować modem jak to przedstawia następna ilustracja. Jako rodzaj urządzenia trzeba wybrać "DMR Hotspot" i nacisnąć przycisk zapisu ("SAVE"). Jako tryb demodulacji DMR ("DMR demodulation mode") zaleca się ustawić tryb A. W celu zmiany kółeczka należy w radiostacji DMR wybrać cel i nadać prywatne wywołanie jak np. dla zmiany

reflektora w sieci DMR, przykładowo zmiana kółeczka na 99 oznacza nadanie wywołania z adresem docelowym 99.

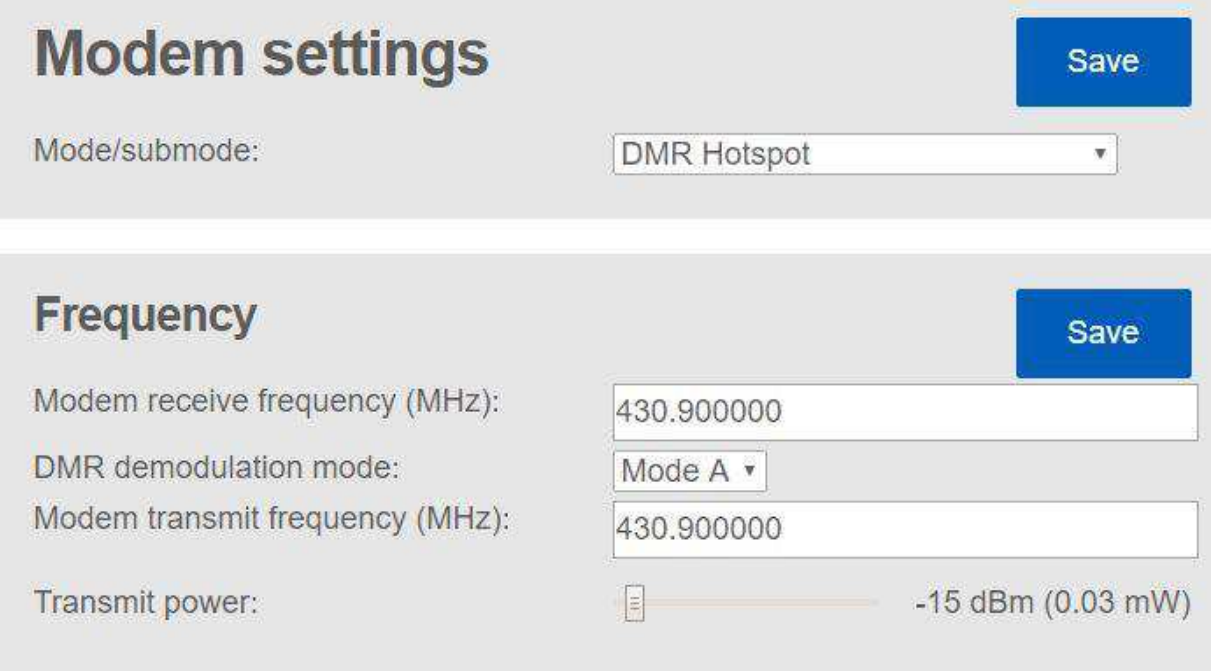

Rys. D2. Konfiguracja modemu do pracy skrośnej z DMR na C4FM

Możliwa jest oczywiście komunikacja w kierunku odwrotnym – przez radiostację C4FM do sieci DMR. W konfiguracji radiostacji C4FM należy własny znak wywoławczy zastąpić przez identyfikator DMR. Radiostacja C4FM musi pracować w wariancie DN.

Jako typ w polu "Edit connector" wybierana jest pozycja "DMRplus", po czym należy nacisnąć niebieski przycisk wyboru "Switch to selected". Częstotliwość pracy jest oczywiście dowolna – ale w ramach pasma 70 cm.

Po wybraniu ze spisu serwera sieci DMRplus (w przykladzie "OE-Vienna"; zalecany jest wybór serwera bliskiego okolicy, w której znajdują się stacje docelowe) jego adres IP i numer kanału logicznego ("Port") są wpisywane automatycznie.

W polu "DMR ID" wpisywany jest własny identyfikator DMR. Do prowadzenia łączności konieczny jest jeszcze wybór reflektora. Jego identyfikator jest wpisywany automatycznie. Ostatnim krokiem jest konfiguracja modemu.

Jako rodzaj emisji wybierany jest C4FM, po czym należy nacisnąć niebieski przycisk zapisu ("SAVE"). "OpenSpot" zostaje połączony w wybranym uprzednio w konfiguracji reflektorem DMR. Do jego zmiany bez korzystania z dostępu http wystarczy nadać przez radiostację C4FM ciąg DTMF: gwiazdkę i numer reflektora, przykładowo dla przejścia na reflektor 4281 będzie to \*4281. Transmisja sygnałów DTMF funkcjonuje tylko w wariancie DN. Przy szerokopasmowej transmisji głosu VW nie ma możliwości przesyłania żadnych dodatkowych danych. Całą przepustowość kanału zajmuje cyfrowy sygnał głosu (patrz rys. 1.1).

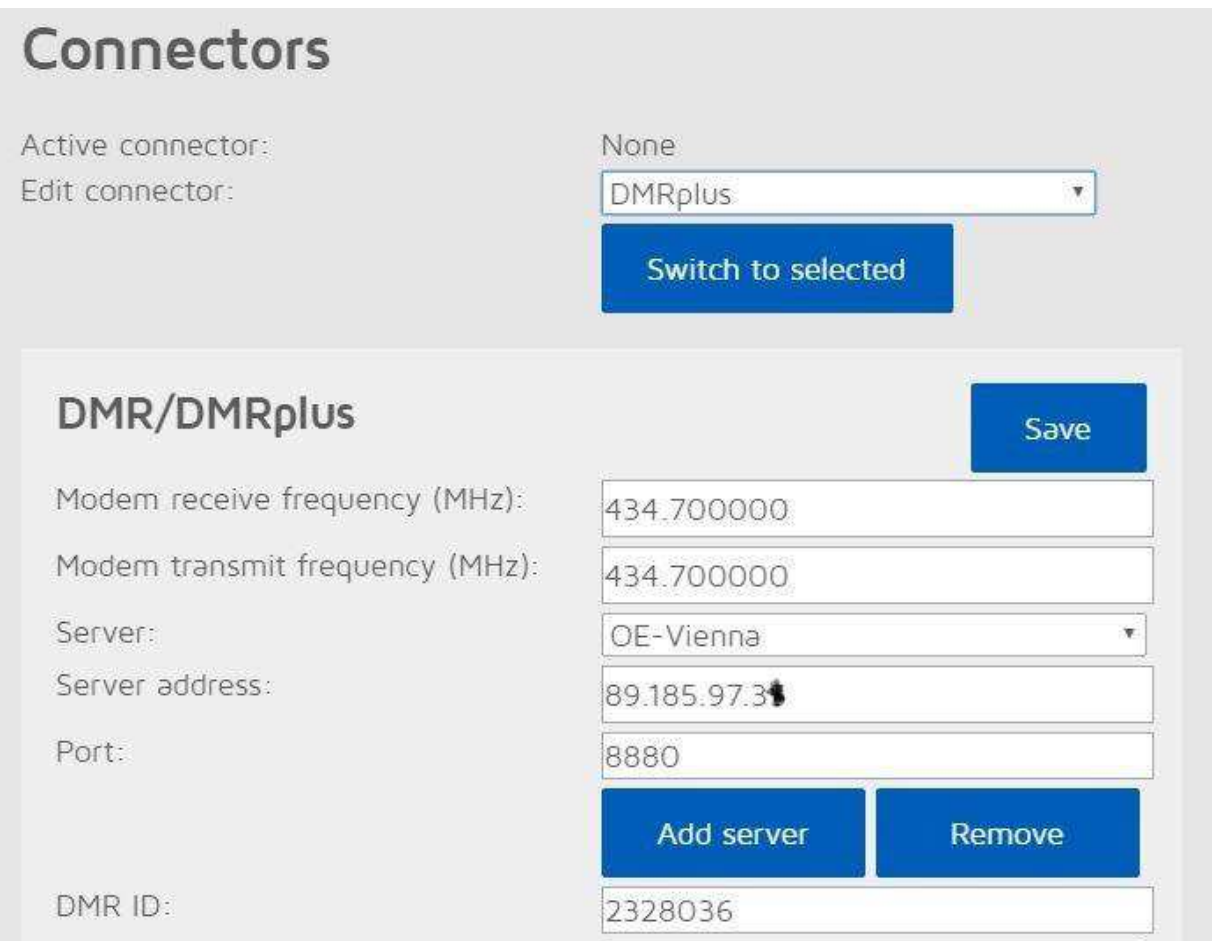

Rys. D3. Konfiguracja łącznika dla dostępu przez radiostację C4FM do sieci DMR

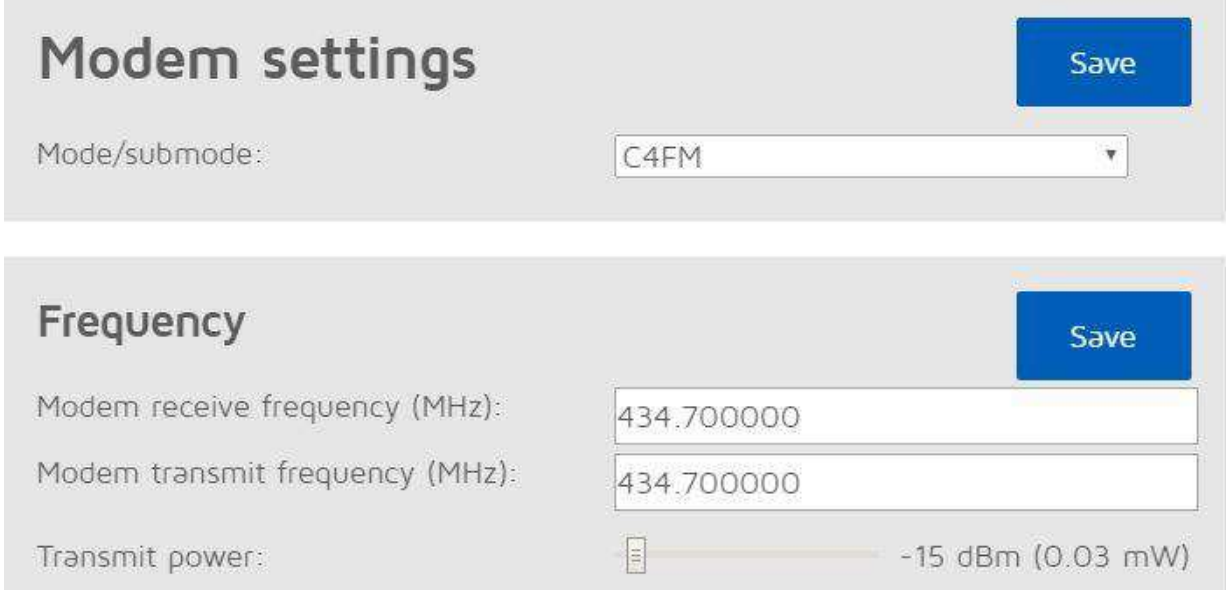

Rys. D.4. Konfiguracja modemu do przejścia C4FM – DMR

### **Literatura i adresy internetowe**

[1] www.przemienniki.net – mapa i spis przemienników polskich i z niektórych innych krajów

[2] http://176.10.105.218/ – internetowy pulpit reflektora FCS001

[3] http://xreflector.net – alternatywny dostęp do pulpitu FCS001

[4] http://h3.com.pl – polska witryna sieci C4FM z pulpitem WIRES-X

[5] www.wiresx.pl – witryna poświęcona sieci WIRES-X w Polsce

[6] https://www.yaesu.com/jp/en/wires-x/index.php – światowa witryna sieci WIRES-X

### **W serii "Biblioteka polskiego krótkofalowca" dotychczas ukazały się:**

- Nr  $1 -$  "Poradnik D-STAR", wydanie 1 i 2
- $Nr 2$  "Instrukcja do programu D-RATS"
- Nr 3 "Technika słabych sygnałów" Tom 1
- Nr 4 "Technika słabych sygnałów" Tom 2
- Nr 5 "Łączności cyfrowe na falach krótkich" Tom 1
- Nr 6 "Łączności cyfrowe na falach krótkich" Tom 2
- Nr  $7 -$ , Packet radio"
- $Nr 8 .APRS i D-PRS'$
- Nr 9 "Poczta elektroniczna na falach krótkich" Tom 1
- Nr 10 "Poczta elektroniczna na falach krótkich" Tom 2
- Nr 11 "Słownik niemiecko-polski i angielsko-polski" Tom 1
- Nr 12 "Radiostacje i odbiorniki z cyfrową obróbką sygnałów" Tom 1
- Nr 13 "Radiostacje i odbiorniki z cyfrową obróbką sygnałów" Tom 2
- Nr 14 "Amatorska radioastronomia"
- $Nr 15 -$ , Transmisja danych w systemie D-STAR"
- Nr 16 "Amatorska radiometeorologia", wydanie 1 i 2
- $Nr 17$  "Radiolatarnie małej mocy"
- Nr  $18 -$  "Łączności na falach długich"
- $Nr$  19 "Poradnik Echolinku"
- Nr 20 "Arduino w krótkofalarstwie" Tom 1
- Nr 21 "Arduino w krótkofalarstwie" Tom 2
- Nr 22 "Protokół BGP w Hamnecie"
- Nr 23 "Technika słabych sygnałów" Tom 3, wydanie 1 i 2
- Nr 24 "Raspberry Pi w krótkofalarstwie"
- $Nr$  25 "Najpopularniejsze pasma mikrofalowe"
- Nr 26 "Poradnik DMR" wydanie 1 i 2, nr 326 wydanie skrócone
- $Nr 27 -$ , Poradnik Hamnetu"
- $Nr$  28 "Budujemy Ilera" Tom 1
- $Nr$  29 "Budujemy Ilera" Tom 2
- $Nr 30 -$ , Konstrukcje D-Starowe"
- Nr 31 "Radiostacje i odbiorniki z cyfrową obróbką sygnałów" Tom 3
- $Nr 32 -$ , Anteny łatwe do ukrycia"
- Nr 33 "Amatorska telemetria"
- Nr 34 "Poradnik systemu C4FM"

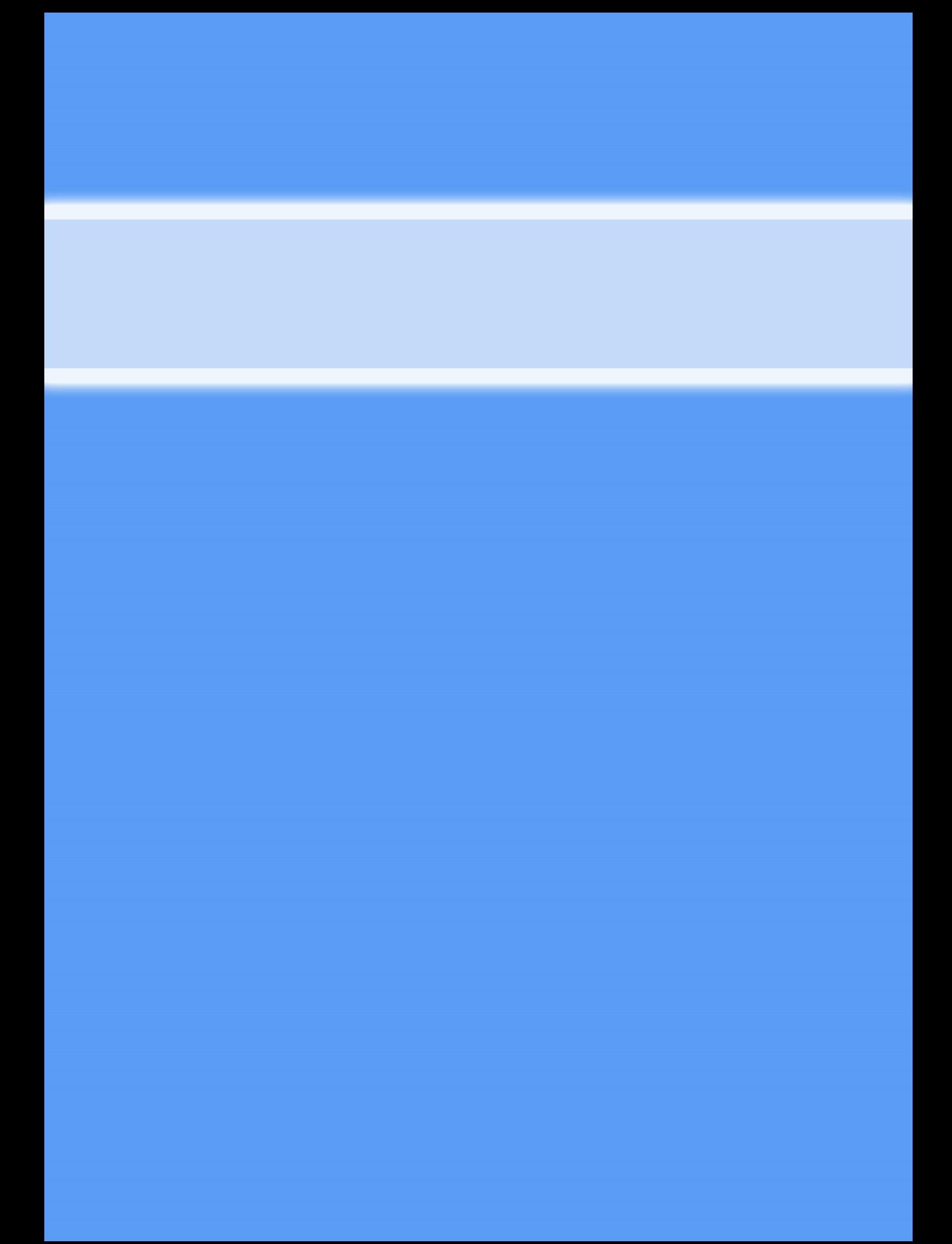